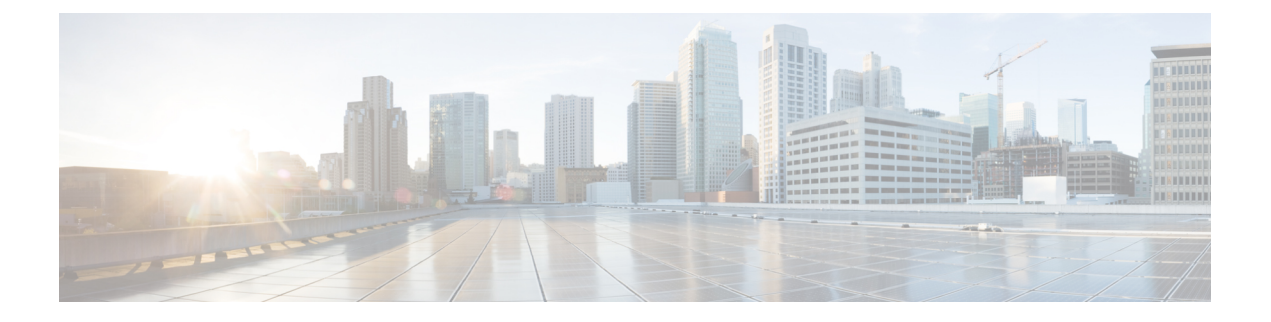

# **Interface and Hardware Commands**

- [client](#page-2-0) vlan, on page 3
- debug [ilpower,](#page-2-1) on page 3
- debug [interface,](#page-3-0) on page 4
- debug lldp [packets,](#page-4-0) on page 5
- [debug](#page-5-0) nmsp, on page 6
- debug [platform](#page-6-0) poe, on page 7
- [duplex,](#page-6-1) on page 7
- [errdisable](#page-7-0) detect cause, on page 8
- [errdisable](#page-9-0) recovery cause, on page 10
- [errdisable](#page-11-0) recovery interval, on page 12
- [interface,](#page-12-0) on page 13
- [interface](#page-13-0) range, on page 14
- ip mtu, on [page](#page-14-0) 15
- ipv6 mtu, on [page](#page-15-0) 16
- lldp (interface [configuration\),](#page-16-0) on page 17
- logging event [power-inline-status,](#page-17-0) on page 18
- [mdix](#page-17-1) auto, on page 18
- mode (power-stack [configuration\),](#page-18-0) on page 19
- [monitoring,](#page-20-0) on page 21
- [network-policy,](#page-21-0) on page 22
- [network-policy](#page-22-0) profile (global configuration), on page 23
- nmsp [attachment](#page-23-0) suppress, on page 24
- power [efficient-ethernet](#page-23-1) auto, on page 24
- [power-priority](#page-24-0) , on page 25
- power [inline,](#page-25-0) on page 26
- power inline [police,](#page-28-0) on page 29
- power [supply,](#page-30-0) on page 31
- show [CAPWAP](#page-31-0) summary, on page 32
- show controllers [cpu-interface,](#page-32-0) on page 33
- show controllers [ethernet-controller,](#page-33-0) on page 34
- show controllers [utilization,](#page-42-0) on page 43
- [show](#page-43-0) eee, on page 44
- [show](#page-45-0) env, on page 46
- show [errdisable](#page-48-0) detect, on page 49
- show [errdisable](#page-49-0) recovery, on page 50
- show [interfaces,](#page-50-0) on page 51
- show [interfaces](#page-54-0) counters, on page 55
- show interfaces [switchport,](#page-56-0) on page 57
- show interfaces [transceiver,](#page-58-0) on page 59
- show memory [platform,](#page-61-0) on page 62
- show [module,](#page-63-0) on page 64
- show [mgmt-infra](#page-64-0) trace messages ilpower, on page 65
- show mgmt-infra trace messages [ilpower-ha,](#page-65-0) on page 66
- show mgmt-infra trace messages [platform-mgr-poe,](#page-65-1) on page 66
- show [network-policy](#page-66-0) profile, on page 67
- show platform [CAPWAP](#page-67-0) summary, on page 68
- show [platform](#page-67-1) forward, on page 68
- show platform [hardware](#page-69-0) fed switch forward, on page 70
- show platform [resources,](#page-71-0) on page 72
- show [platform](#page-72-0) software ilpower, on page 73
- show [platform](#page-73-0) software process list, on page 74
- show [platform](#page-75-0) software process slot switch, on page 76
- show platform software status [control-processor,](#page-77-0) on page 78
- show [processes](#page-80-0) cpu platform monitor, on page 81
- show [processes](#page-81-0) memory platform, on page 82
- show power [inline,](#page-84-0) on page 85
- show [stack-power](#page-88-0) , on page 89
- show [stack-power](#page-90-0), on page 91
- show [system](#page-90-1) mtu, on page 91
- show [tech-support](#page-91-0) , on page 92
- show wireless interface [summary,](#page-92-0) on page 93
- [speed,](#page-93-0) on page 94
- [stack-power](#page-94-0) , on page 95
- [switchport](#page-95-0) block, on page 96
- [system](#page-96-0) mtu, on page 97
- test mcu [read-register,](#page-97-0) on page 98
- [transceiver](#page-99-0) type all, on page 100
- voice-signaling vlan [\(network-policy](#page-99-1) configuration), on page 100
- voice vlan [\(network-policy](#page-101-0) configuration), on page 102
- wireless [ap-manager](#page-102-0) interface, on page 103
- wireless [exclusionlist,](#page-103-0) on page 104
- [wireless](#page-103-1) linktest, on page 104
- wireless [management](#page-104-0) interface, on page 105
- wireless peer-blocking [forward-upstream,](#page-104-1) on page 105

#### <span id="page-2-0"></span>**client vlan**

Ш

To configure a WLAN interface or an interface group, use the **client vlan** command. To disable the WLAN interface, use the **no** form of this command.

**client vlan** *interface-id-name-or-group-name* **no client vlan**

**Syntax Description** *interface-id-name-or-group-name* Interface ID, name, or VLAN group name. The interface ID can also be in digits too. *interface-id-name-or-group-name* **Command Default** The default interface is configured. **Command Modes** WLAN configuration **Command History Release Modification** Cisco IOS XE 3.2SE This command was introduced. **Usage Guidelines** You must disable the WLAN before using this command. See Related Commands section for more information on how to disable a WLAN. This example shows how to enable a client VLAN on a WLAN: Device# **configure terminal** Enter configuration commands, one per line. End with CNTL/Z. Device(config)# **wlan wlan1** Device(config-wlan)# **client vlan client-vlan1** Device(config-wlan)# **end** This example shows how to disable a client VLAN on a WLAN: Device# **configure terminal** Enter configuration commands, one per line. End with CNTL/Z. Device(config)# **wlan wlan1** Device(config-wlan)# **no client vlan** Device(config-wlan)# **end Related Topics** [wlan](b_161_consolidated_3850_cr_chapter19.pdf#nameddest=unique_114)

# <span id="page-2-1"></span>**debug ilpower**

To enable debugging of the power controller and Power over Ethernet (PoE) system, use the **debug ilpower** command in privileged EXEC mode. To disable debugging, use the **no** form of this command.

**debug ilpower** {**cdp** | **controller** | **event** | **ha** | **ipc** | **police** | **port** | **powerman** | **registries** | **scp** | **sense** | **upoe**}

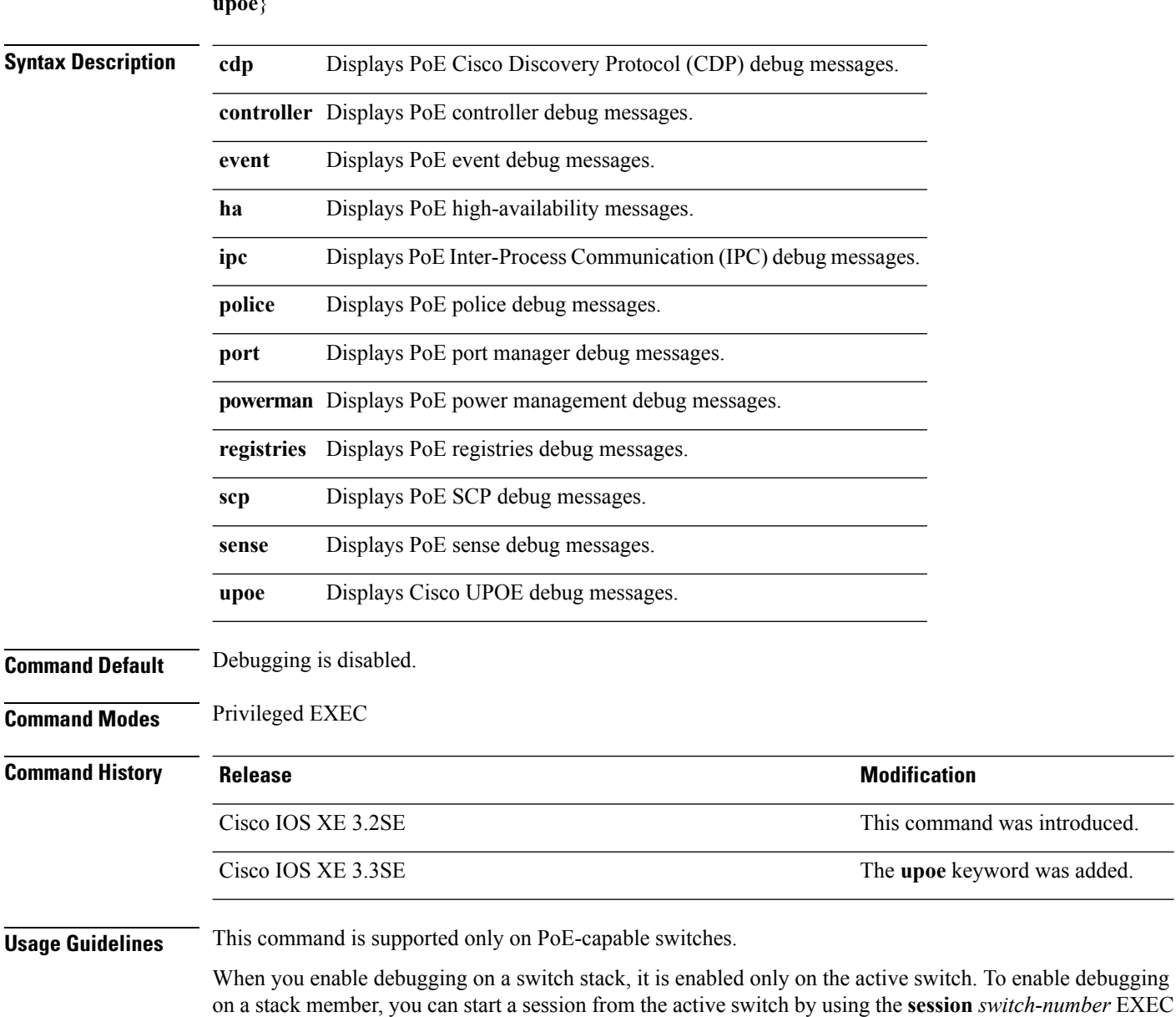

**no debug ilpower** {**cdp** | **controller** | **event** | **ha** | **ipc** | **police** | **port** | **powerman** | **registries** | **scp** | **sense** | **upoe**}

# <span id="page-3-0"></span>**debug interface**

To enable debugging of interface-related activities, use the **debug interface** command in privileged EXEC mode. To disable debugging, use the **no** form of this command.

**debug interface** {*interface-id* | **counters** {**exceptions** | **protocol memory**} | **states**} **no debug interface** {*interface-id* | **counters** {**exceptions** | **protocol memory**} | **states**}

command. Then enter the **debug** command at the command-line prompt of the stack member.

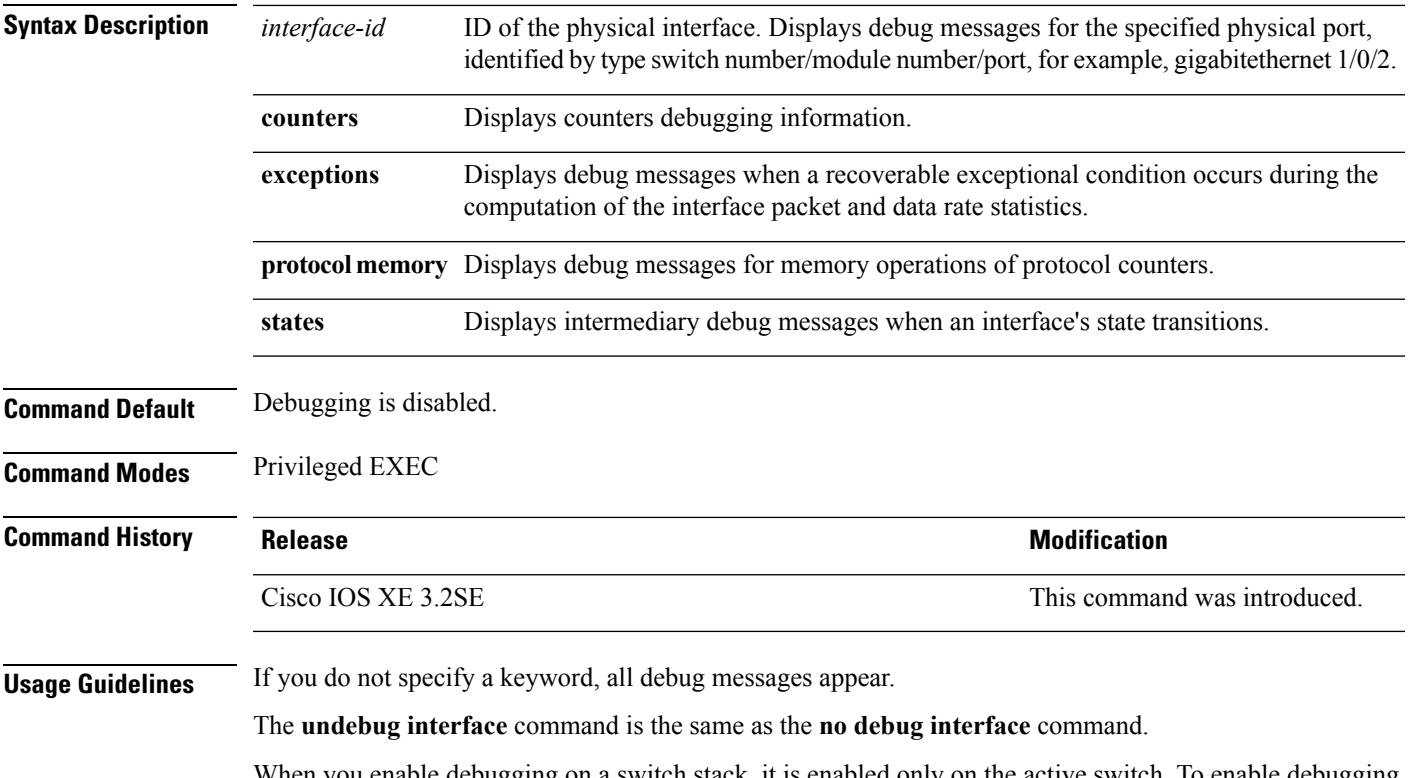

When you enable debugging on a switch stack, it is enabled only on the active switch. To enable debugging on a stack member, you can start a session from the active switch by using the **session** *switch-number* EXEC command. Then enter the **debug** command at the command-line prompt of the stack member.

# <span id="page-4-0"></span>**debug lldp packets**

To enable debugging of Link Layer DiscoveryProtocol (LLDP) packets, use the**debug lldppackets** command in privileged EXEC mode. To disable debugging, use the **no** form of this command.

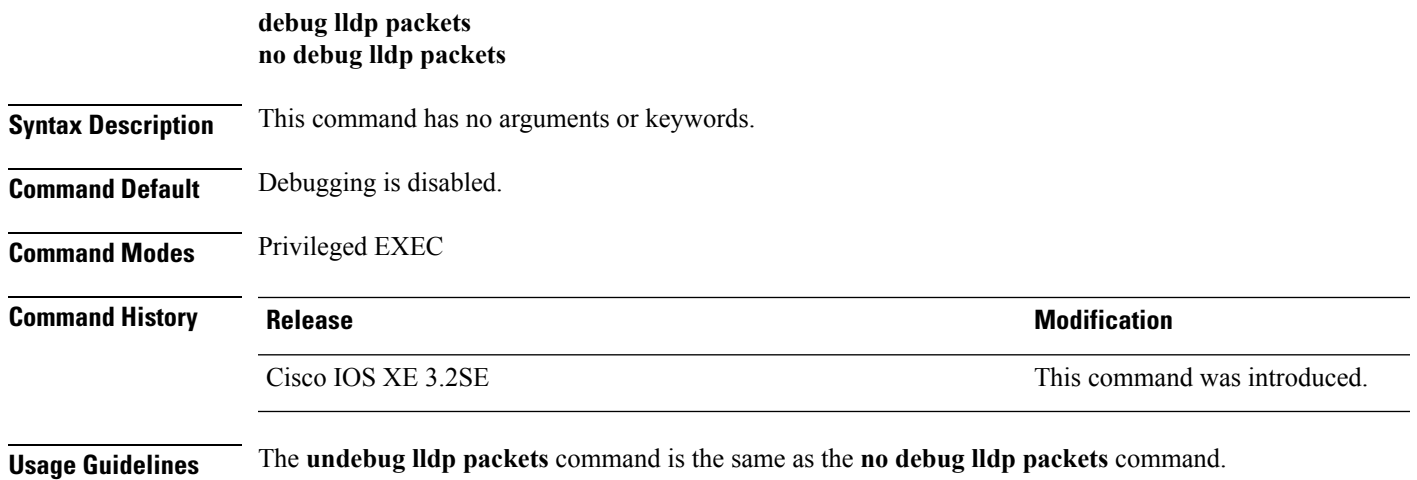

When you enable debugging on a switch stack, it is enabled only on the active switch. To enable debugging on a stack member, you can start a session from the active switch by using the **session** *switch-number* EXEC command.

### <span id="page-5-0"></span>**debug nmsp**

To enable debugging of the Network Mobility Services Protocol (NMSP) on the switch, use the **debug nmsp** command in privileged EXEC mode. To disable debugging, use the **no** form of this command.

**debug nmsp** {**all** | **connection**|**detail** | **error** | **event** | **message** {**rx** | **tx**} |**packet**} [**switch** *switch-number*] **no debug nmsp** {**all** | **connection** | **detail** | **error** | **event** | **message** {**rx** | **tx**} | **packet**} [**switch** *switch-number*]

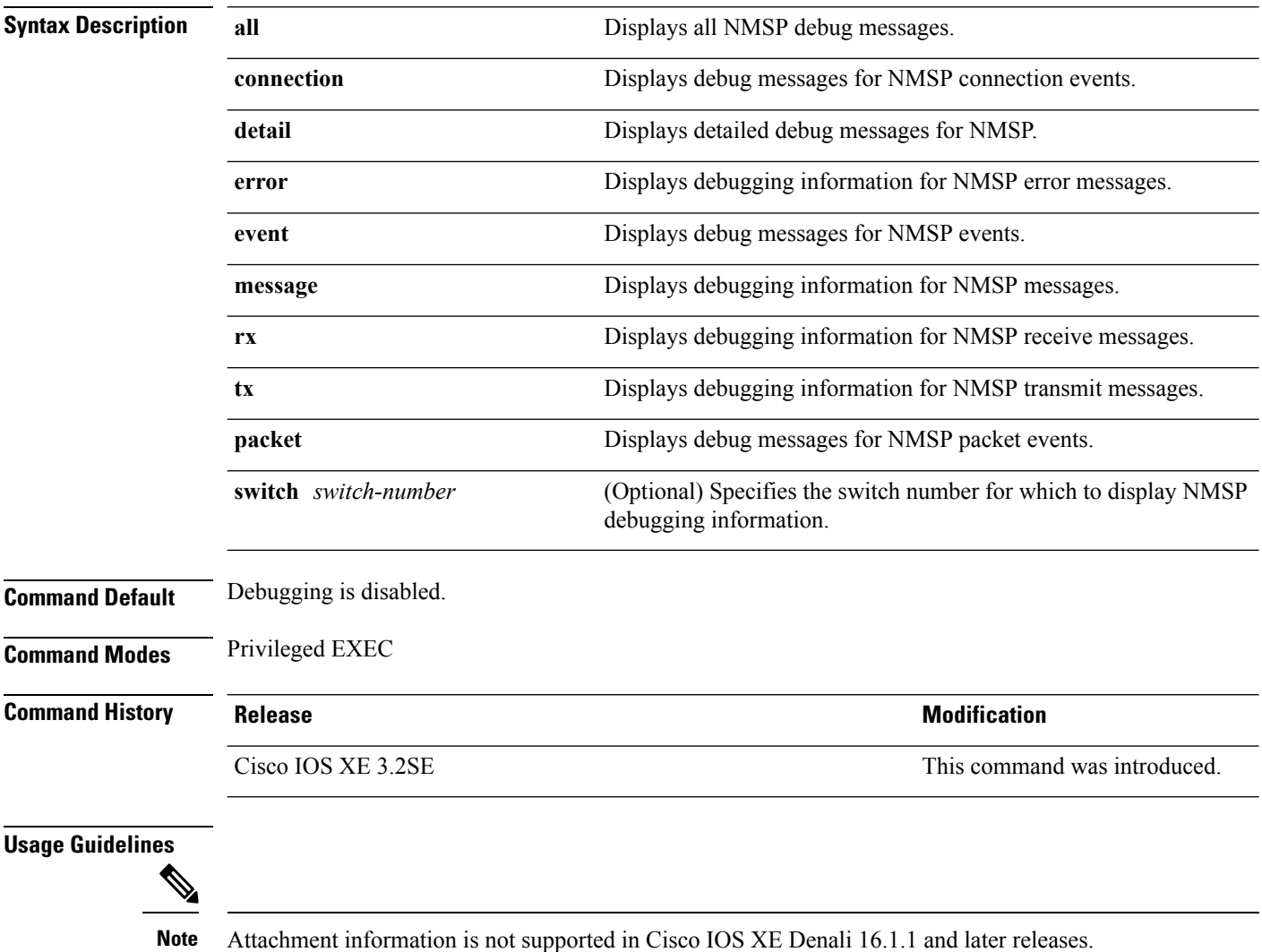

The **undebug nmsp** command is the same as the **no debug nmsp** command.

П

When you enable debugging on a switch stack, it is enabled only on the active switch. To enable debugging on a stack member, you can start a session from the active switch by using the **session** *switch-number* EXEC command. Then enter the **debug** command at the command-line prompt of the stack member.

## <span id="page-6-0"></span>**debug platform poe**

To enable debugging of aPower over Ethernet (PoE) port, use the**debugplatform poe** command in privileged EXEC mode. To disable debugging, use the **no** form of this command.

**debug platform poe** [{**error** | **info**}] [**switch** *switch-number*] **no debug platform poe** [{**error** | **info**}] [**switch** *switch-number*]

<span id="page-6-1"></span>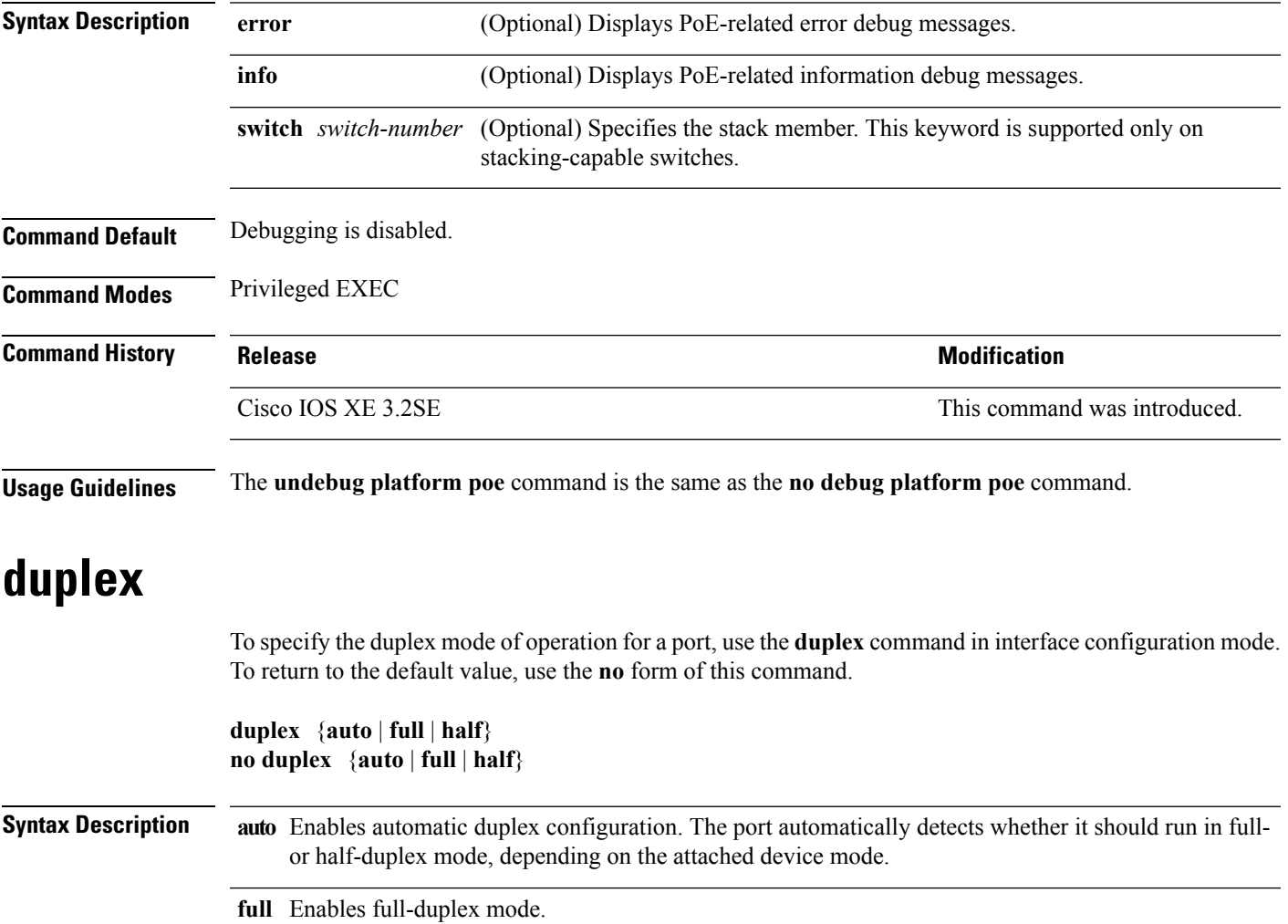

Enables half-duplex mode (only for interfaces operating at 10 or 100 Mb/s). You cannot configure **half** half-duplex mode for interfaces operating at 1000 or 10,000 Mb/s.

**Command Default** The default is **auto** for Gigabit Ethernet ports.

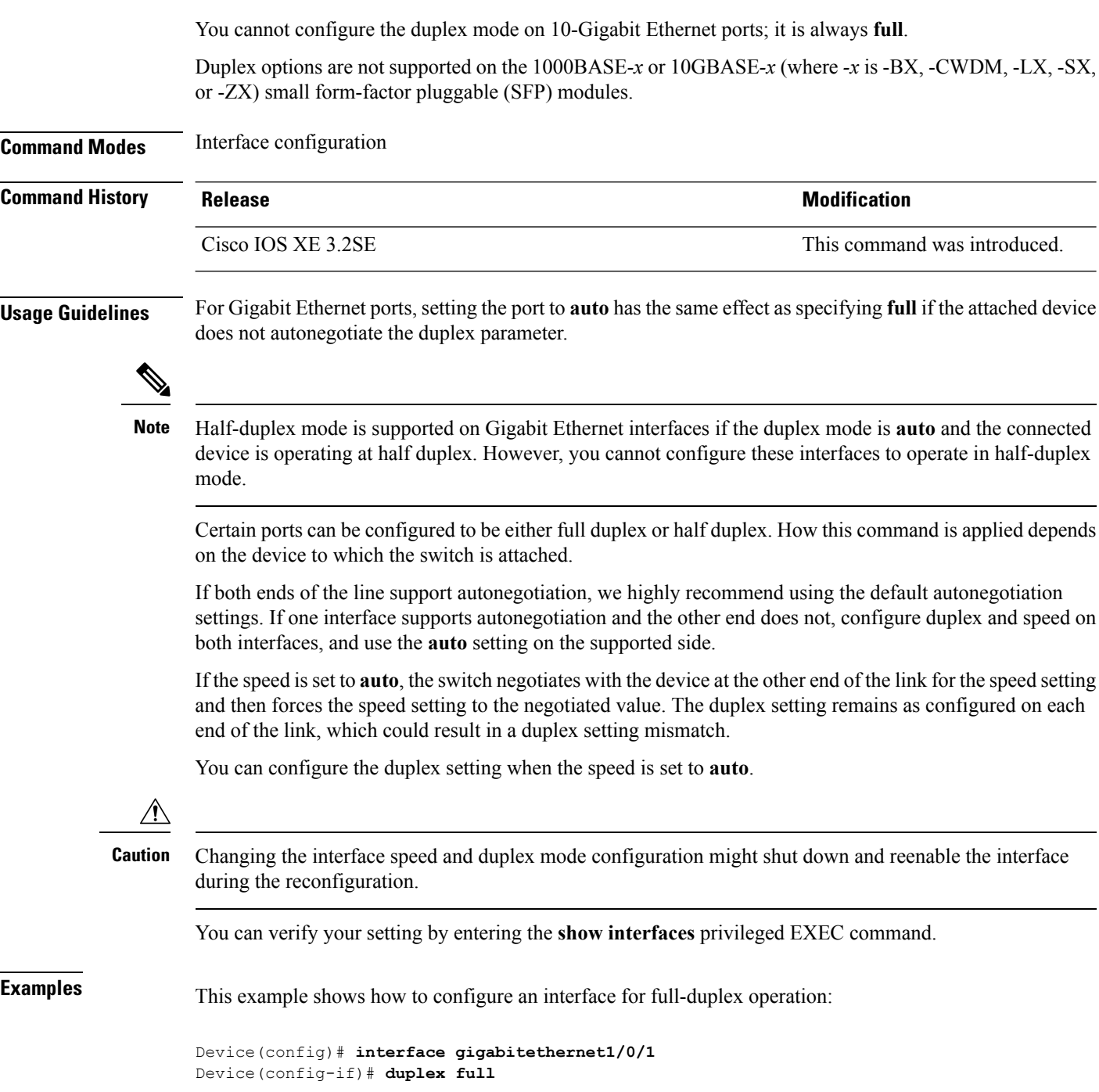

# <span id="page-7-0"></span>**errdisable detect cause**

To enable error-disable detection for a specific cause or for all causes, use the **errdisable detect cause** command in global configuration mode. To disable the error-disable detection feature, use the **no** form of this command.

**errdisable detect cause** {**all** | **arp-inspection** | **bpduguard shutdown vlan** | **dhcp-rate-limit** | **dtp-flap** | **gbic-invalid** | **inline-power** | **l2ptguard** | **link-flap** | **loopback** | **pagp-flap** | **pppoe-ia-rate-limit** | **security-violation shutdown vlan** | **sfp-config-mismatch**}

**no errdisable detect cause** {**all** | **arp-inspection**|**bpduguard shutdown vlan**|**dhcp-rate-limit** |**dtp-flap** | **gbic-invalid** | **inline-power** | **l2ptguard** | **link-flap** | **loopback** | **pagp-flap** | **pppoe-ia-rate-limit** | **security-violation shutdown vlan** | **sfp-config-mismatch**}

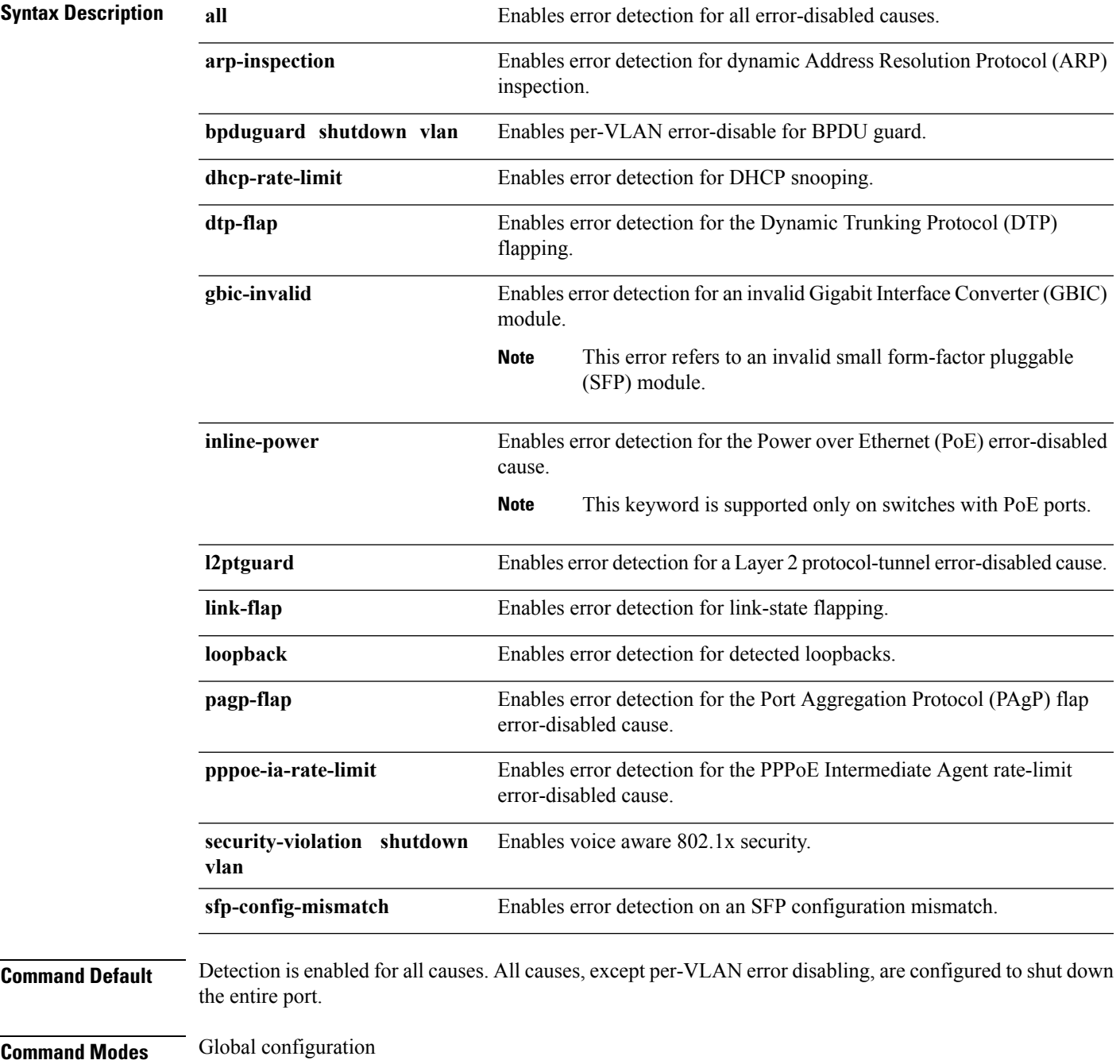

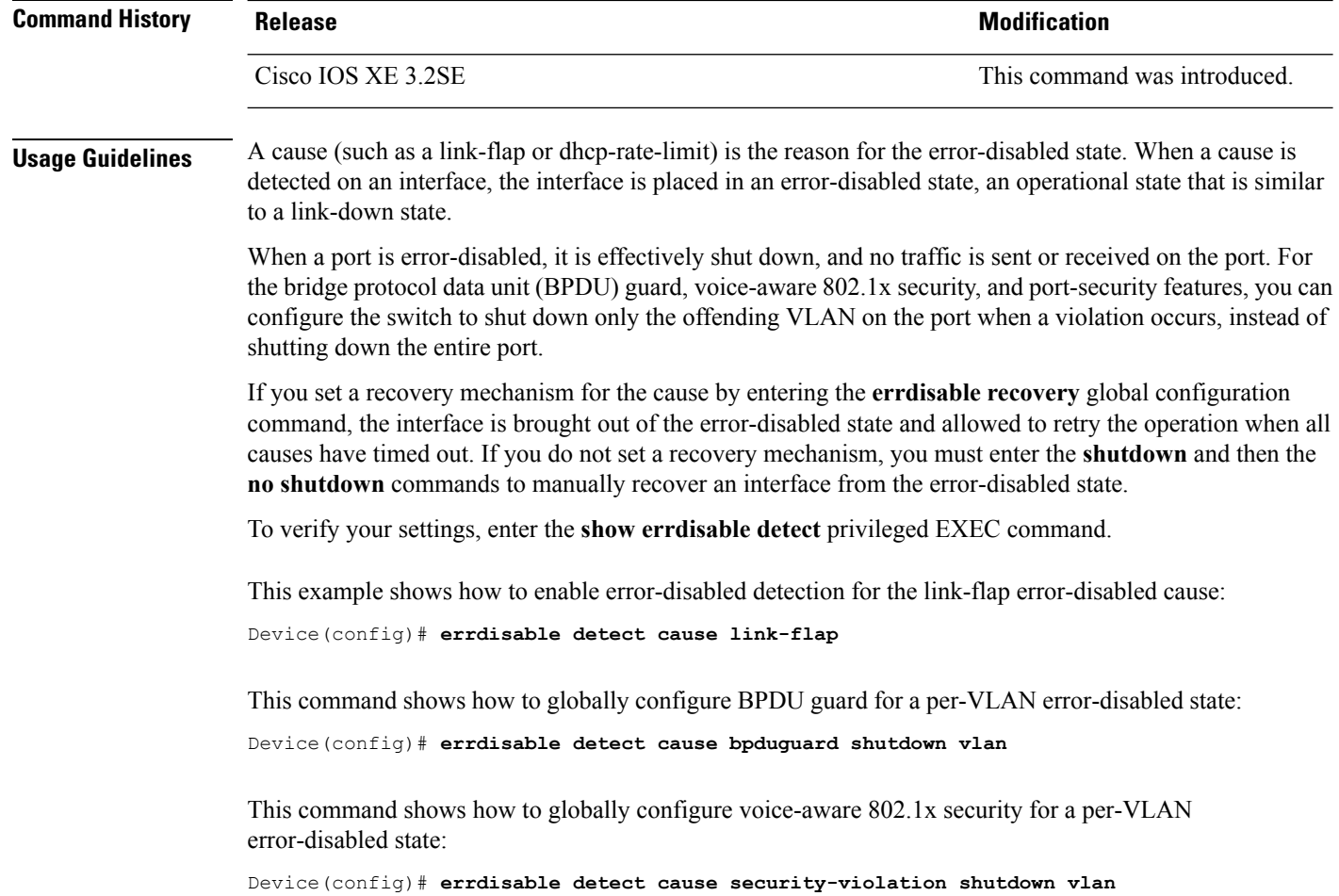

You can verify your setting by entering the **show errdisable detect** privileged EXEC command.

# <span id="page-9-0"></span>**errdisable recovery cause**

To enable the error-disabled mechanism to recover from a specific cause, use the **errdisable recovery cause** command in global configuration mode. To return to the default setting, use the **no** form of this command.

**errdisable recovery cause** {**all** | **arp-inspection** | **bpduguard** | **channel-misconfig** | **dhcp-rate-limit** | **dtp-flap** | **gbic-invalid** | **inline-power** | **l2ptguard** | **link-flap** | **loopback** | **mac-limit** | **pagp-flap** | **port-mode-failure** | **pppoe-ia-rate-limit** | **psecure-violation** | **security-violation** | **sfp-config-mismatch** | **storm-control** | **udld**}

**no errdisable recovery cause** {**all** | **arp-inspection** | **bpduguard** | **channel-misconfig** | **dhcp-rate-limit** | **dtp-flap** | **gbic-invalid** | **inline-power** | **l2ptguard** | **link-flap** | **loopback** | **mac-limit** | **pagp-flap** | **port-mode-failure** | **pppoe-ia-rate-limit** | **psecure-violation** | **security-violation** | **sfp-config-mismatch** | **storm-control** | **udld**}

**Syntax Description all all Enables** the timer to recover from all error-disabled causes.

 $\mathbf l$ 

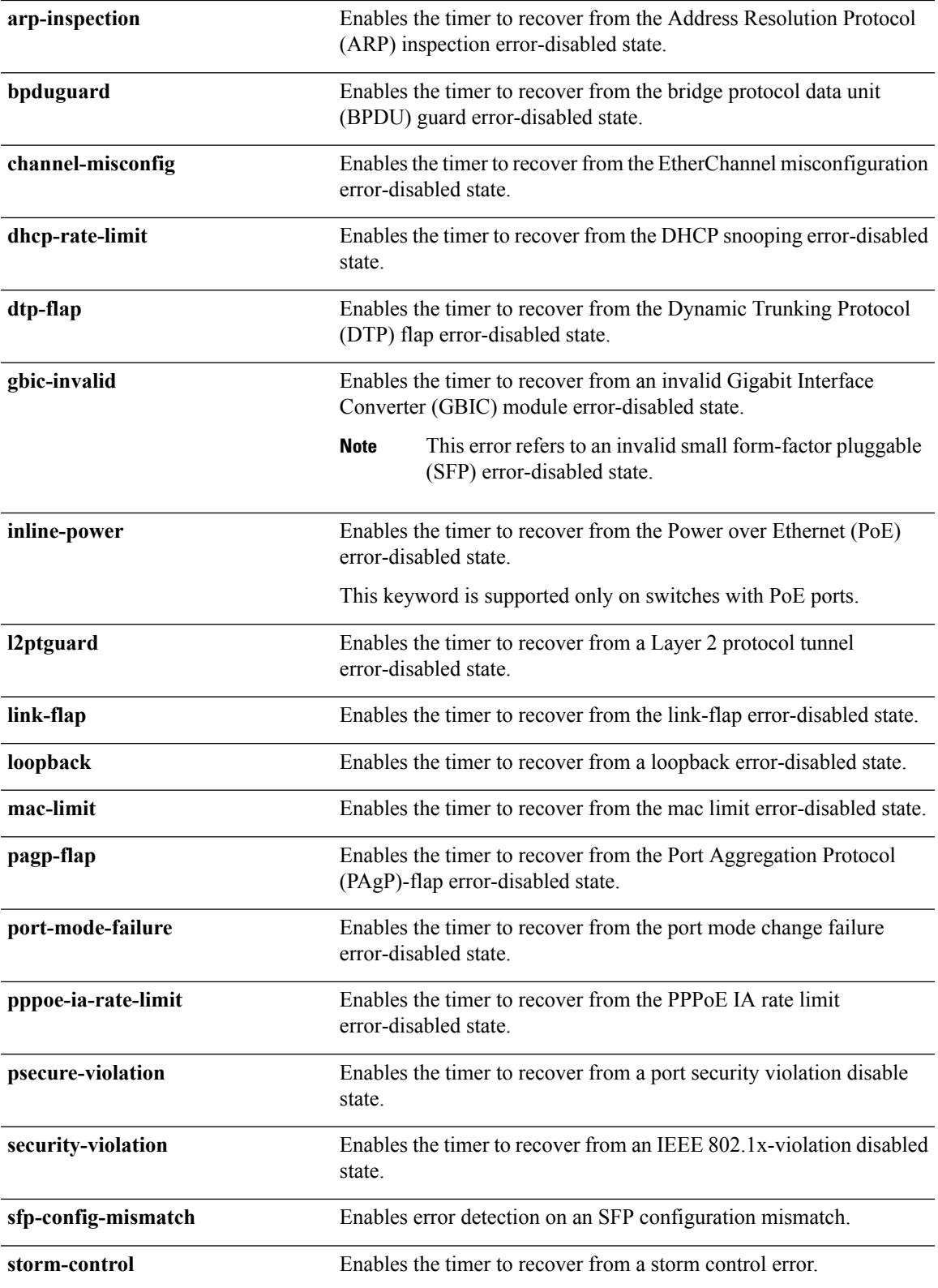

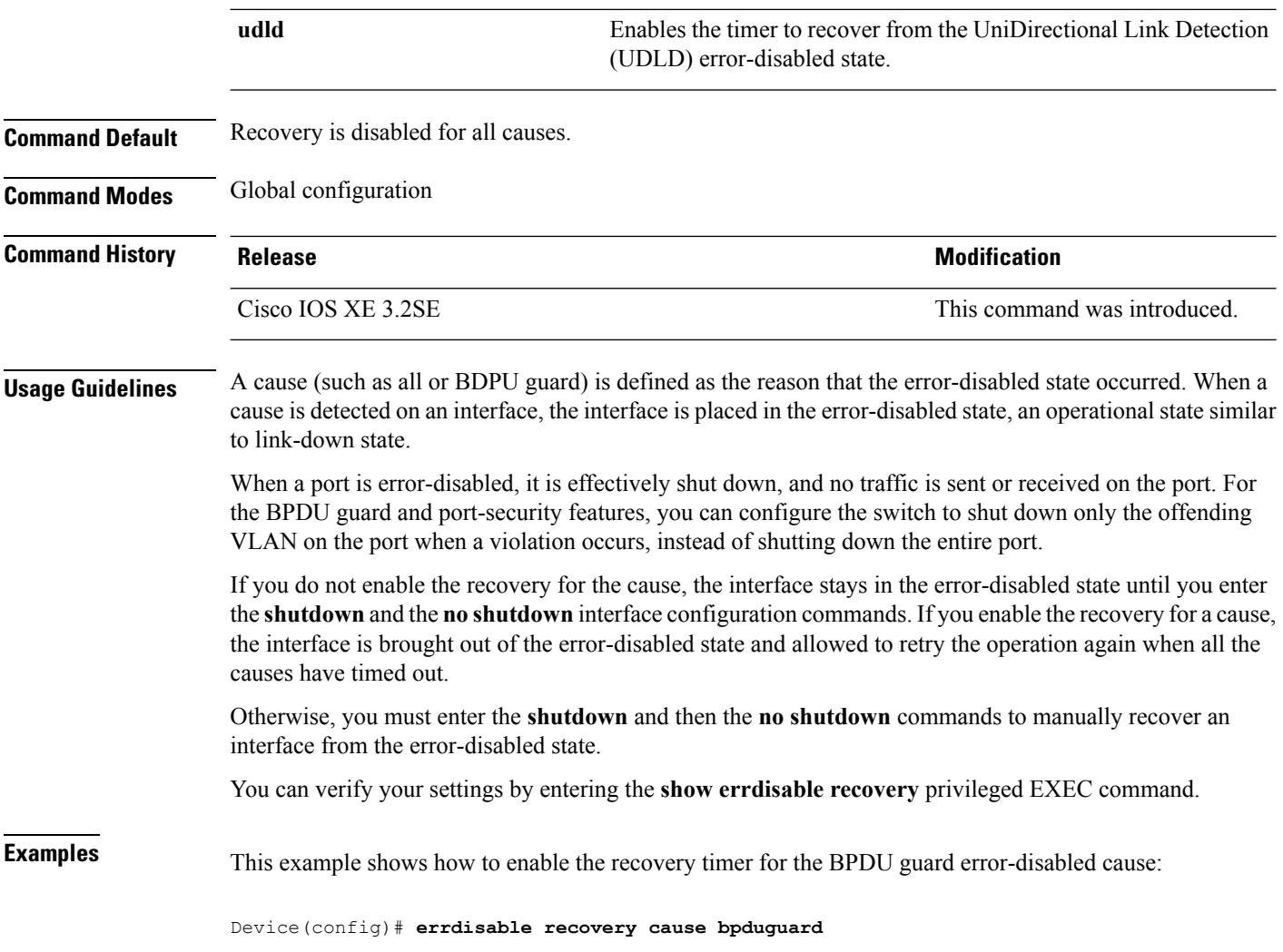

# <span id="page-11-0"></span>**errdisable recovery interval**

To specify the time to recover from an error-disabled state, use the **errdisable recovery interval** command in global configuration mode. To return to the default setting, use the **no** form of this command.

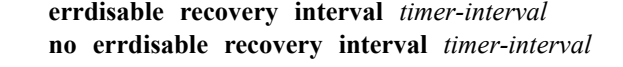

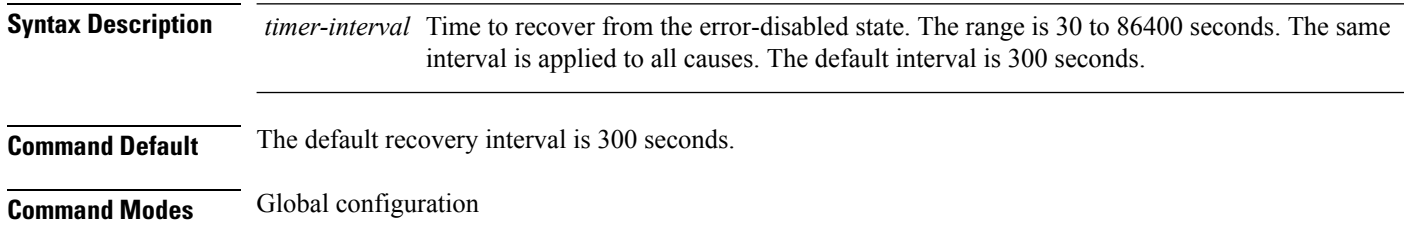

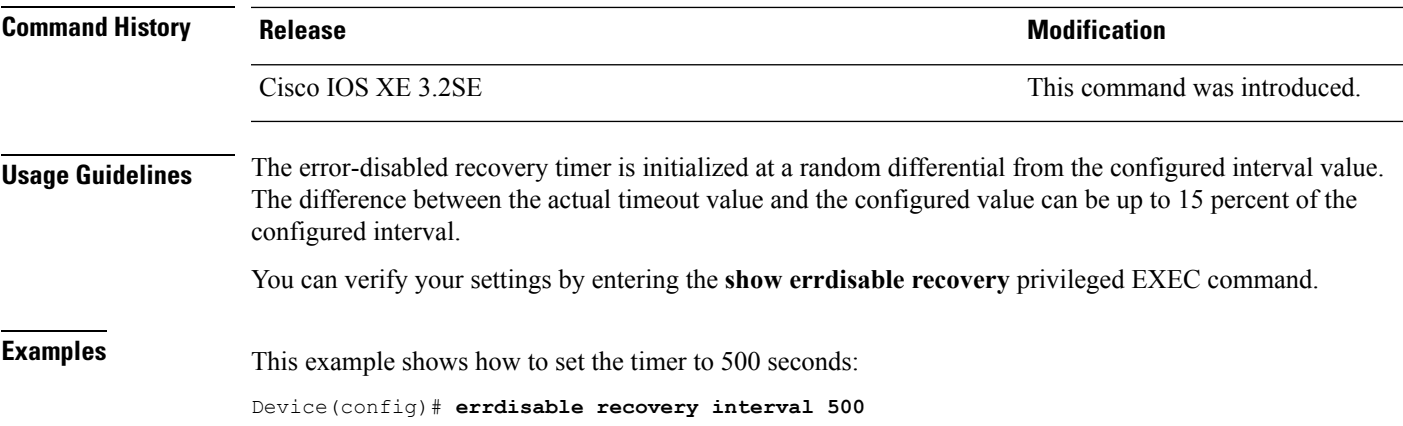

# <span id="page-12-0"></span>**interface**

To configure an interface, use the **interface** command.

**interface** {**Auto-Template** *Auto-Template interface-number*| **Capwap** *Capwap interface-number* | **Gigabit Ethernet** *Gigabit Ethernet interface number* | **Group VI** *Group VI interface number* **Internal Interface** *Internal Interface number* **Loopback** *Loopback interface number* **Null** *Null interface* **Port-channel** *interface number***Port-channel** *interface number* **TenGigabit Ethernet** *interface number* **Tunnel** *interface number* **Vlan** *interface number*}

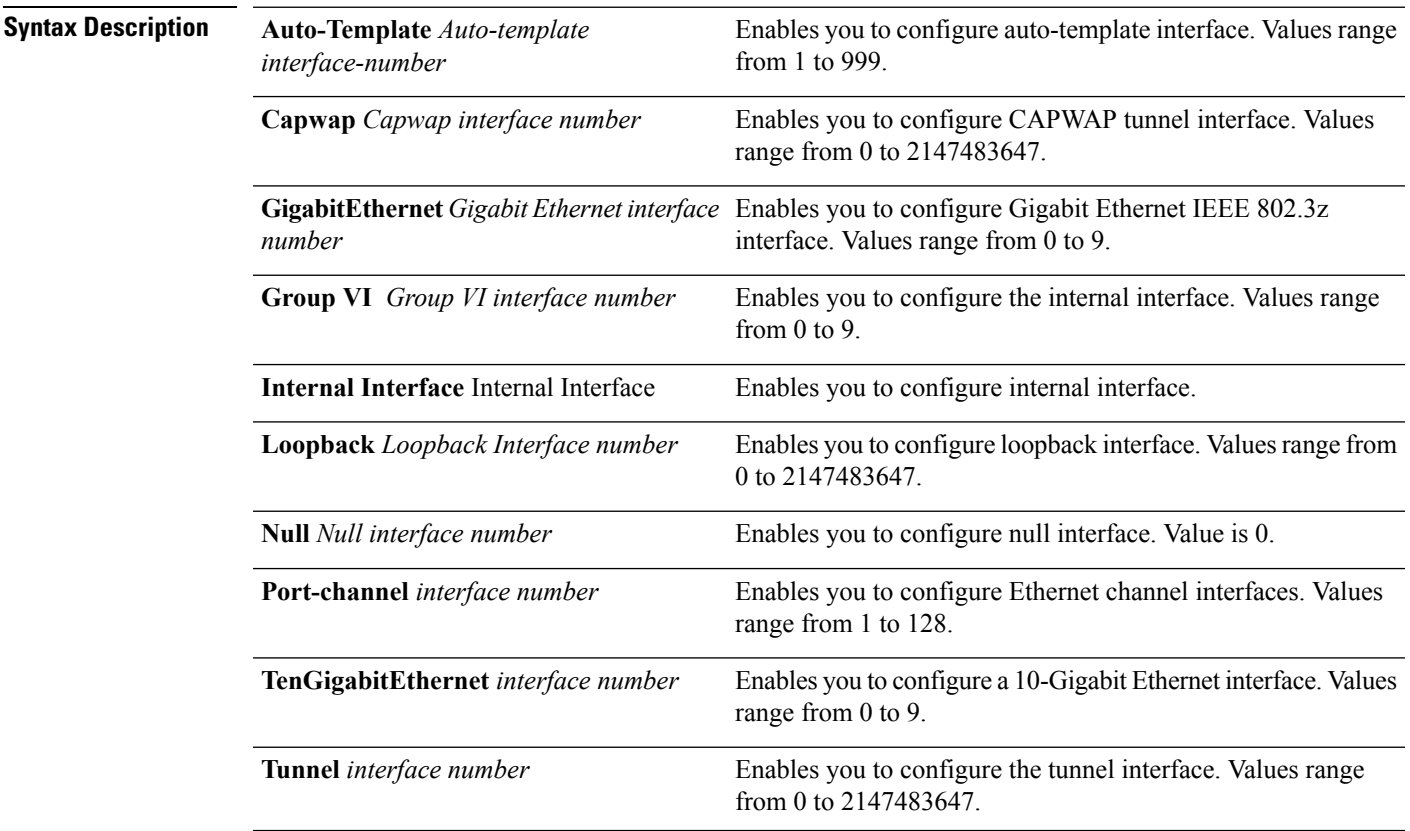

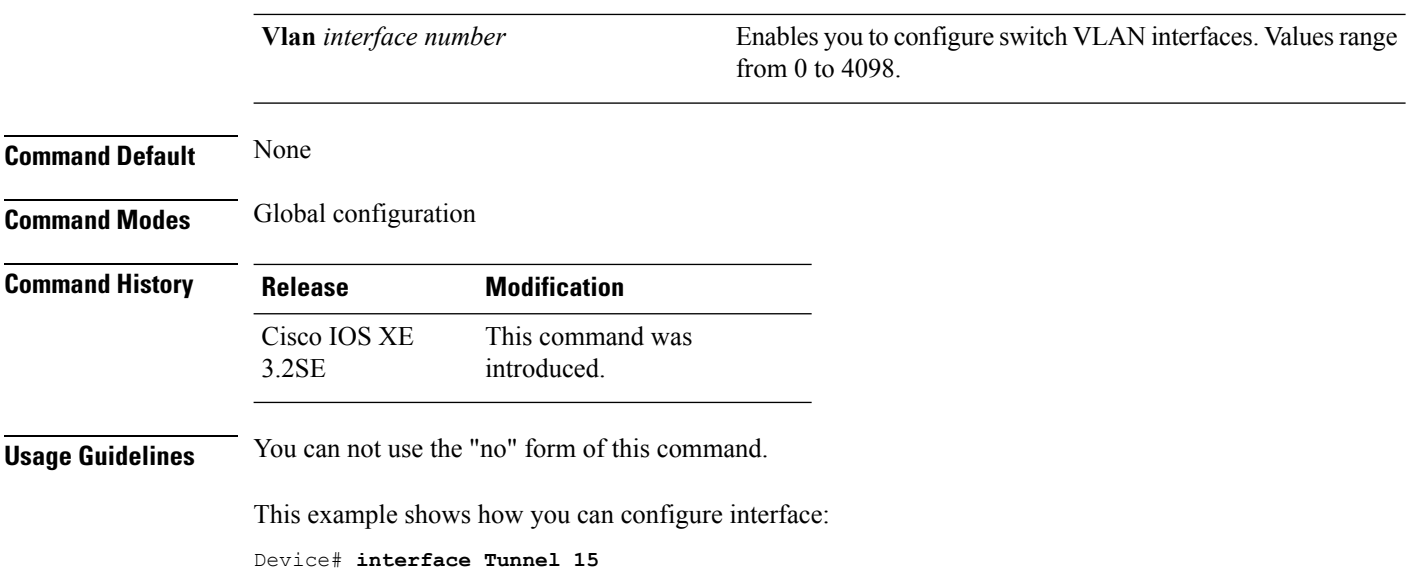

# <span id="page-13-0"></span>**interface range**

To configure an interface range, use the **interface range** command.

**interface range** {**Gigabit Ethernet** *interface-number* | **Loopback** *interface-number* | **Port Channel** *interface-number* | **TenGigabit Ethernet** *interface-number* **Tunnel** *interface-number* **Vlan** *interface-number* **Macro** *WORD*}

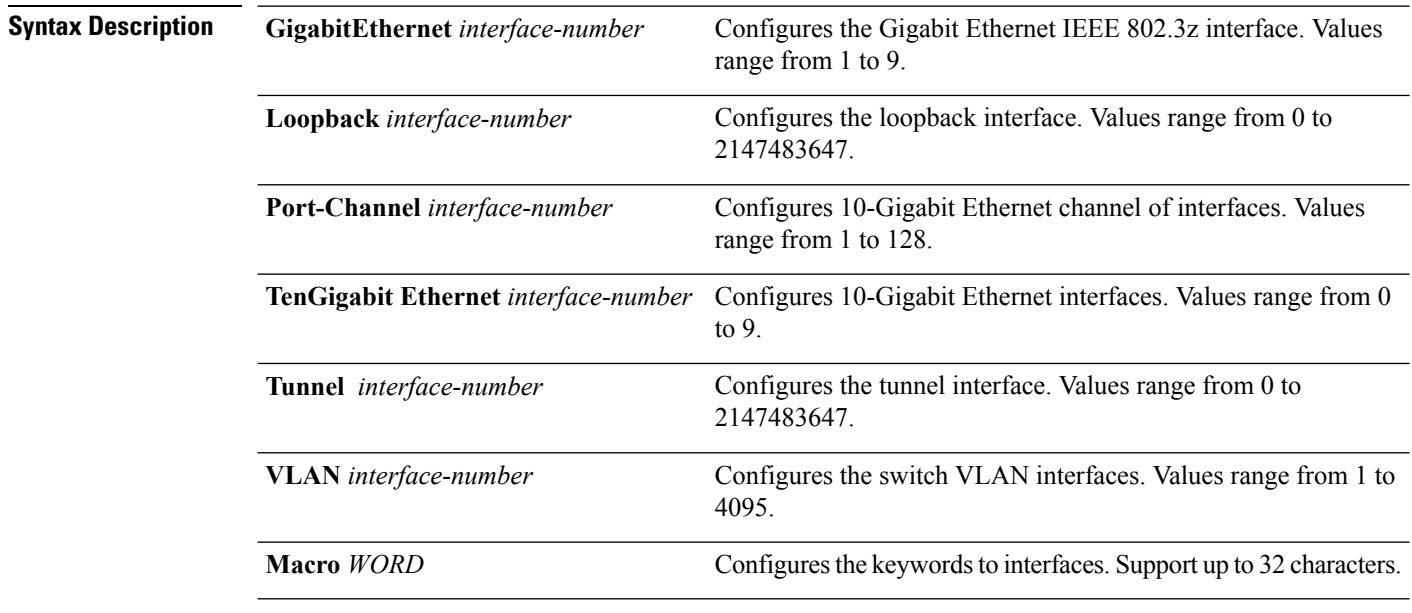

**Command Default** None

**Interface and Hardware Commands**

 $\mathbf{l}$ 

<span id="page-14-0"></span>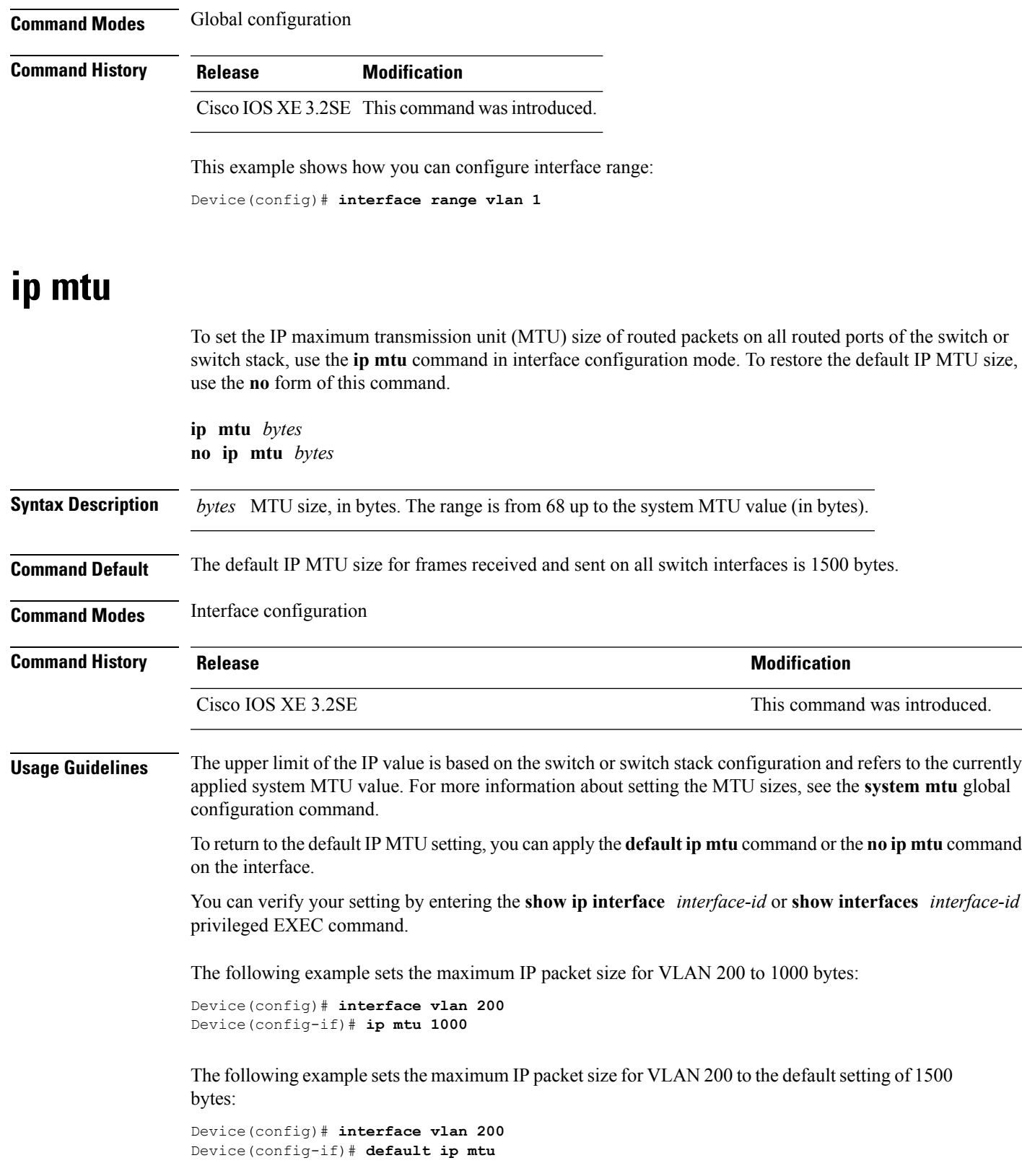

This is an example of partial output from the **show ip interface** *interface-id* command. It displays the current IP MTU setting for the interface.

```
Device# show ip interface gigabitethernet4/0/1
GigabitEthernet4/0/1 is up, line protocol is up
  Internet address is 18.0.0.1/24
  Broadcast address is 255.255.255.255
 Address determined by setup command
  MTU is 1500 bytes
  Helper address is not set
<output truncated>
```
# <span id="page-15-0"></span>**ipv6 mtu**

To set the IPv6 maximum transmission unit (MTU) size of routed packets on all routed ports of the switch or switch stack, use the **ipv6 mtu** command in interface configuration mode. To restore the default IPv6 MTU size, use the **no** form of this command.

**ipv6 mtu** *bytes* **no ipv6 mtu** *bytes*

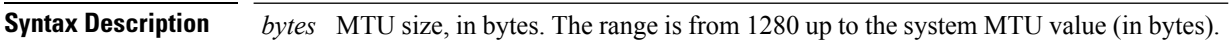

**Command Default** The default IPv6 MTU size for frames received and sent on all switch interfaces is 1500 bytes.

**Command Modes** Interface configuration

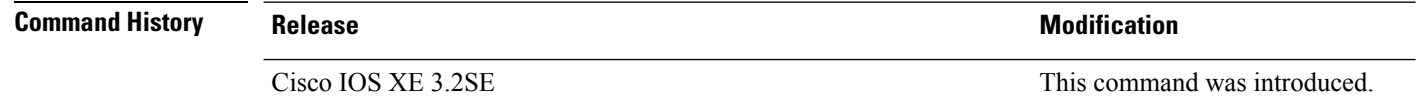

#### **Usage Guidelines** The upper limit of the IPv6 MTU value is based on the switch or switch stack configuration and refers to the currently applied system MTU value. For more information about setting the MTU sizes, see the **system mtu** global configuration command.

To return to the default IPv6 MTU setting, you can apply the **default ipv6 mtu** command or the **no ipv6 mtu** command on the interface.

You can verify your setting by entering the **show ipv6 interface** *interface-id* or **show interface** *interface-id* privileged EXEC command.

The following example sets the maximum IPv6 packet size for an interface to 2000 bytes:

```
Device(config)# interface gigabitethernet4/0/1
Device(config-if)# ipv6 mtu 2000
```
The following example sets the maximum IPv6 packet size for an interface to the default setting of 1500 bytes:

```
Device(config)# interface gigabitethernet4/0/1
Device(config-if)# default ipv6 mtu
```
Ш

Thisis an example of partial output from the **show ipv6 interface** *interface-id* command. It displays the current IPv6 MTU setting for the interface.

```
Device# show ipv6 interface gigabitethernet4/0/1
GigabitEthernet4/0/1 is up, line protocol is up
  Internet address is 18.0.0.1/24
 Broadcast address is 255.255.255.255
 Address determined by setup command
  MTU is 1500 bytes
 Helper address is not set
<output truncated>
```
# <span id="page-16-0"></span>**lldp (interface configuration)**

To enable Link Layer Discovery Protocol (LLDP) on an interface, use the **lldp** command in interface configuration mode. To disable LLDP on an interface, use the **no** form of this command.

**lldp** {**med-tlv-select** *tlv* | **receive** | **tlv-select power-management** | **transmit**} **no lldp** {**med-tlv-select** *tlv* | **receive** | **tlv-select power-management** | **transmit**}

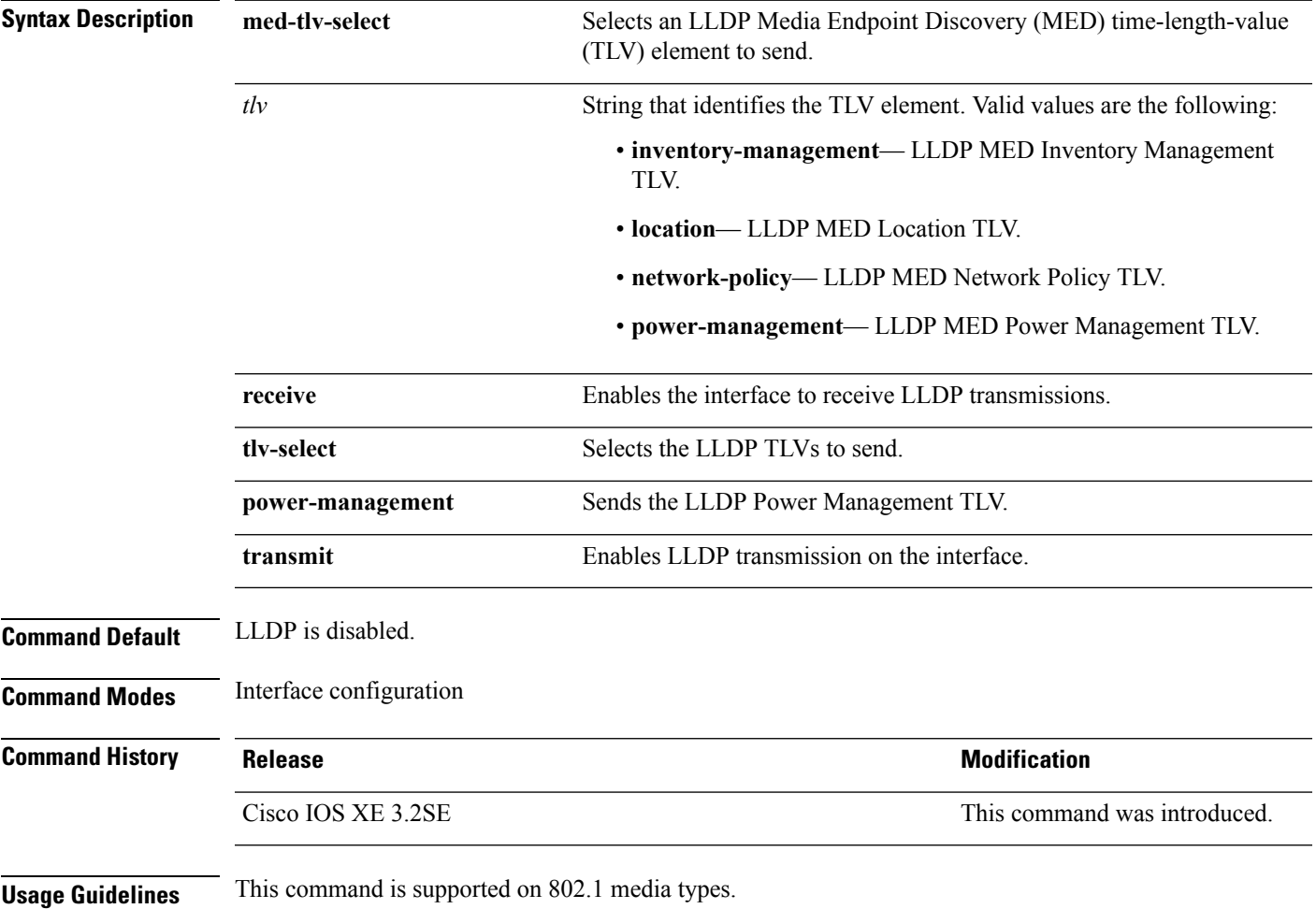

If the interface is configured as a tunnel port, LLDP is automatically disabled.

The following example shows how to disable LLDP transmission on an interface:

```
Device(config)# interface gigabitethernet1/0/1
Device(config-if)# no lldp transmit
```
The following example shows how to enable LLDP transmission on an interface:

```
Device(config)# interface gigabitethernet1/0/1
Device(config-if)# lldp transmit
```
# <span id="page-17-0"></span>**logging event power-inline-status**

To enable the logging of Power over Ethernet (PoE) events, use the **logging event power-inline-status** command in interface configuration mode. To disable the logging of PoE status events, use the **no** form of this command.

#### **logging event power-inline-status no logging event power-inline-status**

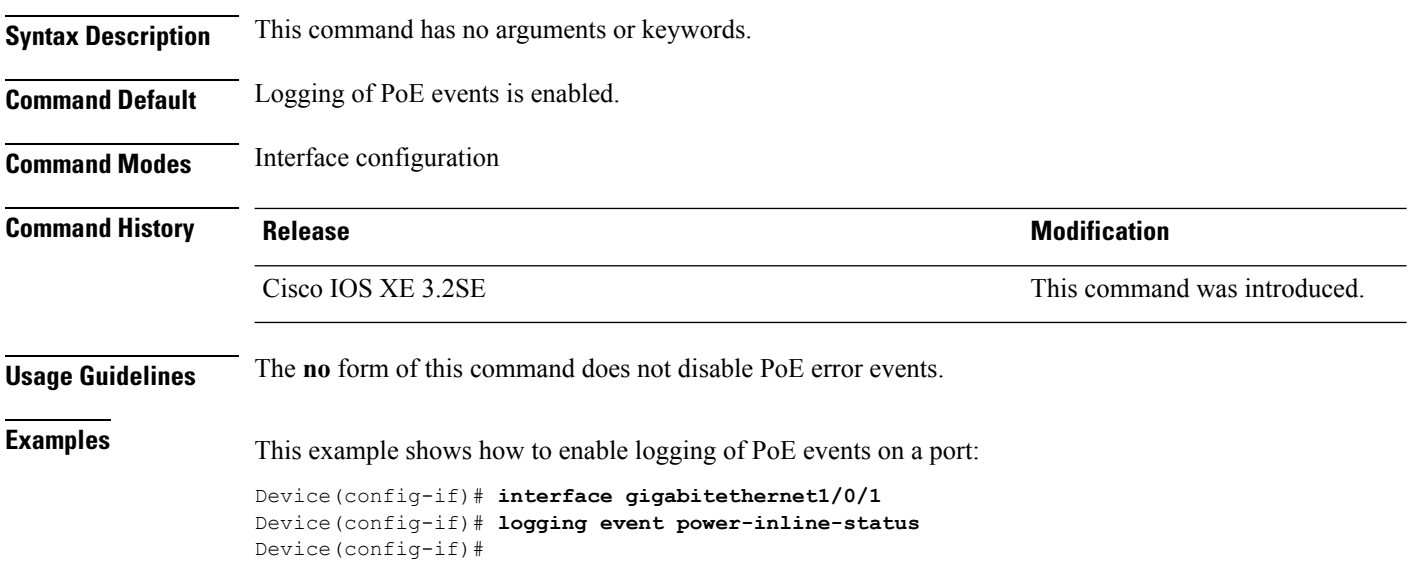

#### <span id="page-17-1"></span>**mdix auto**

To enable the automatic medium-dependent interface crossover (auto-MDIX) feature on the interface, use the **mdix auto** command in interface configuration mode. To disable auto-MDIX, use the **no** form of this command.

**mdix auto**

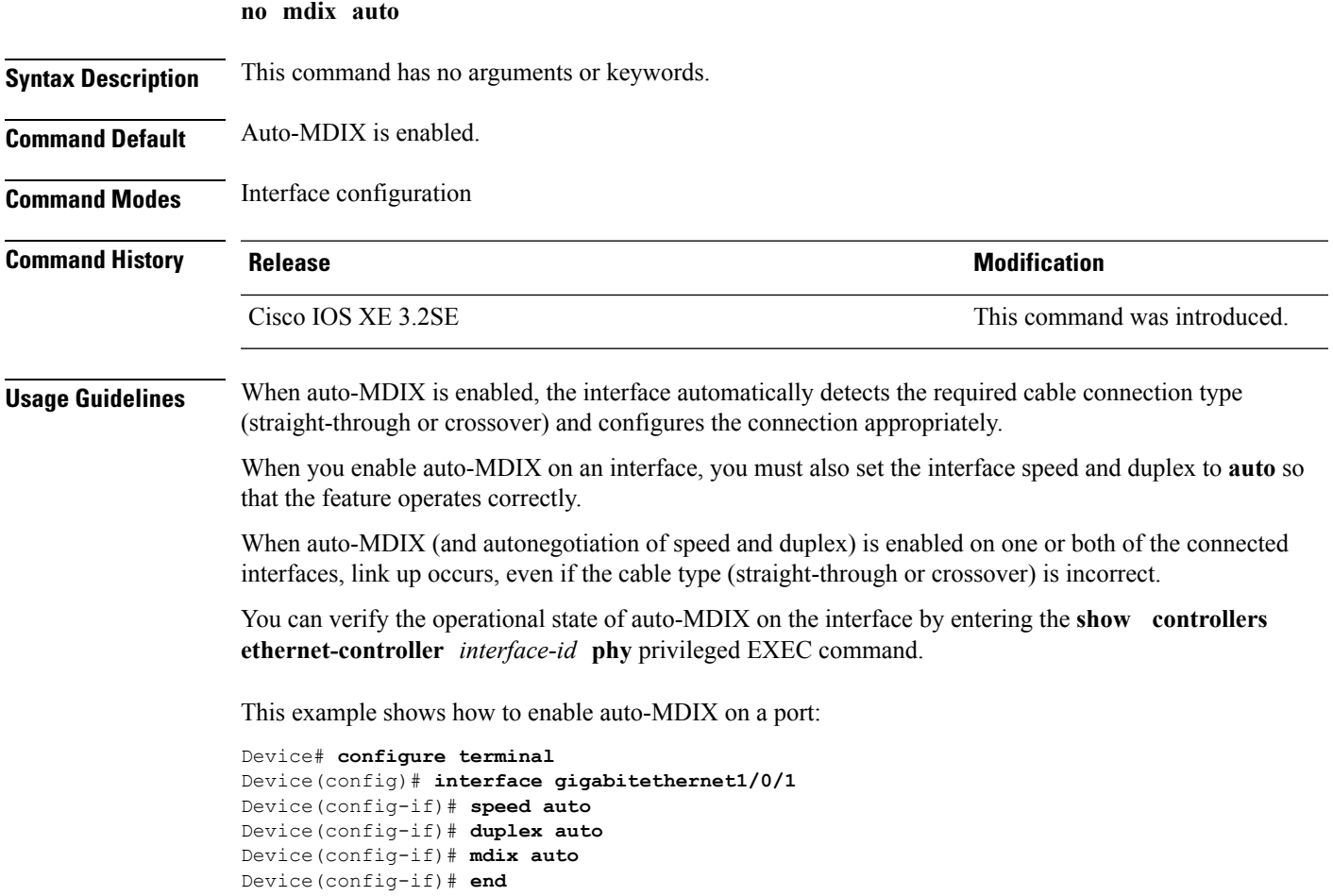

# <span id="page-18-0"></span>**mode (power-stack configuration)**

**no mode**

**mode** {**power-shared** | **redundant**} [**strict**]

To configure power stack mode for the power stack, use the **mode** command in power-stack configuration mode. To return to the default settings, use the **no** form of the command.

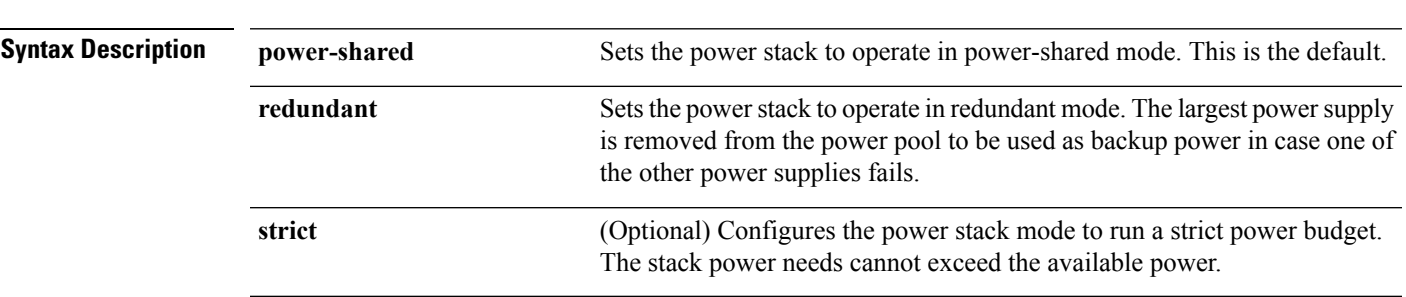

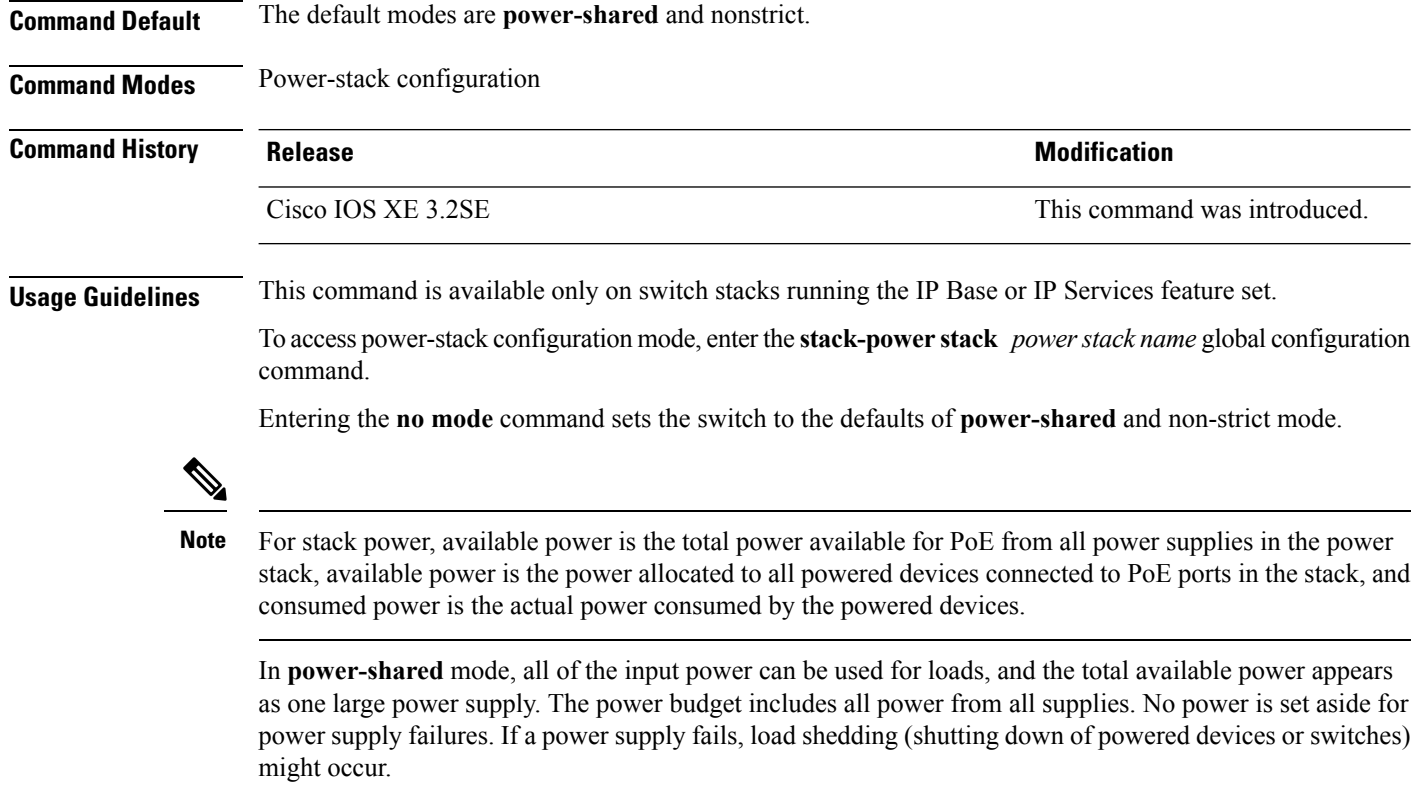

In **redundant** mode, the largest power supply is removed from the power pool to use as backup power in case one of the other power supplies fails. The available power budget is the total power minus the largest power supply. This reduces the available power in the pool for switches and powered devices, but in case of a failure or an extreme power load, there is less chance of having to shut down switches or powered devices.

In **strict** mode, when a powersupply fails and the available power drops below the budgeted power, the system balances the budget through load shedding of powered devices, even if the actual power is less than the available power. In nonstrict mode, the power stack can run in an over-allocated state and is stable as long as the actual power does not exceed the available power. In this mode, a powered device drawing more than normal power could cause the power stack to start shedding loads. This is normally not a problem because most devices do not run at full power. The chances of multiple powered devicesin the stack requiring maximum power at the same time is small.

In both strict and nonstrict modes, power is denied when there is no power available in the power budget.

This is an example of setting the power stack mode for the stack named power1 to power-shared with strict power budgeting. All power in the stack is shared, but when the total available power is allotted, no more devices are allowed power.

```
Device(config)# stack-power stack power1
Device(config-stackpower)# mode power-shared strict
Device(config-stackpower)# exit
```
This is an example of setting the power stack mode for the stack named power2 to redundant. The largest power supply in the stack is removed from the power pool to provide redundancy in case one of the other supplies fails.

```
Device(config)# stack-power stack power2
Device(config-stackpower)# mode redundant
Device(config-stackpower)# exit
```
### <span id="page-20-0"></span>**monitoring**

To enable digital optical monitoring (DOM) and to specify the polling interval, enter the **monitoring** command in the transceiver type configuration mode. To disable monitoring, use the **no** form of the command.

**monitoring** [{**interval** *seconds*}] **no monitoring Syntax Description** interval *seconds* (Optional) Specifies the interval at which polling of monitoring parameter occurs. The valid range is 300 to 3600 seconds, and the default interval is 600 seconds. **interval** *seconds* **Command Default** DOM is disabled **Command Modes** Transceiver type configuration mode (config-xcvr-type) **Command History Release <b>Modification** Cisco IOS XE Denali 16.3.6 This command was introduced. **Usage Guidelines** You can enable optical monitoring only for optical transceivers that support DOM. Use these resources to verify: • See the following publication on cisco.com: [https://www.cisco.com/c/en/us/td/docs/interfaces\\_modules/transceiver\\_modules/compatibility/matrix/DOM\\_matrix.html.](https://www.cisco.com/c/en/us/td/docs/interfaces_modules/transceiver_modules/compatibility/matrix/DOM_matrix.html) • Display the list of DOM-supported transceivers on the switch, by entering the **show interfacestransceiver supported-list** command in privileged EXEC mode. This example shows how to enable monitoring of optical transceivers, set the polling interval to 1500 seconds and display real-time values: Device# **configure terminal** Device(config)# **transceiver type all** Device(config-xcvr-type)# **monitoring interval 1500** Device(config-xcvr-type)# **end** Device# **show interfaces transceiver detail** mA: milliamperes, dBm: decibels (milliwatts), NA or N/A: not applicable. ++ : high alarm, + : high warning, - : low warning, -- : low alarm. A2D readouts (if they differ), are reported in parentheses. The threshold values are calibrated. High Alarm High Warn Low Warn Low Alarm

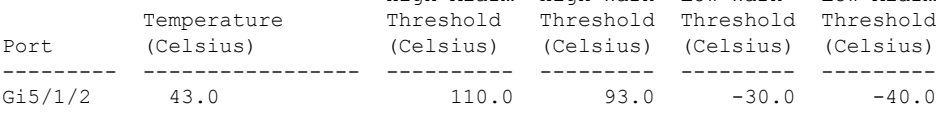

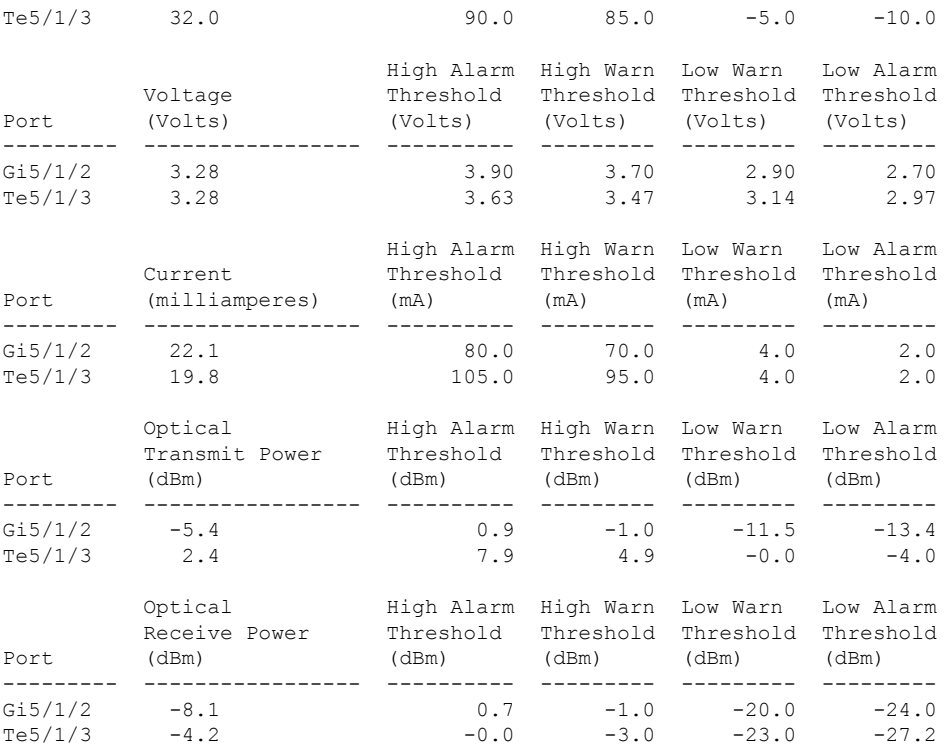

This example shows how to disable monitoring for all transceiver types:

```
Device(config)#transceiver type all
Device(config-xcvr-type)# no monitoring
Device(config-xcvr-type)#end
Device# show interfaces transceiver detail
```
Transceiver monitoring is disabled for all interfaces. <output truncated>

#### <span id="page-21-0"></span>**Related Commands**

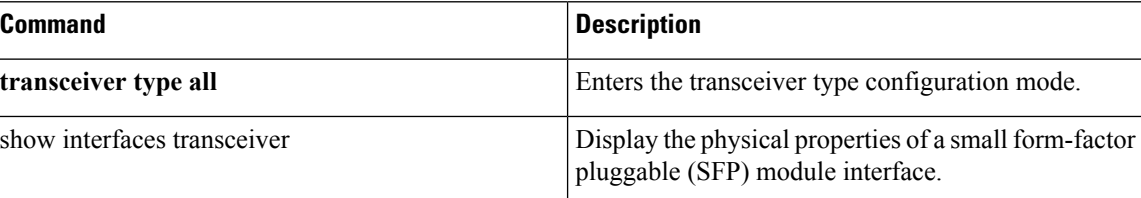

# **network-policy**

To apply a network-policy profile to an interface, use the**network-policy** command in interface configuration mode. To remove the policy, use the **no** form of this command.

```
network-policy profile-number
no network-policy
```
**Syntax Description** *profile-number* The network-policy profile number to apply to the interface.

Ш

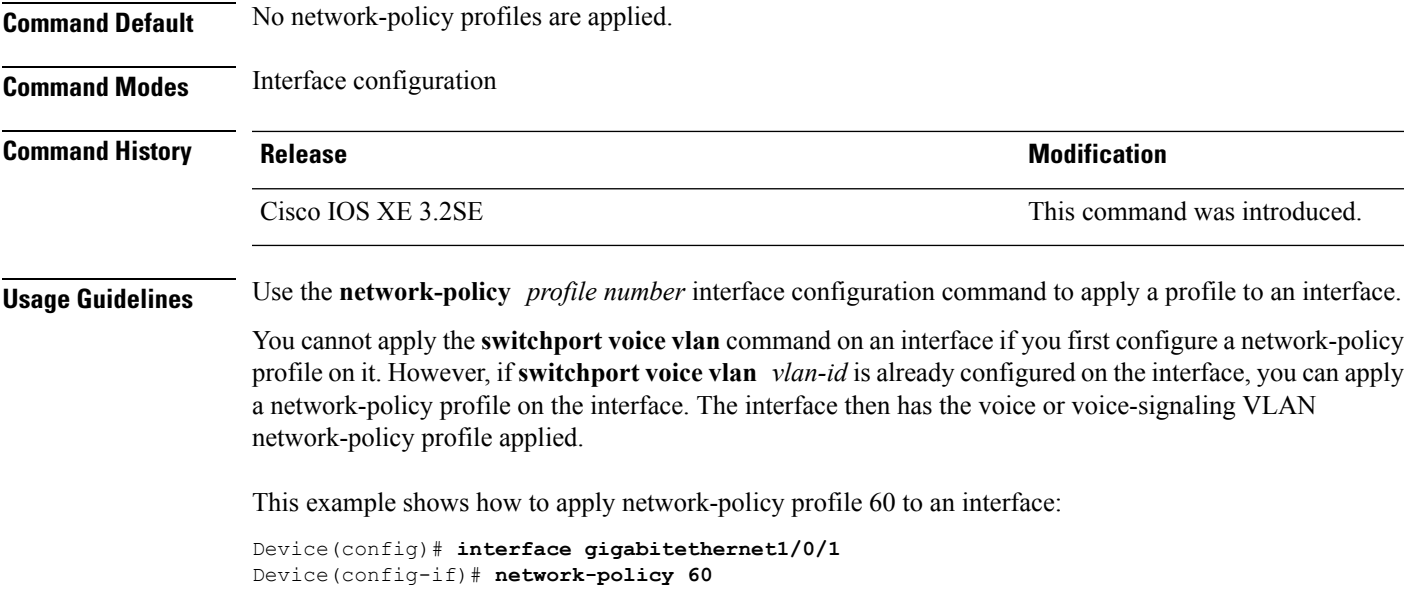

# <span id="page-22-0"></span>**network-policy profile (global configuration)**

To create a network-policy profile and to enter network-policy configuration mode, use the **network-policy profile** command in global configuration mode. To delete the policy and to return to global configuration mode, use the **no** form of this command.

**network-policy profile** *profile-number* **no network-policy profile** *profile-number*

**Syntax Description** *profile-number* Network-policy profile number. The range is 1 to 4294967295. **Command Default** No network-policy profiles are defined. **Command Modes** Global configuration **Command History Release <b>Modification** Cisco IOS XE 3.2SE This command was introduced. **Usage Guidelines** Use the network-policy profile global configuration command to create a profile and to enter network-policy profile configuration mode. To return to privileged EXEC mode from the network-policy profile configuration mode, enter the **exit** command. When you are in network-policy profile configuration mode, you can create the profile for voice and voice signaling by specifying the values for VLAN, class of service (CoS), differentiated services code point (DSCP), and tagging mode.

These profile attributes are contained in the Link Layer Discovery Protocol for Media Endpoint Devices (LLDP-MED) network-policy time-length-value (TLV).

This example shows how to create network-policy profile 60:

```
Device(config)# network-policy profile 60
Device(config-network-policy)#
```
### <span id="page-23-0"></span>**nmsp attachment suppress**

To suppress the reporting of attachment information from a specified interface, use the **nmsp attachment suppress** command in interface configuration mode. To return to the default setting, use the **no** form of this command.

**nmsp attachment suppress no nmsp attachment suppress**

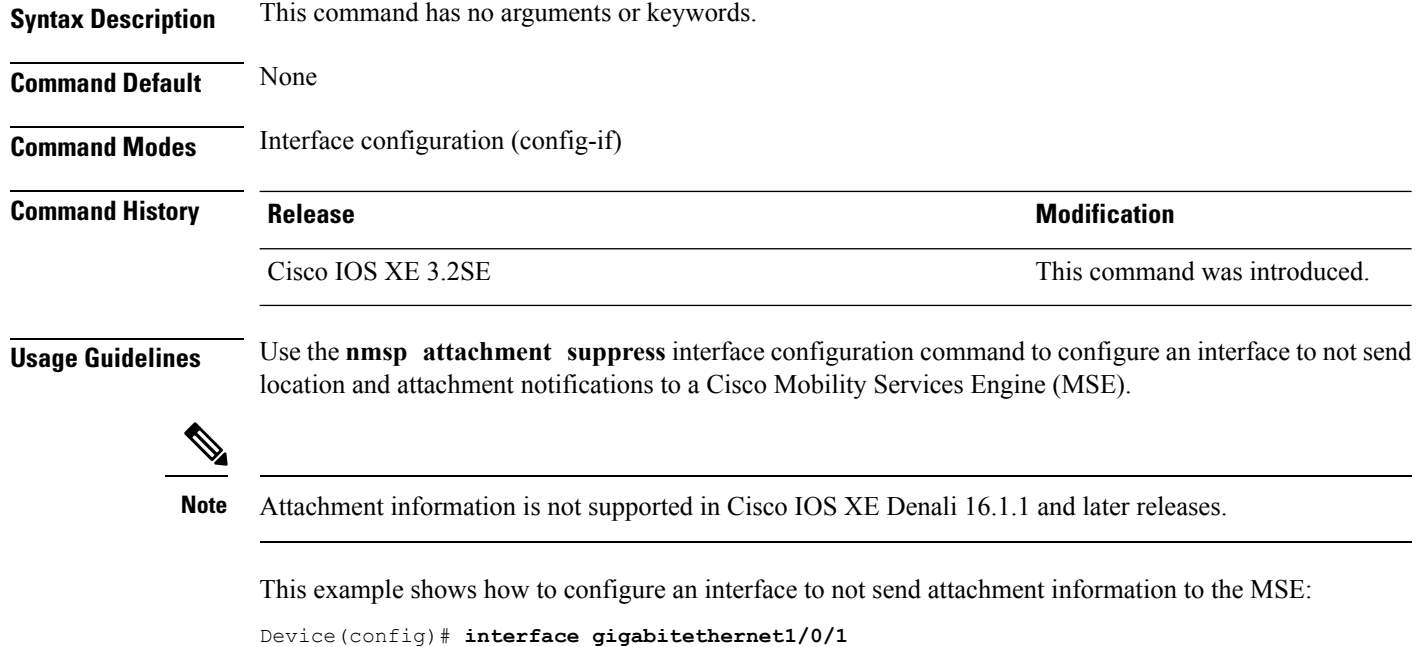

```
Device(config-if)# nmsp attachment suppress
```
### <span id="page-23-1"></span>**power efficient-ethernet auto**

To enable Energy Efficient Ethernet (EEE) for an interface, use the **power efficient-ethernet auto** command in interface configuration mode. To disable EEE on an interface, use the **no** form of this command.

**power efficient-ethernet auto no power efficient-ethernet auto**

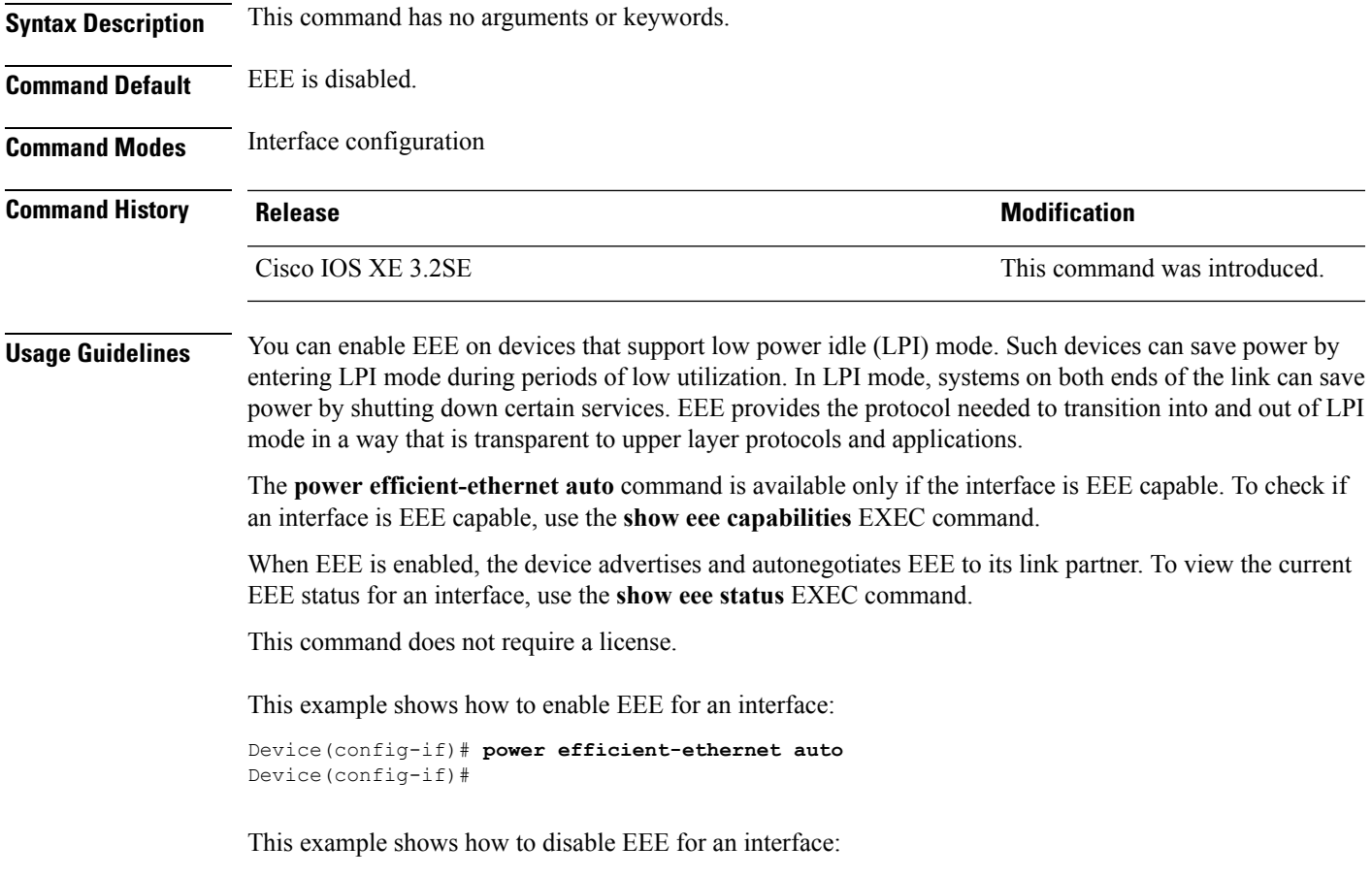

Device(config-if)# **no power efficient-ethernet auto** Device(config-if)#

# <span id="page-24-0"></span>**power-priority**

To configure Cisco StackPower power-priority values for a switch in a power stack and for its high-priority and low-priority PoE ports, use the **power-priority** command in switch stack-power configuration mode. To return to the default setting, use the **no** form of the command.

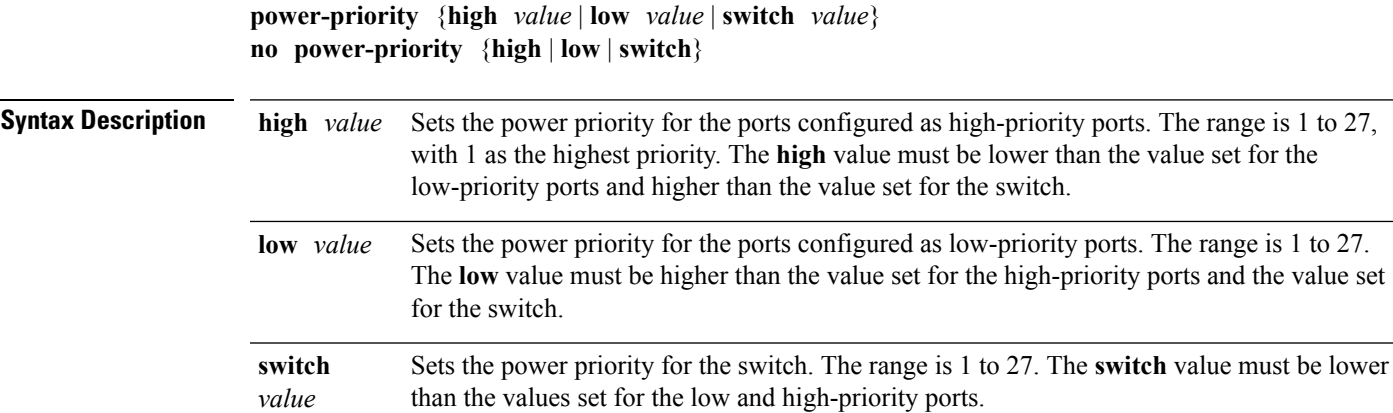

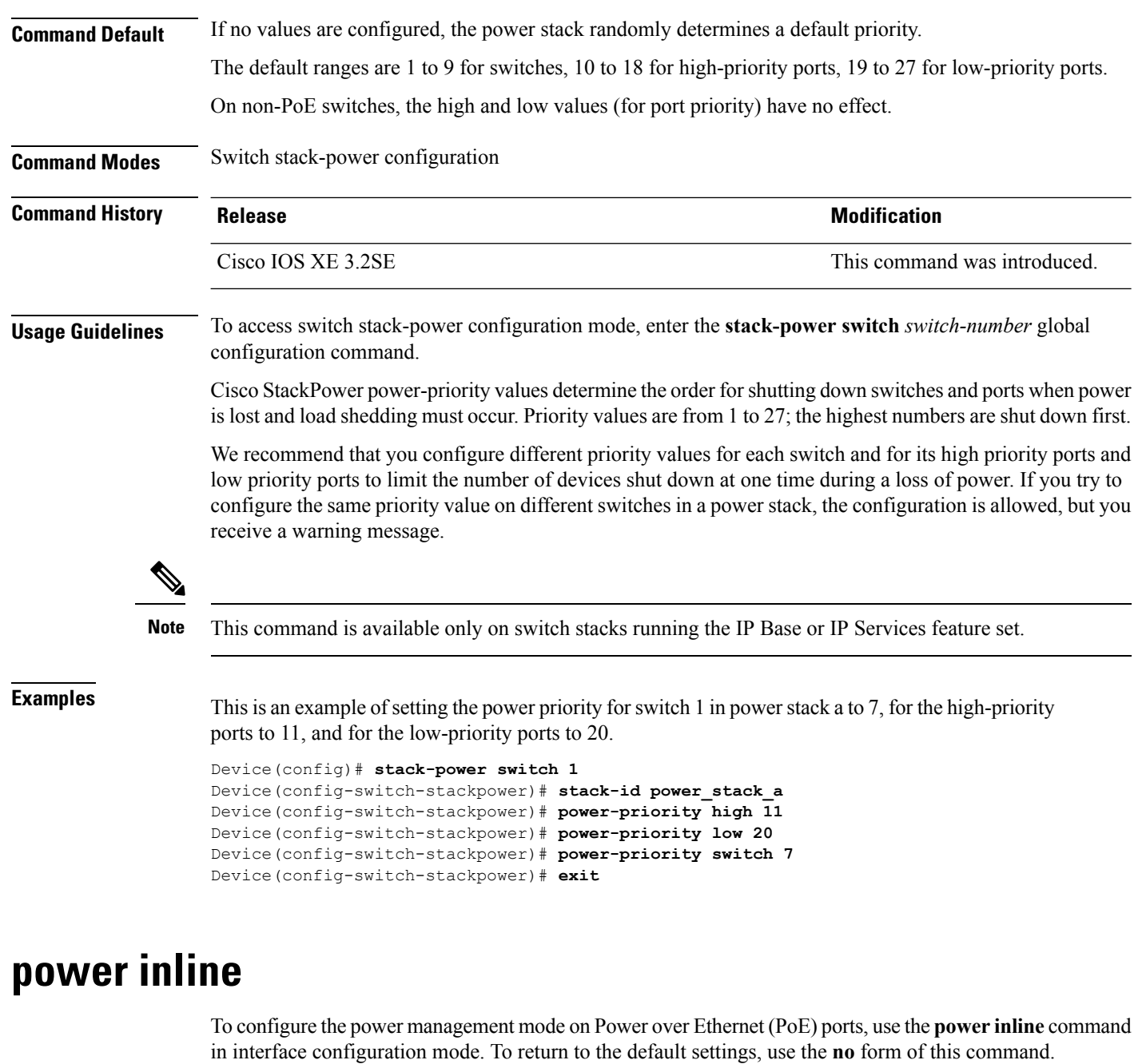

<span id="page-25-0"></span>**power inline** {**auto** [**max** *max-wattage*] | **four-pair forced** | **never** | **port priority** {**high** | **low**} | **static** [**max** *max-wattage*]}

**nopower inline** {**auto** | **four-pair forced**|**never** |**portpriority** {**high** | **low**} |**static** [**max** *max-wattage*]}

**Syntax Description** auto auto **Enables powered-device detection**. If enough power is available, automatically allocates power to the PoE port after device detection. Allocation is first-come, first-serve.

**auto**

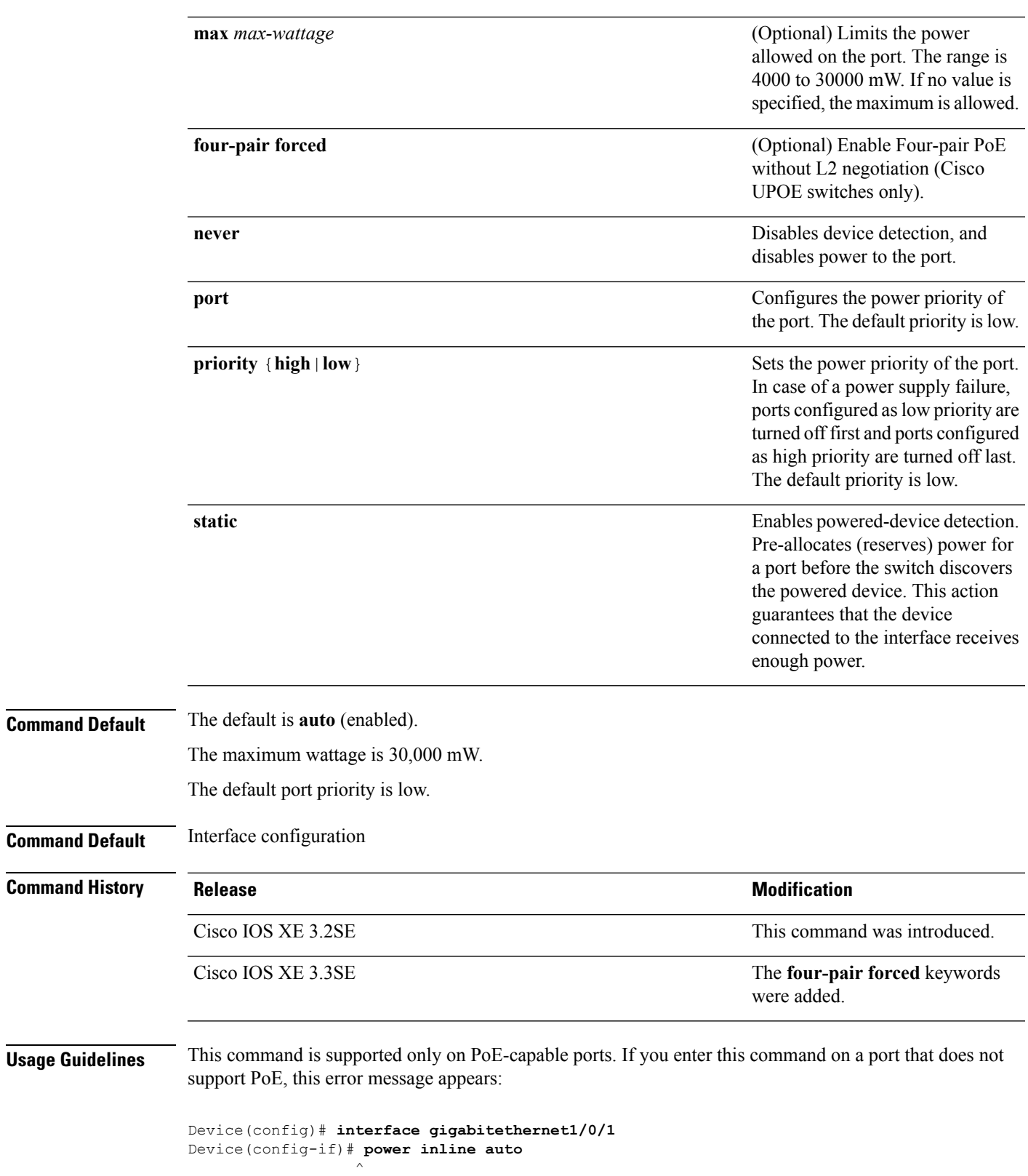

```
% Invalid input detected at '^' marker.
```
I

In a switch stack, this command is supported on all ports in the stack that support PoE.

Cisco Universal Power Over Ethernet (Cisco UPOE) is a Cisco proprietary technology that extends the IEEE 802.at PoE standard to provide the capability to source up to 60 W of power over standard Ethernet cabling infrastructure (Class D or better) by using the spare pair of an RJ-45 cable (wires 4,5,7,8) with the signal pair (wires 1,2,3,6). Power on the spare pair is enabled when the switch port and end device mutually identify themselves as Cisco UPOE-capable using CDP or LLDP and the end device requests for power to be enabled on the spare pair. When the spare pair is powered, the end device can negotiate up to 60 W of power from the switch using CDP or LLDP. Use the **power inline four-pair forced** command when the end device is PoE-capable on both signal and spare pairs, but does not support the CDP or LLDP extensions required for Cisco UPOE.

Use the **max** *max-wattage* option to disallow higher-power powered devices. With this configuration, when the powered device sends Cisco Discovery Protocol (CDP) messages requesting more power than the maximum wattage, the switch removes power from the port. If the powered-device IEEE class maximum is greater than the maximum wattage, the switch does not power the device. The power is reclaimed into the global power budget.

**Note**

The switch never powers any class 0 or class 3 device if the **power inline max max-wattage** command is configured for less than 30 W.

If the switch denies power to a powered device (the powered device requests more power through CDP messages or if the IEEE class maximum is greater than the maximum wattage), the PoE port is in a power-deny state. The switch generates a system message, and the Oper column in the **show power inline** privileged EXEC command output shows *power-deny*.

Use the **power inline static max** *max-wattage* command to give a port high priority. The switch allocates PoE to a port configured in static mode before allocating power to a port configured in auto mode. The switch reserves power for the static port when it is configured rather than upon device discovery. The switch reserves the power on a static port even when there is no connected device and whether or not the port is in a shutdown or in a no shutdown state. The switch allocates the configured maximum wattage to the port, and the amount is never adjusted through the IEEE class or by CDP messages from the powered device. Because power is pre-allocated, any powered device that uses less than or equal to the maximum wattage is guaranteed power when it is connected to a static port. However, if the powered device IEEE class is greater than the maximum wattage, the switch does not supply power to it. If the switch learns through CDP messages that the powered device needs more than the maximum wattage, the powered device is shut down.

If the switch cannot pre-allocate power when a port is in static mode (for example, because the entire power budget is already allocated to other auto or static ports), this message appears: Command rejected: power inline static: pwr not available. The port configuration remains unchanged.

When you configure a port by using the **power inline auto** or the **power inline static** interface configuration command, the port autonegotiates by using the configured speed and duplex settings. This is necessary to determine the power requirements of the connected device (whether or not it is a powered device). After the power requirements have been determined, the switch hardcodes the interface by using the configured speed and duplex settings without resetting the interface.

When you configure a port by using the **power inline never** command, the port reverts to the configured speed and duplex settings.

If a port has a Cisco powered device connected to it, you should not use the **power inline never** command to configure the port. A false link-up can occur, placing the port in an error-disabled state.

Use the **power inline port priority {high | low}** command to configure the power priority of a PoE port. Powered devices connected to ports with low port priority are shut down first in case of a power shortage.

You can verify your settings by entering the **show power inline** EXEC command.

**Examples** This example shows how to enable detection of a powered device and to automatically power a PoE port on a switch:

```
Device(config)# interface gigabitethernet1/0/2
Device(config-if)# power inline auto
```
This example shows how to automatically enable power on both signal and spare pairs from switch port Gigabit Ethernet 1/0/1:

```
Device(config)# interface gigabitethernet1/0/1
Device(config-if)# power inline four-pair forced
```
This example shows how to configure a PoE port on a switch to allow a class 1 or a class 2 powered device:

```
Device(config)# interface gigabitethernet1/0/2
Device(config-if)# power inline auto max 7000
```
This example shows how to disable powered-device detection and to not power a PoE port on a switch:

```
Device(config)# interface gigabitethernet1/0/2
Device(config-if)# power inline never
```
This example shows how to set the priority of a port to high, so that it would be one of the last ports to be shut down in case of power supply failure:

```
Device(config)# interface gigabitethernet1/0/2
Device(config-if)# power inline port priority high
```
#### <span id="page-28-0"></span>**power inline police**

To enable policing of real-time power consumption on a powered device, use the**power inlinepolice** command in interface configuration mode. To disable this feature, use the **no** form of this command

```
power inline police [action {errdisable | log}]
no power inline police
```
**Syntax Description** action (Optional) Configures the device to turn off power to the port if the real-time power consumption exceeds the maximum power allocation on the port. This is the default action. **action errdisable**

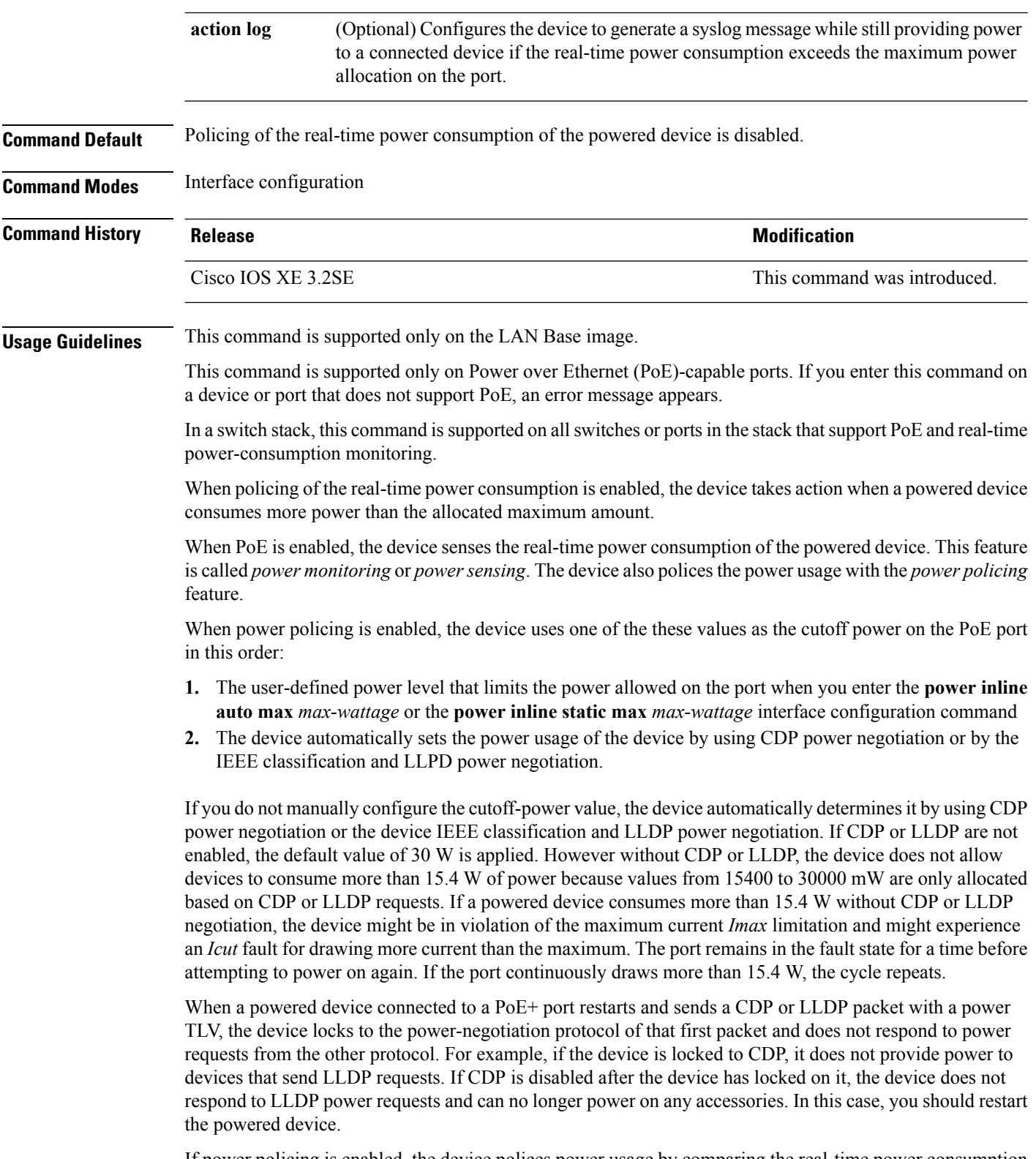

If power policing is enabled, the device polices power usage by comparing the real-time power consumption to the maximum power allocated on the PoE port. If the device uses more than the maximum power allocation (or *cutoff power*) on the port, the device either turns power off to the port, or the device generates a syslog message and updates the LEDs (the port LEDs are blinking amber) while still providing power to the device.

- To configure the device to turn off power to the port and put the port in the error-disabled state, use the **power inline police** interface configuration command.
- To configure the device to generate a syslog message while still providing power to the device, use the **power inline police action log** command.

If you do not enter the **action log** keywords, the default action is to shut down the port, turn off power to it, and put the port in the PoE error-disabled state. To configure the PoE port to automatically recover from the error-disabled state, use the **errdisable detect cause inline-power** global configuration command to enable error-disabled detection for the PoE cause and the **errdisable recovery cause inline-power interval** *interval* global configuration command to enable the recovery timer for the PoE error-disabled cause.

```
Caution
```
If policing is disabled, no action occurs when the powered device consumes more than the maximum power allocation on the port, which could adversely affect the device.

You can verify your settings by entering the **show power inline police** privileged EXEC command.

<span id="page-30-0"></span>

**Examples** This example shows how to enable policing of the power consumption and configuring the device to generate a syslog message on the PoE port on a device:

```
Device(config)# interface gigabitethernet1/0/2
Device(config-if)# power inline police action log
```
# **power supply**

To configure and manage the internal powersupplies on a switch, use the**power supply** command in privileged EXEC mode.

**Syntax Description** stack-member-number Stack member number for which to configure the internal power supplies. The range is  $1$  to  $9$ , depending on the number of switches in the stack. This parameter is available only on stacking-capable switches. *stack-member-number* **slot** Selects the switch power supply to set. **A** Selects the power supply in slot A. Selects the power supply in slot B. Power supply slot B is the closest slot to the outer edge of the switch. **Note B off** Sets the switch power supply to off.

**power supply** *stack-member-number* **slot** {**A** | **B**} {**off** | **on**}

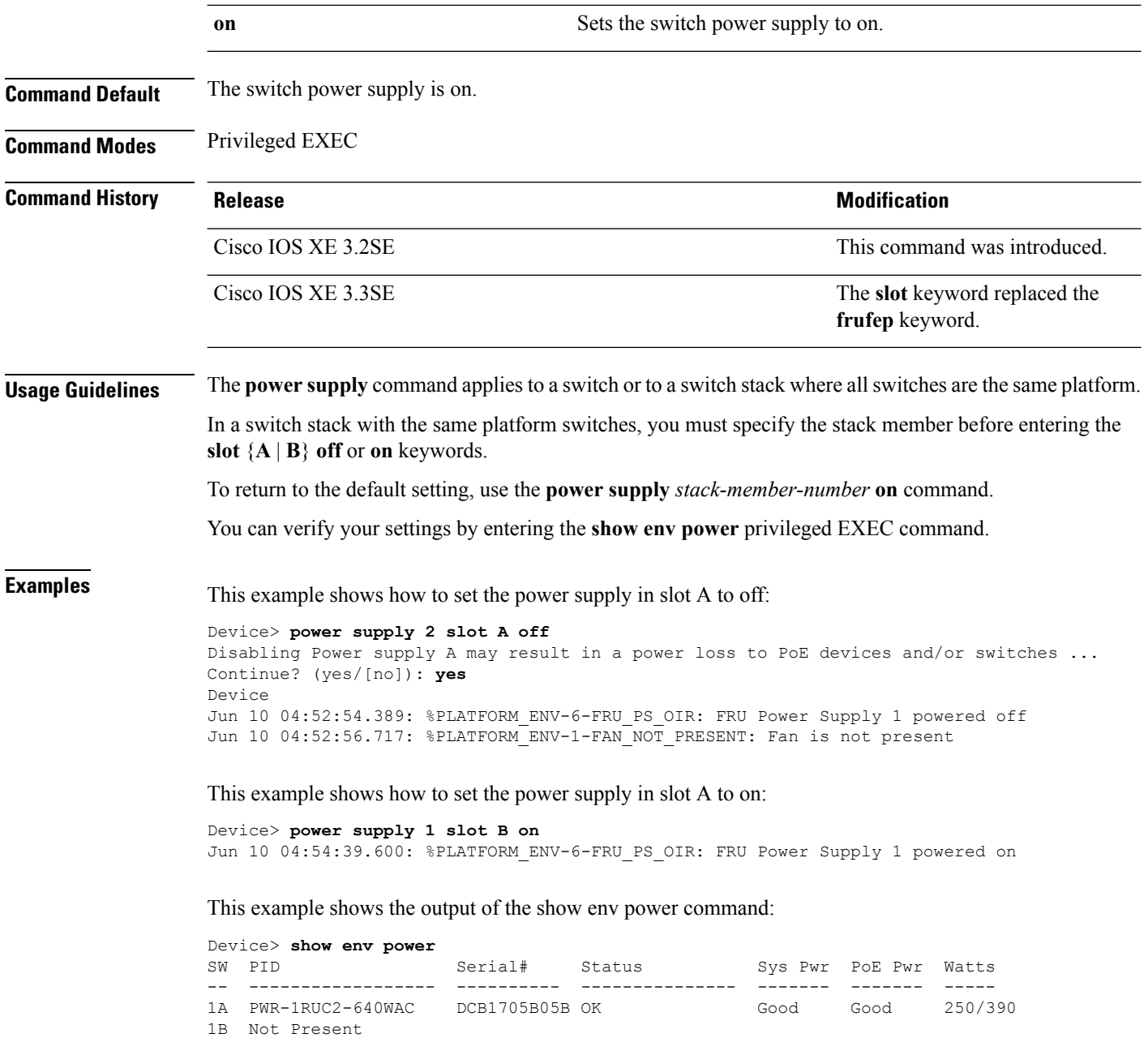

# <span id="page-31-0"></span>**show CAPWAP summary**

To display all the CAPWAP tunnels established by the controller to access points and other mobility controllers use the **show CAPWAP summary** command.

**show CAPWAP summary**

Ш

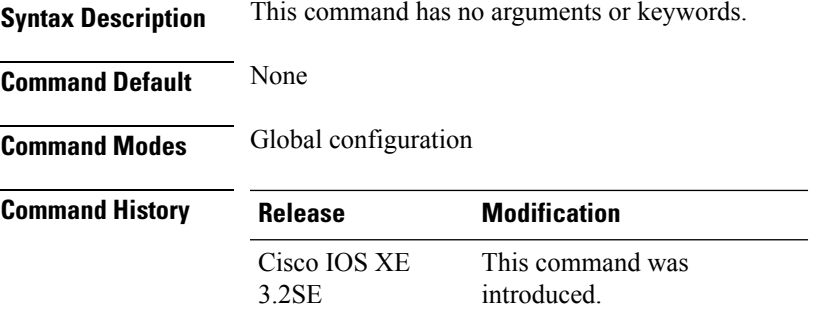

This example shows how to display CAPWAP tunnels established by the controllers to the access points and other controllers.

```
Device# show capwap summary
CAPWAP Tunnels General Statistics:
Number of Capwap Data Tunnels = 8
Number of Capwap Mobility Tunnels = 0
Number of Capwap Multicast Tunnels = 0
Name APName Type PhyPortIf Mode McastIf
------ -------------------------------- ---- --------- ---------
-------
Ca4 AP-Behind-Router data - unicast -
Ca0 AP1142-kat data - unicast -
Ca5 APRFCHAMBER2-EDISON data - unicast -
Ca6 KATANA 2 RF data - unicast -
Ca1 AP-1040-RF data - unicast -
Ca7 KATANA 1 RF data - unicast -
Ca2 AP3500-2027 data - unicast
Ca3 AP-1040-out data - unicast -
```
# <span id="page-32-0"></span>**show controllers cpu-interface**

To display the state of the CPU network interface ASIC and the send and receive statistics for packets reaching the CPU, use the **show controllers cpu-interface** command in privileged EXEC mode.

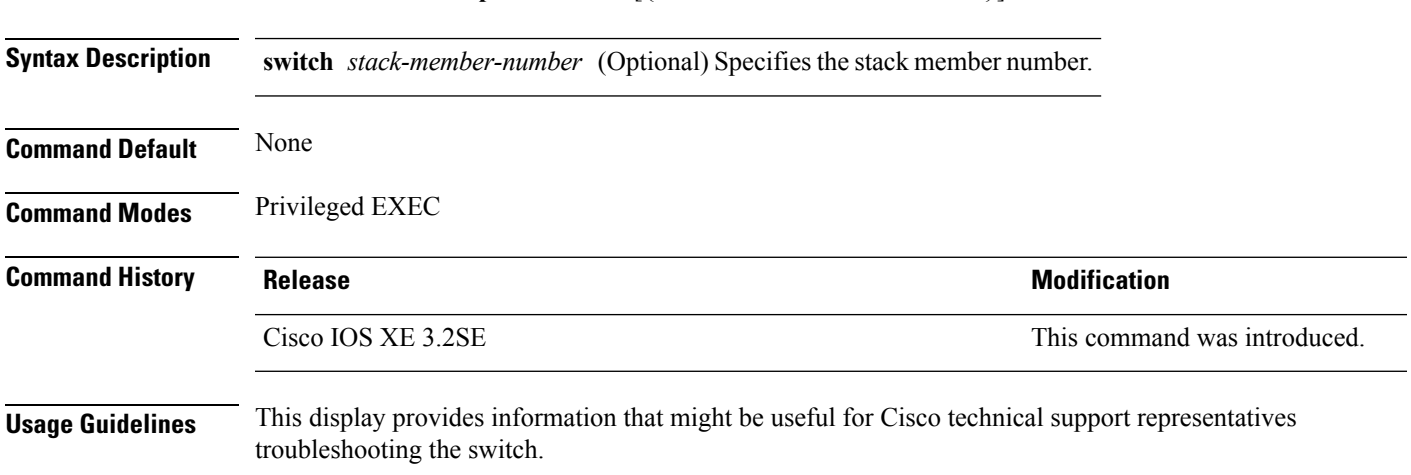

**show controllers cpu-interface** [{**switch** *stack-member-number*}]

**Interface and Hardware Commands**

#### **Examples** This is a partial output example from the **show controllers cpu-interface** command:

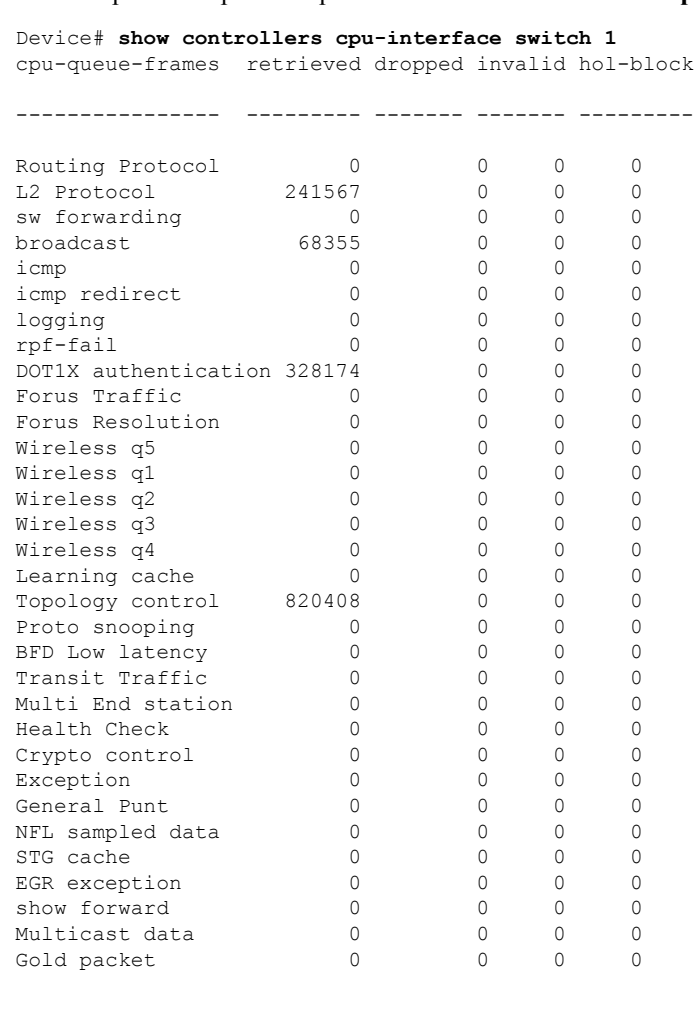

# <span id="page-33-0"></span>**show controllers ethernet-controller**

To display per-interface send and receive statistics read from the hardware with keywords, use the **show controllers ethernet-controller** command in EXEC mode.

**show controllers ethernet-controller** [*interface-id*] [{**down-when-looped** | **phy** [**detail**]}] [**port-asic statistics** {**exceptions** | **interface** *interface-id* {**l2** | **l3**} | **l3-ifid** *if-id* | **port-ifid** *if-id* | **vlan-ifid** *if-id*} [**switch** *stack-member-number*] [**asic** *asic-number*]]

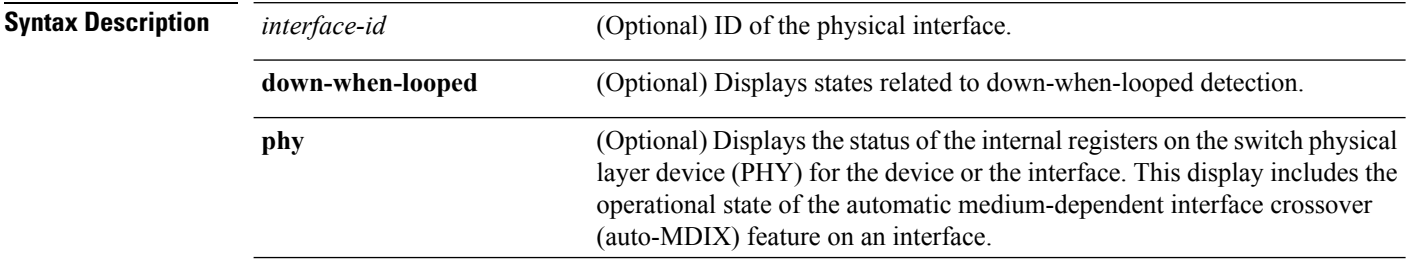

 $\mathbf l$ 

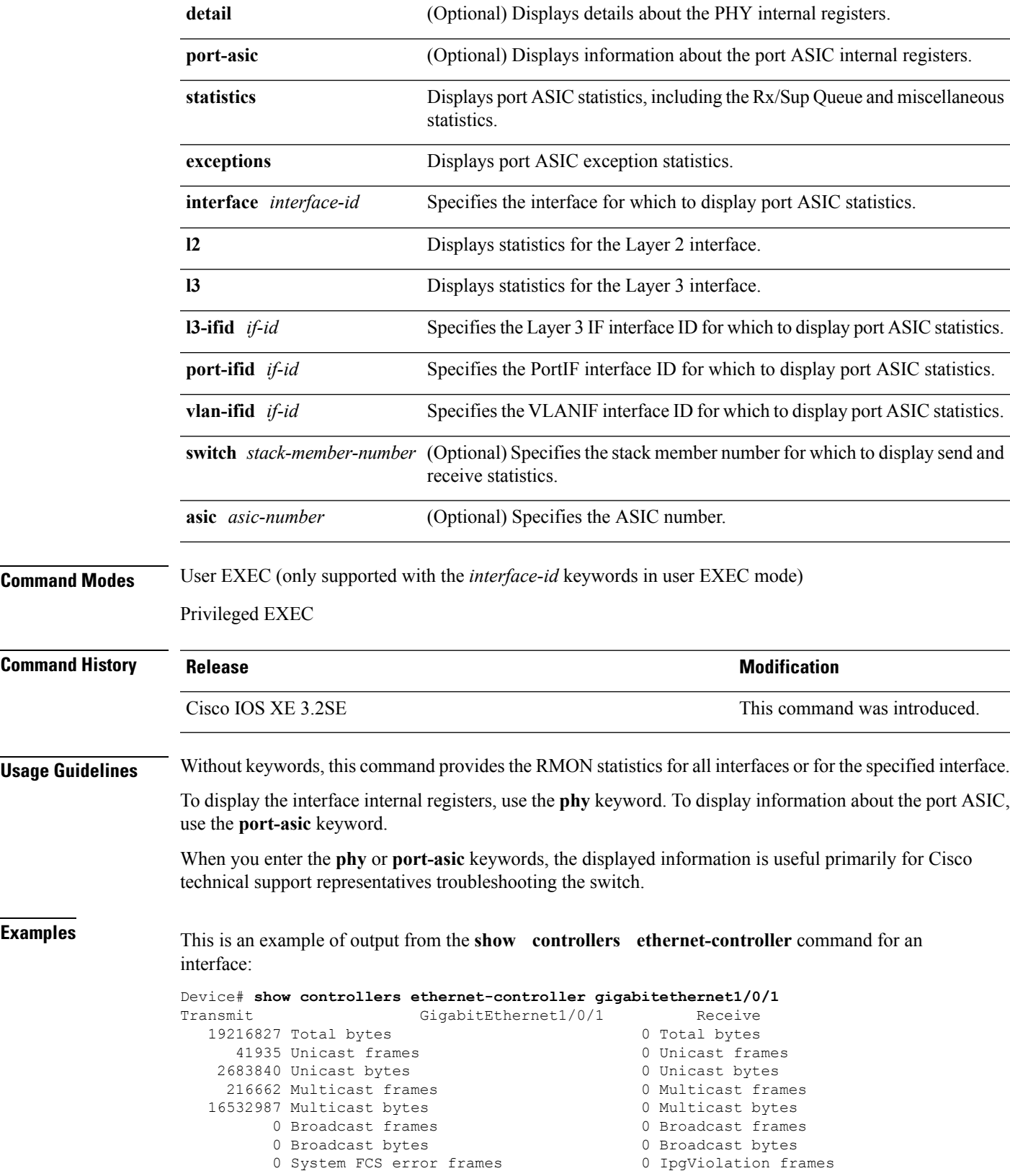

0 MacUnderrun frames 0 MacOverrun frames Pause frames 0 Pause frames Cos 1 Pause frames 0 Cos 1 Pause frames Cos 2 Pause frames 0 Cos 2 Pause frames 0 Cos 3 Pause frames 0 Cos 3 Pause frames 0 Cos 4 Pause frames 0 Cos 4 Pause frames 0 Cos 5 Pause frames 0 Cos 5 Pause frames 0 Cos 6 Pause frames 0 Cos 6 Pause frames 0 Cos 7 Pause frames 6 0 Cos 7 Pause frames Oam frames 0 OamProcessed frames 0 Oam frames 0 OamDropped frames Minimum size frames 0 Minimum size frames 65 to 127 byte frames 0 65 to 127 byte frames 128 to 255 byte frames 0 128 to 255 byte frames 256 to 511 byte frames 0 256 to 511 byte frames 512 to 1023 byte frames 0 512 to 1023 byte frames 0 > 32768 byte frames 0 > 32768 byte frames 0 Late collision frames 0 SymbolErr frames 0 Excess Defer frames 0 Collision fragments 0 Good (1 coll) frames 6 0 ValidUnderSize frames Good (>1 coll) frames 0 InvalidOverSize frames 0 Deferred frames 0 ValidOverSize frames 0 Gold frames dropped 0 FcsErr frames Gold frames truncated Gold frames successful 1 collision frames 2 collision frames 3 collision frames 4 collision frames 5 collision frames 6 collision frames 7 collision frames 8 collision frames 9 collision frames 10 collision frames 11 collision frames 12 collision frames 13 collision frames 14 collision frames 15 collision frames Excess collision frames

0 Cos 0 Pause frames Cos 5 Pause frames 0 Cos 5 Pause frames 0 1024 to 1518 byte frames 0 1024 to 1518 byte frames 1519 to 2047 byte frames 0 1519 to 2047 byte frames 2048 to 4095 byte frames 0 2048 to 4095 byte frames 4096 to 8191 byte frames 0 4096 to 8191 byte frames 8192 to 16383 byte frames 0 8192 to 16383 byte frames 16384 to 32767 byte frame 0 16384 to 32767 byte frame

LAST UPDATE 850 msecs AGO

#### **Table 1: Transmit Field Descriptions**

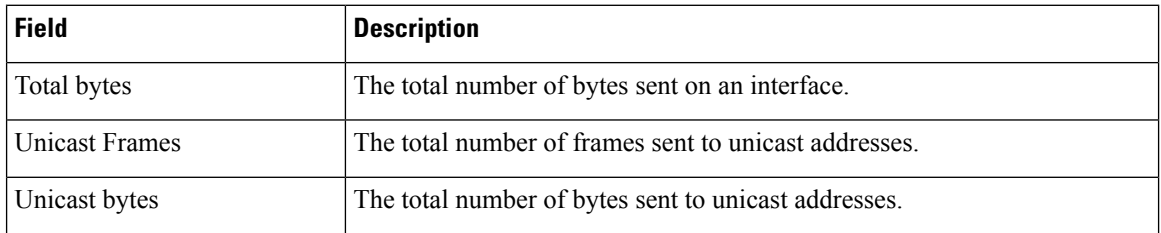
$\overline{\phantom{a}}$ 

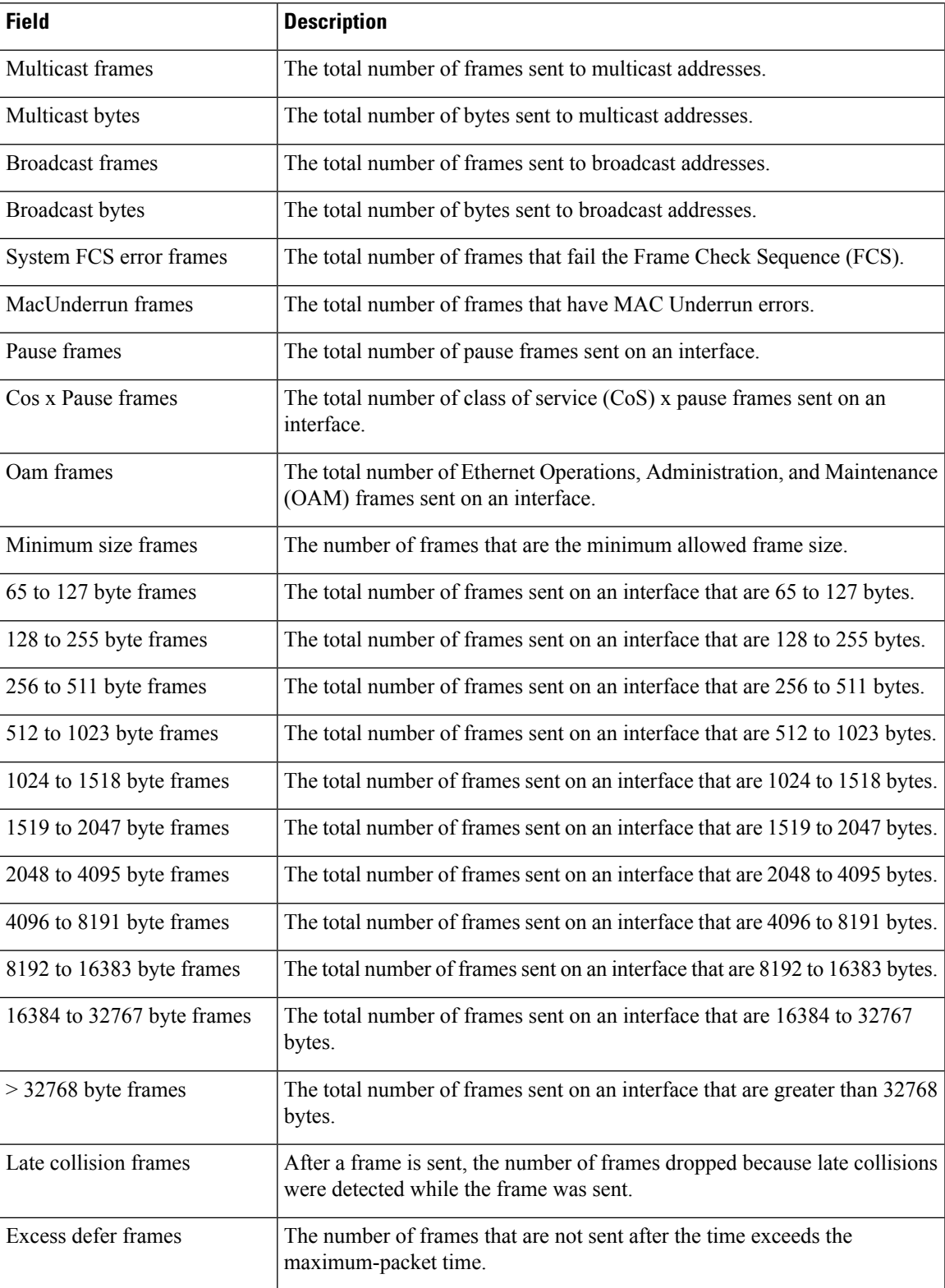

 $\mathbf I$ 

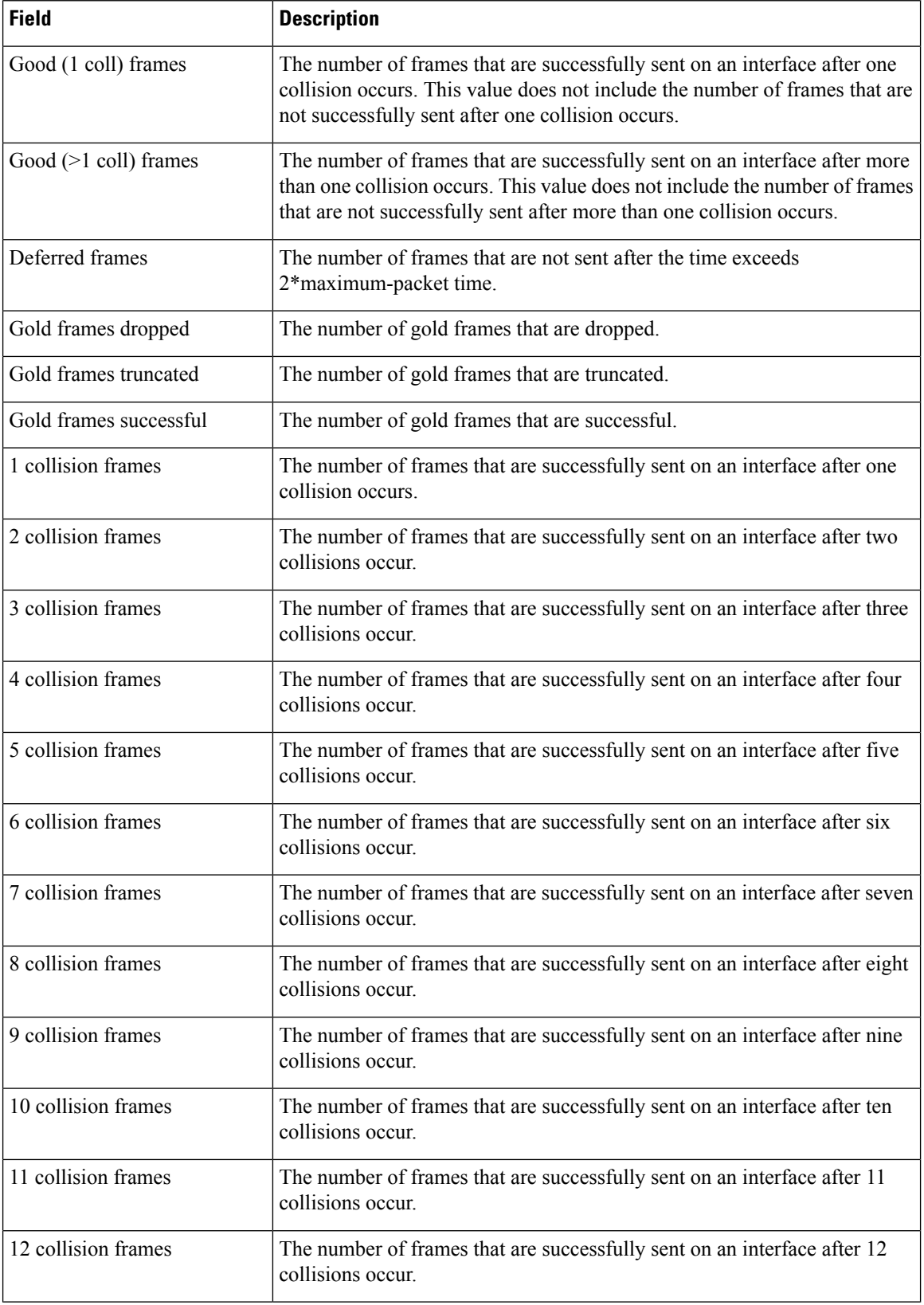

ı

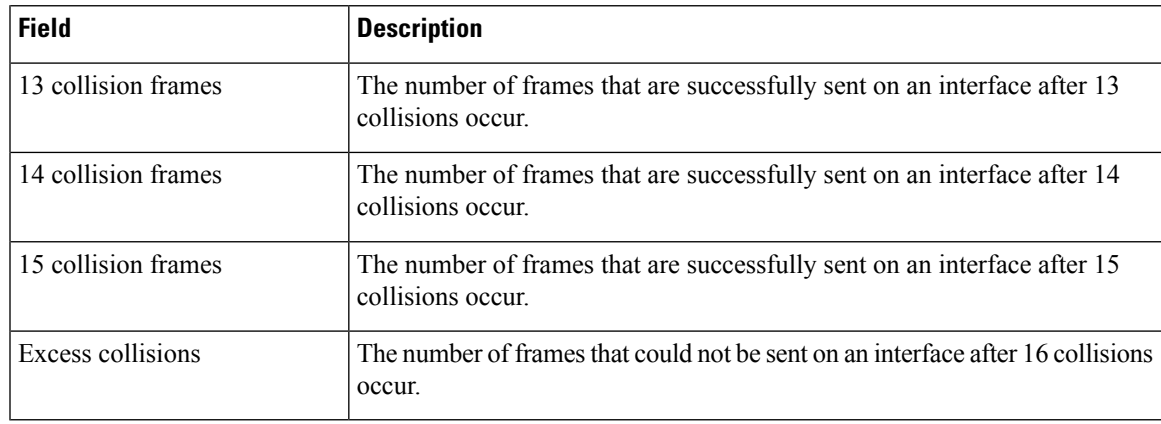

### **Table 2: Transmit Field Descriptions**

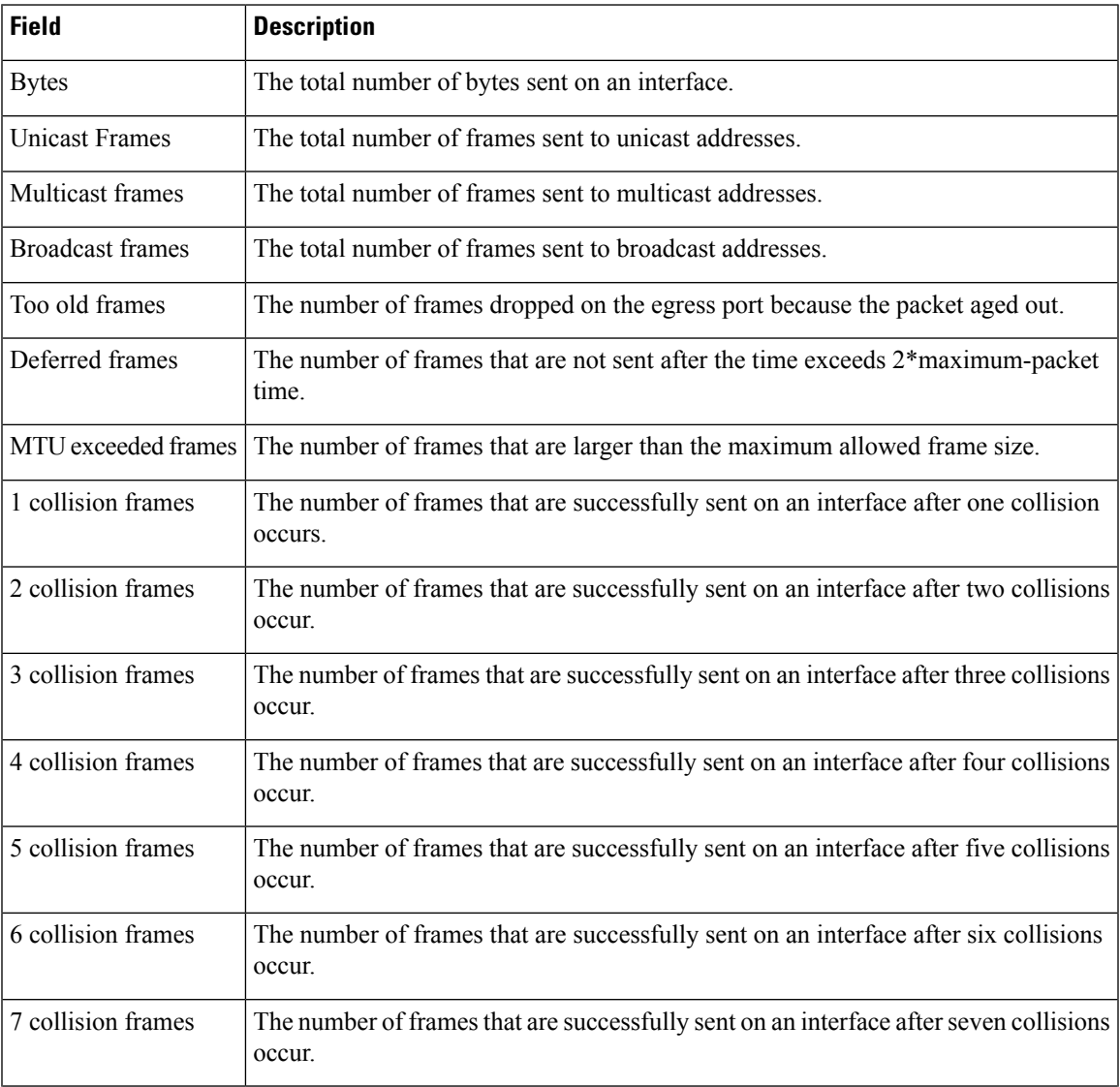

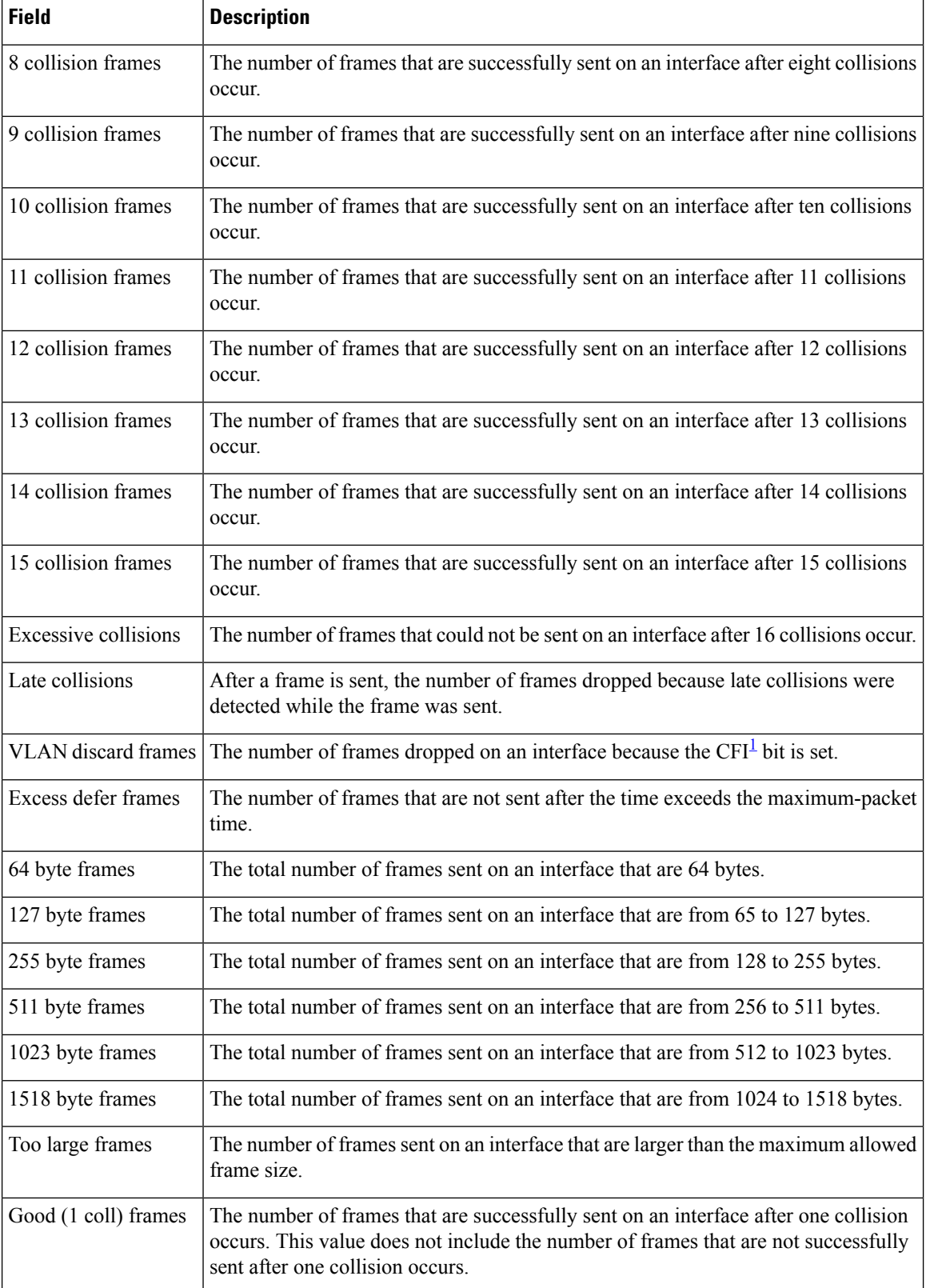

<span id="page-40-0"></span><sup>1</sup> CFI = Canonical Format Indicator

### **Table 3: Receive Field Descriptions**

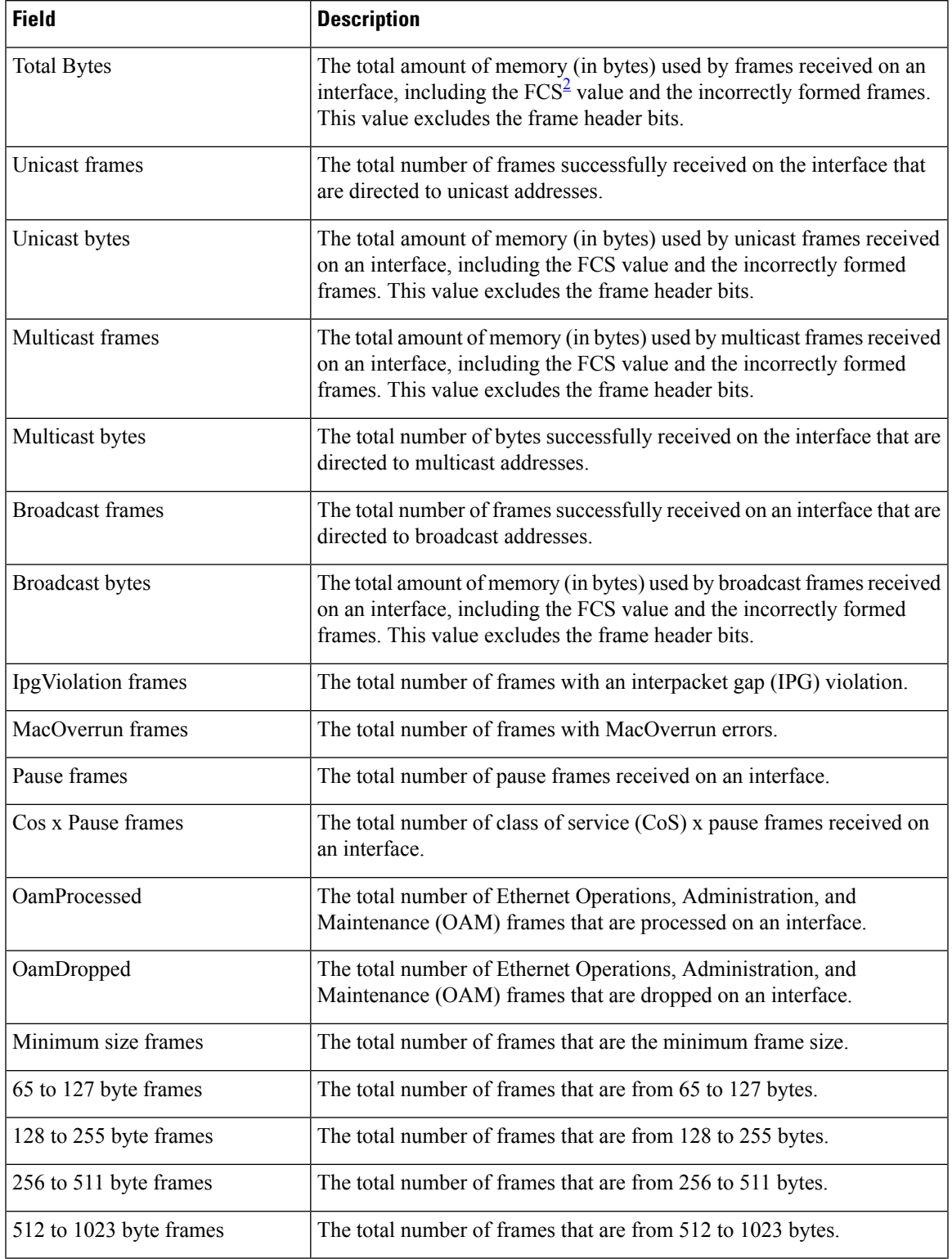

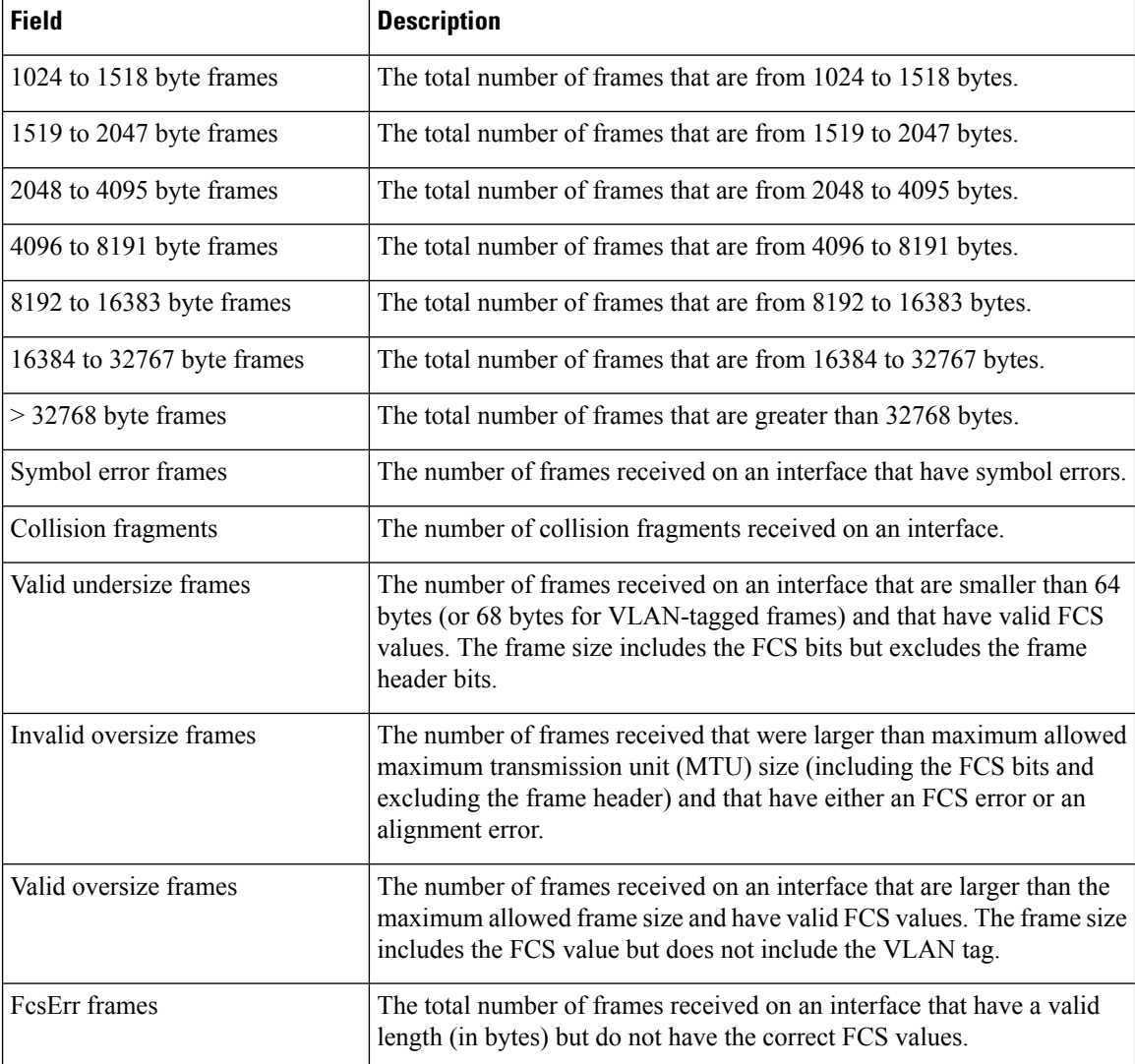

<span id="page-41-0"></span> $2 \text{ FCS} = \text{frame check sequence}$ 

This is an example of output from the **show controllers ethernet-controller phy** command for a specific interface:

Device# **show controllers ethernet-controller gigabitethernet1/0/2 phy** Gi1/0/2 (gpn: 2, port-number: 2)

| 0000 : 1140 |             | Control Register               | $\bullet$            |      | 0001 0001 0100 0000 |  |
|-------------|-------------|--------------------------------|----------------------|------|---------------------|--|
|             | 0001 : 7949 | Control STATUS                 | ٠                    |      | 0111 1001 0100 1001 |  |
|             | 0002 : 0141 | Phy ID 1                       |                      |      | 0000 0001 0100 0001 |  |
| 0003 : 0EE0 |             | Phy ID 2                       |                      |      | 0000 1110 1110 0000 |  |
|             | 0004 : 03E1 | Auto-Negotiation Advertisement |                      |      | 0000 0011 1110 0001 |  |
|             | 0005 : 0000 | Auto-Negotiation Link Partner  | $\bullet$            |      | 0000 0000 0000 0000 |  |
|             | 0006:0004   | Auto-Negotiation Expansion Reg |                      |      | 0000 0000 0000 0100 |  |
|             | 0007 : 2001 | Next Page Transmit Register    |                      |      | 0010 0000 0000 0001 |  |
|             | 0008 : 0000 | Link Partner Next page Registe | $\bullet$            |      | 0000 0000 0000 0000 |  |
|             | 0010 : 3B60 | PHY Specific Control           | ٠                    |      | 0011 1011 0110 0000 |  |
|             | 0011 : 8010 | PHY Specific Status            |                      |      | 1000 0000 0001 0000 |  |
|             | 0012 : 6404 | PHY Specific Interrupt Enable  |                      |      | 0110 0100 0000 0100 |  |
| 0013 :      | 0000        | PHY Specific Interrupt Status  | $\ddot{\phantom{a}}$ | 0000 | 0000 0000 0000      |  |

Ш

# **show controllers utilization**

To display bandwidth utilization, use the **show controllers utilization** command in EXEC mode.

**show controllers** [*interface-id*] **utilization**

**Syntax Description** *interface-id* (Optional) ID of the physical interface. **Command Default** None **Command Modes** User EXEC Privileged EXEC **Command History Release <b>Modification** 

Cisco IOS XE 3.2SE This command was introduced.

This is an example of output from the **show controllers utilization** command:

```
Device> show controllers utilization
Port Receive Utilization Transmit Utilization
Gi1/0/1 0 0
Gi1/0/2 0 0
Gi1/0/3 0 0
G_1 1/0/4 0 0
Gi1/0/5 0 0
G11/0/6 0<br>G11/0/7 0 0
Gi1/0/7 0 0
<output truncated>
Gi2/0/1 0 0
Gi2/0/2 0 0
<output truncated>
Total Ports : 48
Switch Receive Bandwidth Percentage Utilization : 0
Switch Transmit Bandwidth Percentage Utilization : 0
```
Average Switch Percentage Utilization : 0

This is an example of output from the **show controllers utilization** command on a specific port:

Device> **show controllers gigabitethernet1/0/1 utilization** Receive Bandwidth Percentage Utilization : 0 Transmit Bandwidth Percentage Utilization : 0

#### **Table 4: Show controllers utilization Field Descriptions**

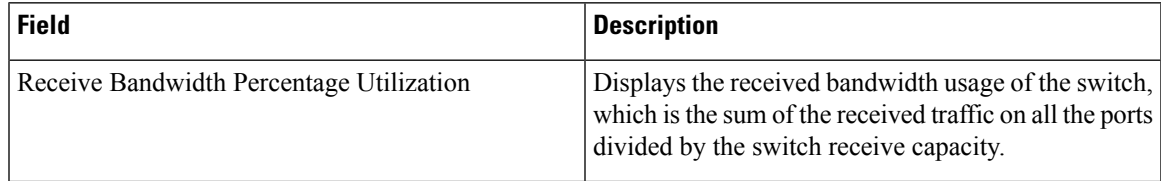

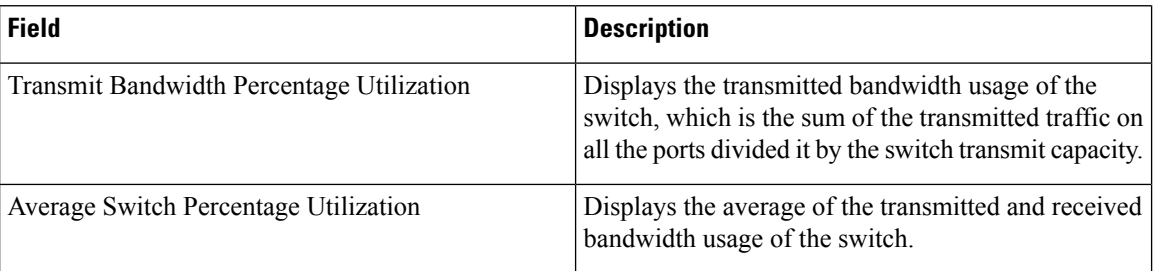

# **show eee**

To display Energy Efficient Ethernet (EEE) information for an interface, use the **show eee** command in EXEC mode.

**show eee**{**capabilities| status**}**interface***interface-id*

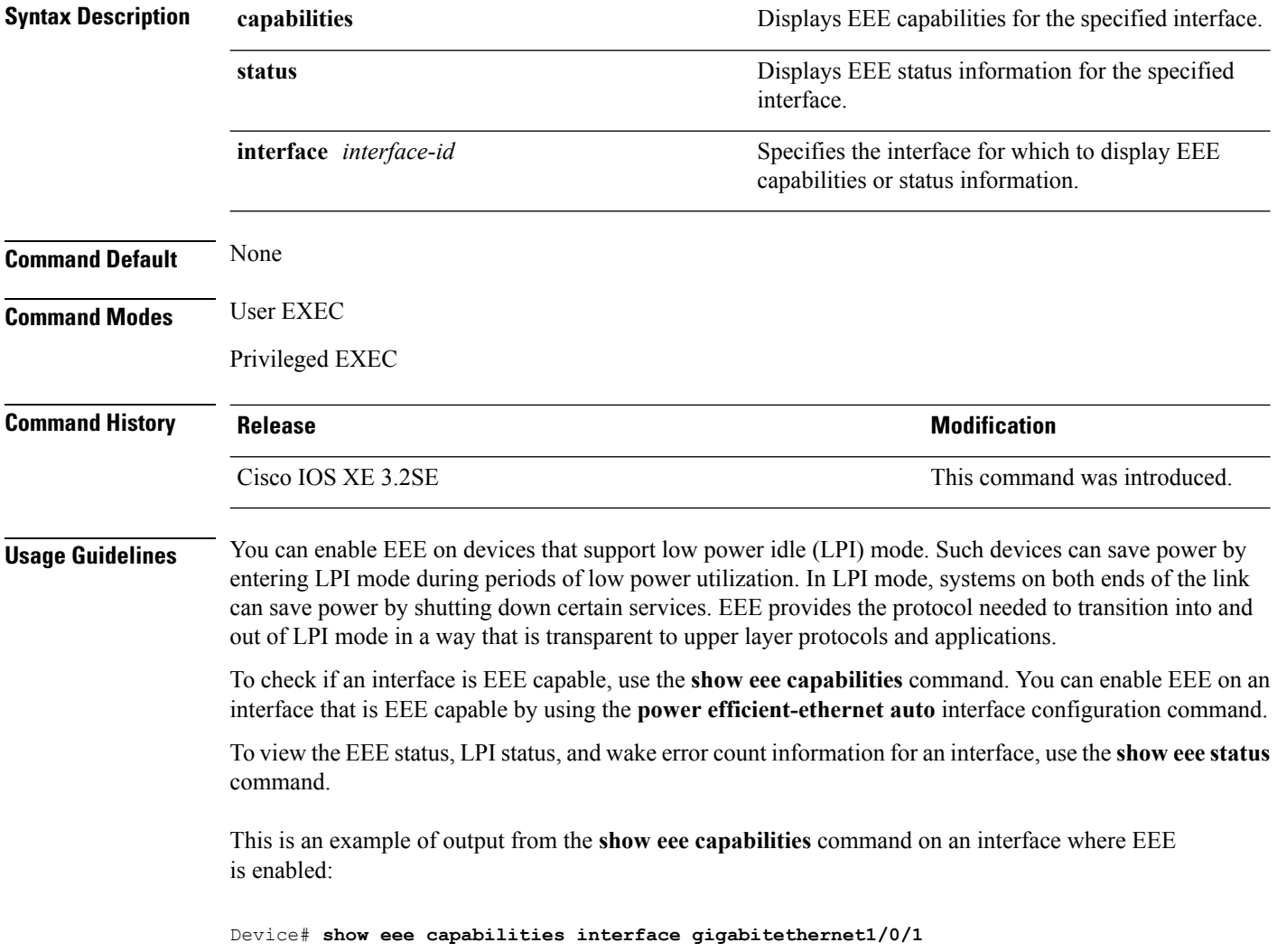

Ш

```
Gi1/0/1
       EEE(efficient-ethernet): yes (100-Tx and 1000T auto)
       Link Partner : yes (100-Tx and 1000T auto)
```
This is an example of output from the **show eee capabilities** command on an interface where EEE is not enabled:

```
Device# show eee capabilities interface gigabitethernet2/0/1
Gi2/0/1
       EEE(efficient-ethernet): not enabled
       Link Partner : not enabled
```
This is an example of output from the **show eee status** command on an interface where EEE is enabled and operational. The table that follows describes the fields in the display.

```
Device# show eee status interface gigabitethernet1/0/4
Gi1/0/4 is up
      EEE(efficient-ethernet): Operational
       Rx LPI Status : Received
       Tx LPI Status : Received
```
This is an example of output from the **show eee status** command on an interface where EEE operational and the ports are in low power save mode:

```
Device# show eee status interface gigabitethernet1/0/3
Gi1/0/3 is up
      EEE(efficient-ethernet): Operational
      Rx LPI Status : Low Power
      Tx LPI Status : Low Power
      Wake Error Count : 0
```
This is an example of output from the **show eee status** command on an interface where EEE is not enabled because a remote link partner is incompatible with EEE:

```
Device# show eee status interface gigabitethernet1/0/3
Gi1/0/3 is down
      EEE(efficient-ethernet): Disagreed
      Rx LPI Status : None
       Tx LPI Status : None
       Wake Error Count : 0
```
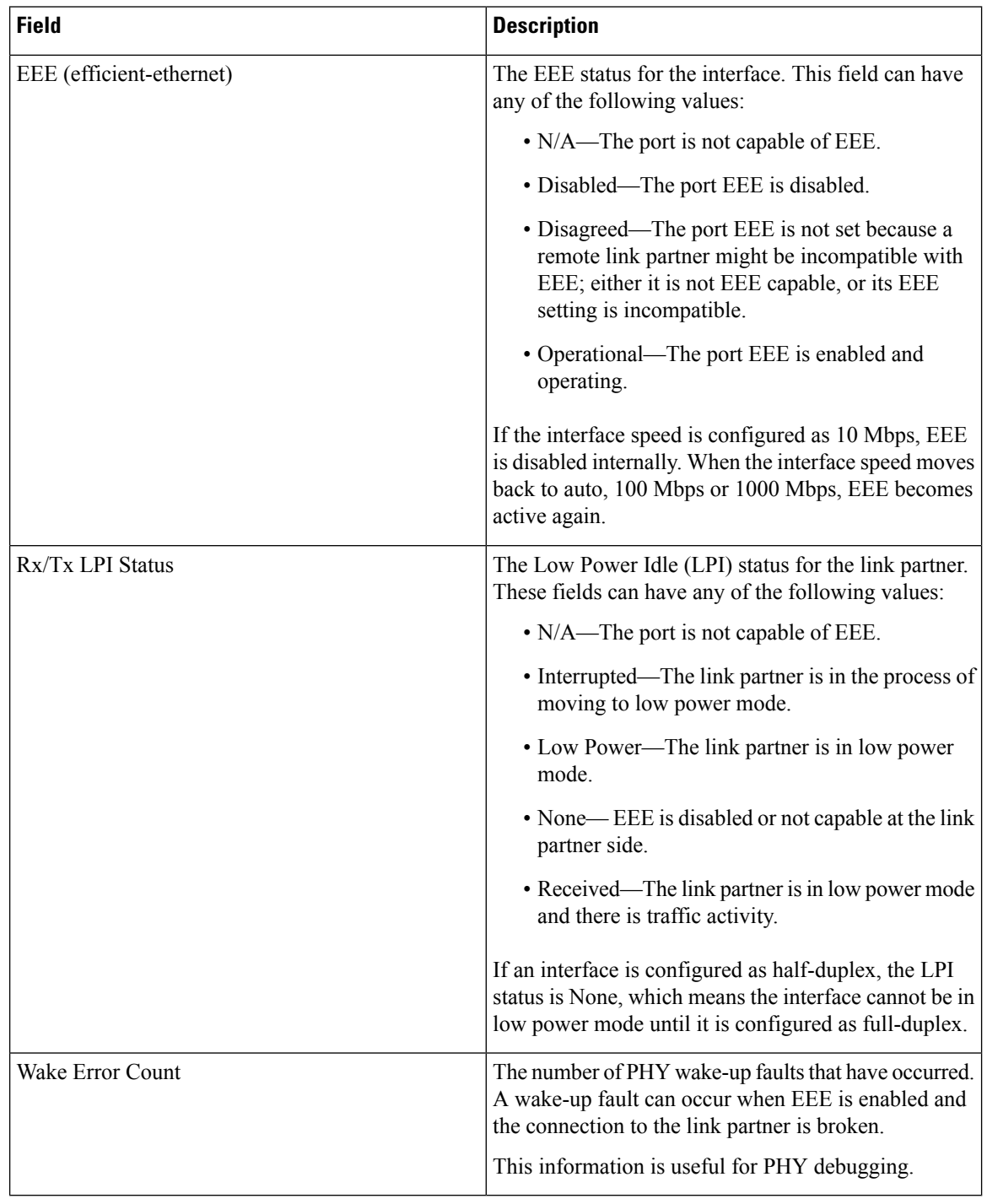

#### **Table 5: show eee status Field Descriptions**

### **show env**

To display fan, temperature, and power information, use the **show env** command in EXEC mode.

 $\mathbf l$ 

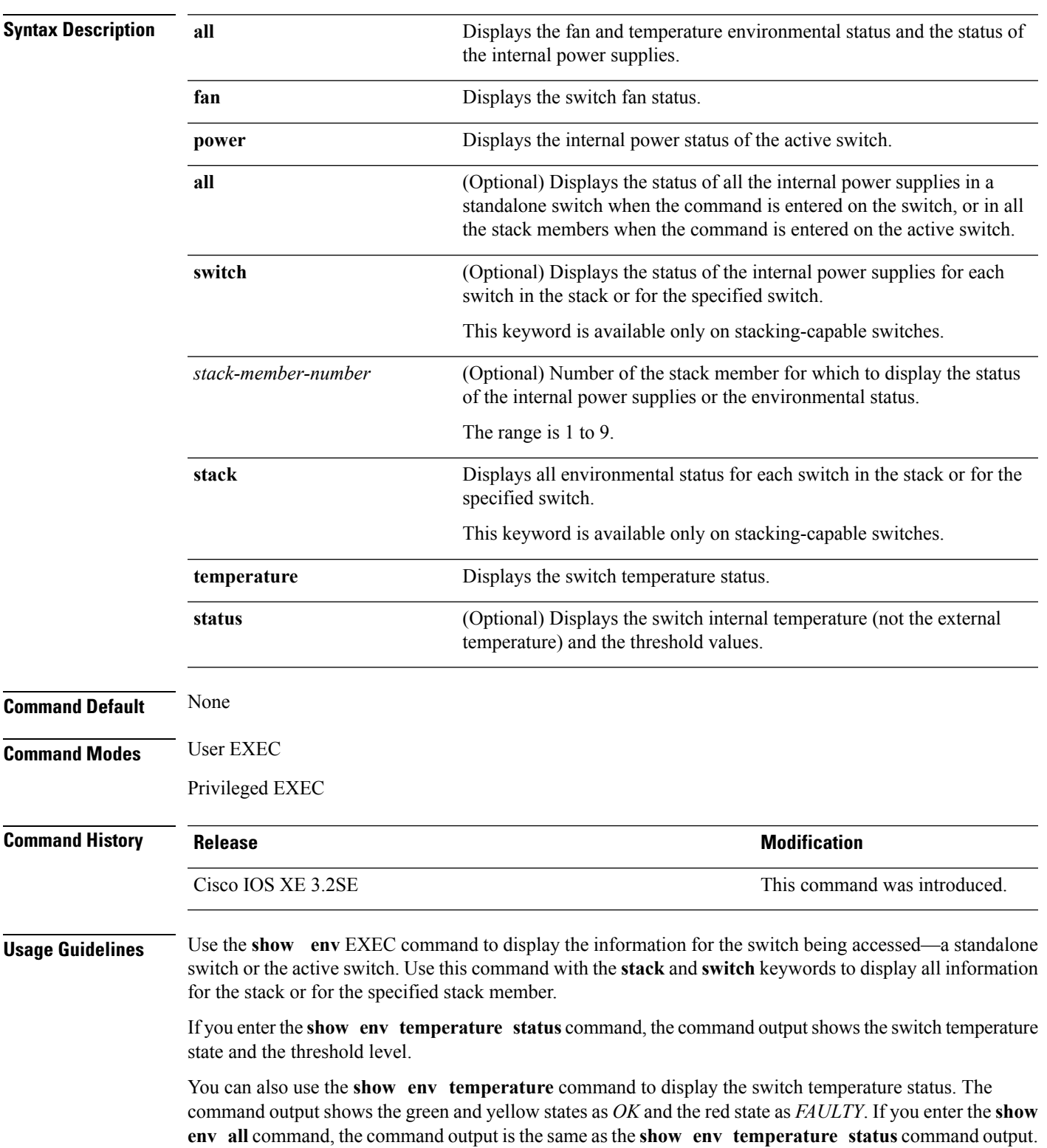

**show env** {**all** | **fan** | **power** [{**all** | **switch** [*stack-member-number*]}] | **stack** [*stack-member-number*] | **temperature** [**status**]}

**Examples** This is an example of output from the **show** env all command:

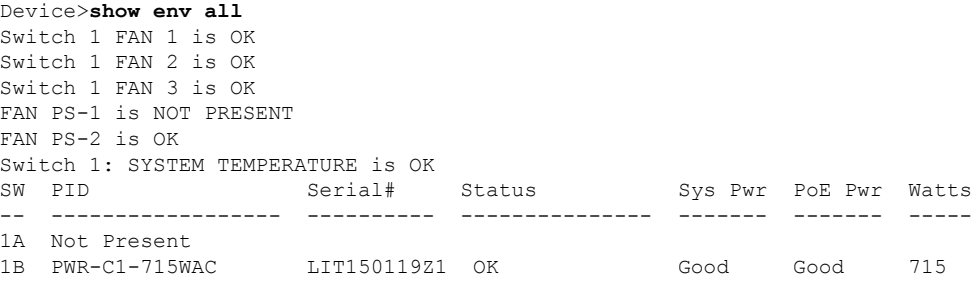

This is an example of output from the **show env fan** command:

Device>**show env fan** Switch 1 FAN 1 is OK Switch 1 FAN 2 is OK Switch 1 FAN 3 is OK FAN PS-1 is NOT PRESENT FAN PS-2 is OK

This is an example of output from the **show env power** command:

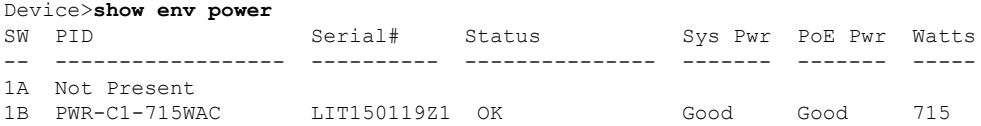

This is an example of output from the **show env power all** command on the active switch:

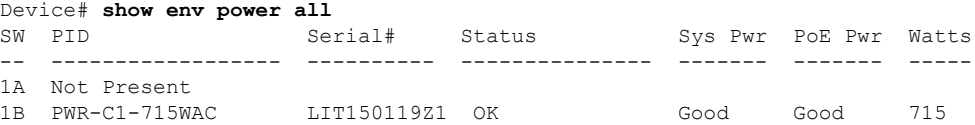

This is an example of output from the **show env stack** command on the active switch:

```
Device> show env stack
SWITCH: 1
Switch 1 FAN 1 is OK
Switch 1 FAN 2 is OK
Switch 1 FAN 3 is OK
FAN PS-1 is NOT PRESENT
FAN PS-2 is OK
Switch 1: SYSTEM TEMPERATURE is OK
Temperature Value: 28 Degree Celsius
Temperature State: GREEN
Yellow Threshold : 41 Degree Celsius
Red Threshold : 56 Degree Celsius
```
This example shows how to display the temperature value, state, and the threshold values on a standalone switch. The table describes the temperature states in the command output.

```
Device> show env temperature status
Temperature Value: 33 Degree Celsius
Temperature State: GREEN
Yellow Threshold : 65 Degree Celsius
Red Threshold : 75 Degree Celsius
```
**Table 6: States in the show env temperature status Command Output**

| <b>State</b> | <b>Description</b>                                                                                                    |  |  |  |  |
|--------------|----------------------------------------------------------------------------------------------------|--|--|--|--|
|              | Green The switch temperature is in the <i>normal</i> operating range.                                                      |  |  |  |  |
|              | Yellow The temperature is in the <i>warning</i> range. You should check the external temperature around the<br>switch.     |  |  |  |  |
| Red          | The temperature is in the <i>critical</i> range. The switch might not run properly if the temperature is in<br>this range. |  |  |  |  |

# **show errdisable detect**

To display error-disabled detection status, use the **show errdisable detect** command in EXEC mode.

#### **show errdisable detect**

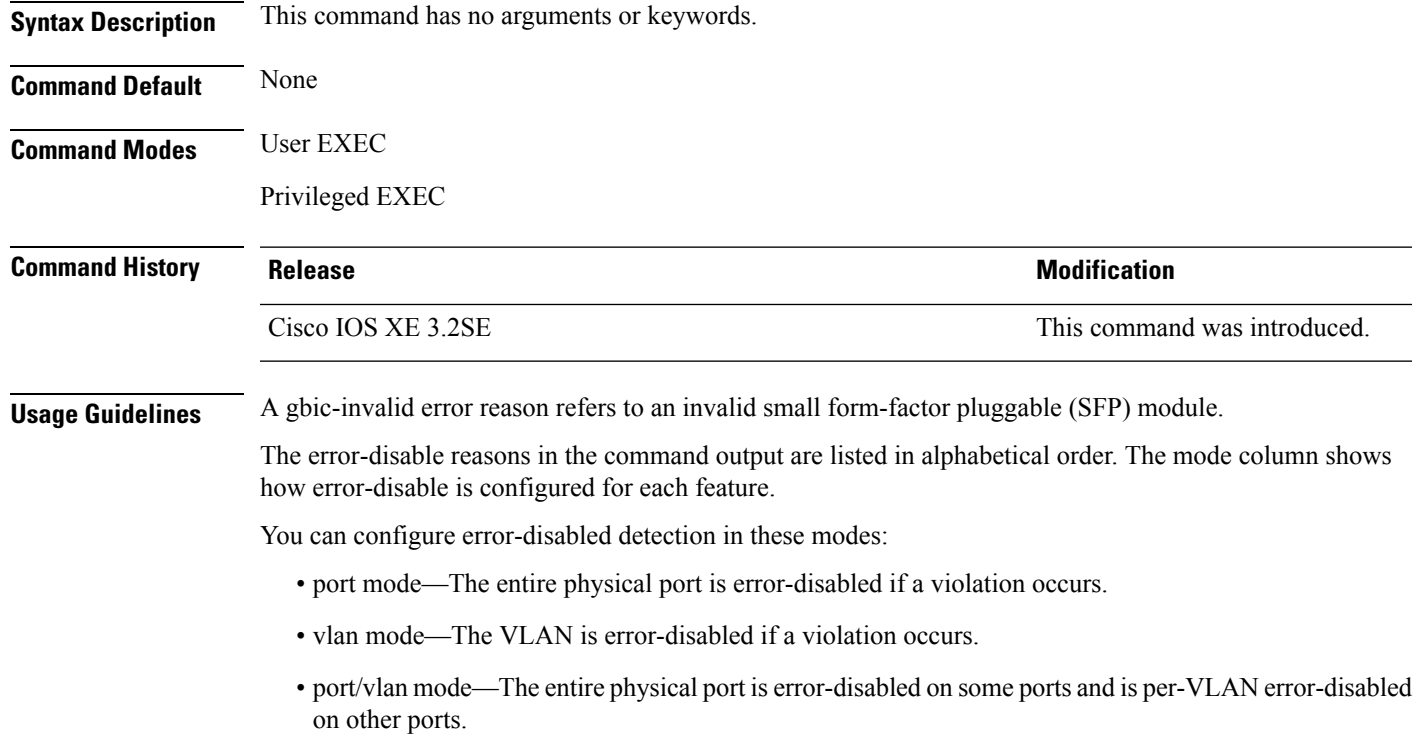

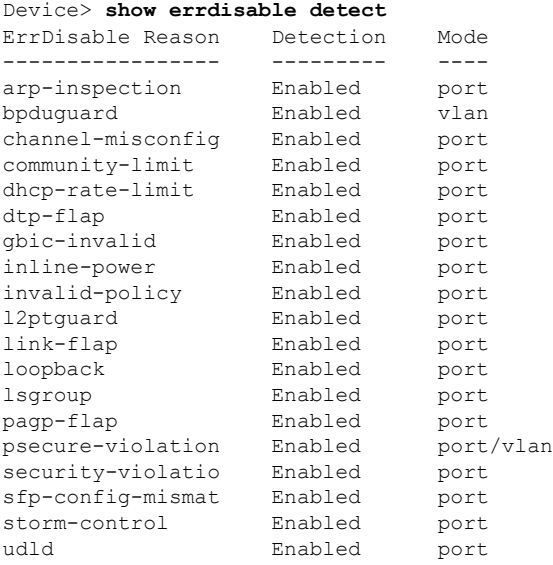

# **show errdisable recovery**

To display the error-disabled recovery timer information, use the **show errdisable recovery** command in EXEC mode.

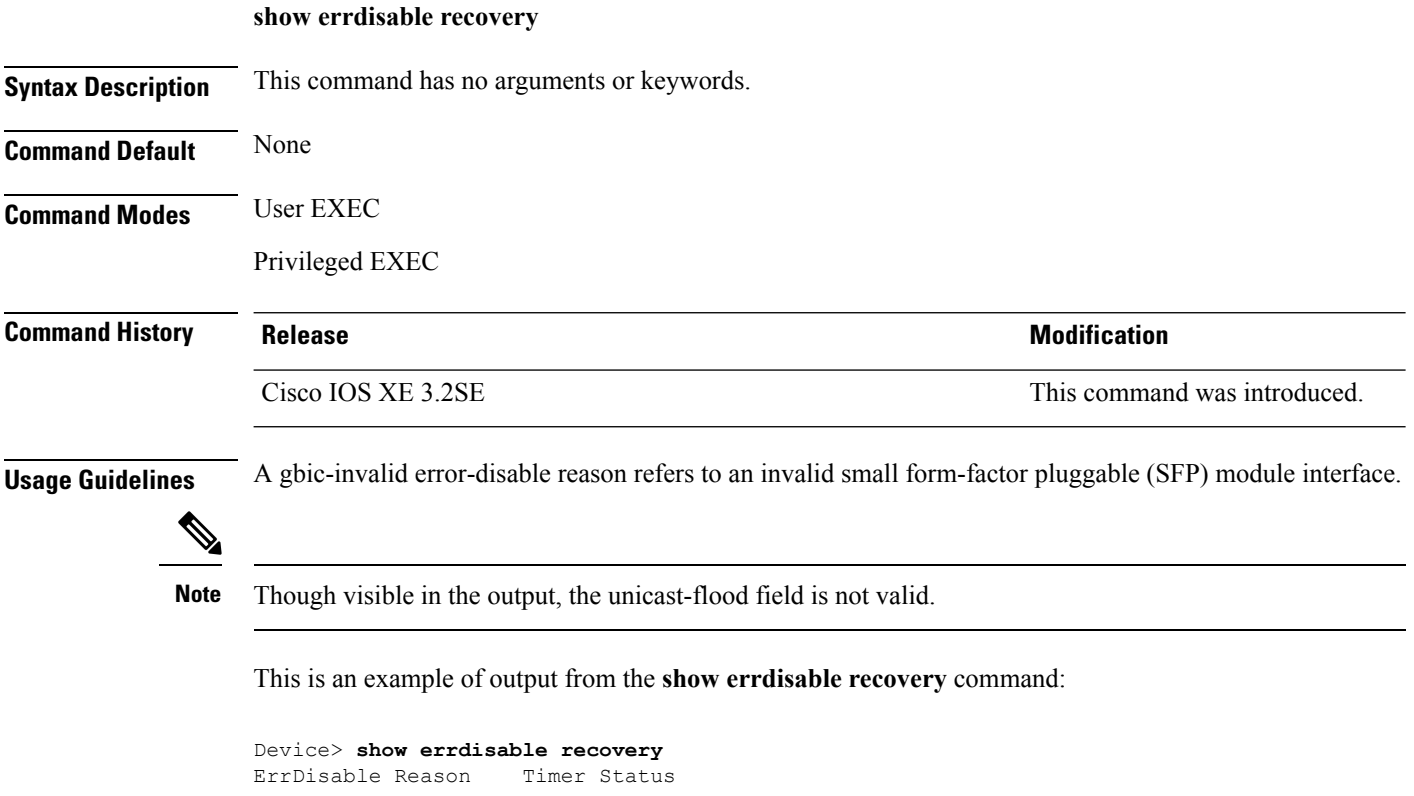

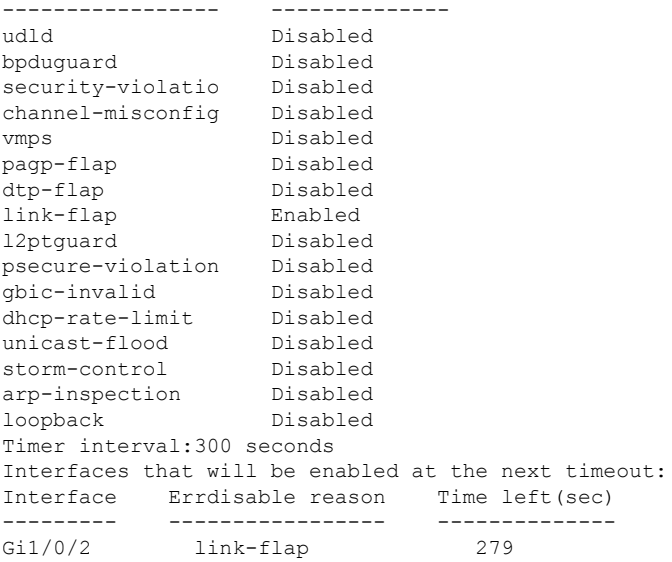

# **show interfaces**

To display the administrative and operational status of all interfaces or for a specified interface, use the **show interfaces** command in privileged EXEC mode.

**show interfaces** [{*interface-id* | **vlan** *vlan-id*}] [{**accounting** | **capabilities** [**module** *number*] |**debounce** | **description** | **etherchannel** | **flowcontrol** | **pruning** | **stats** | **status** [{**err-disabled** | **inactive**}] | **trunk**}]

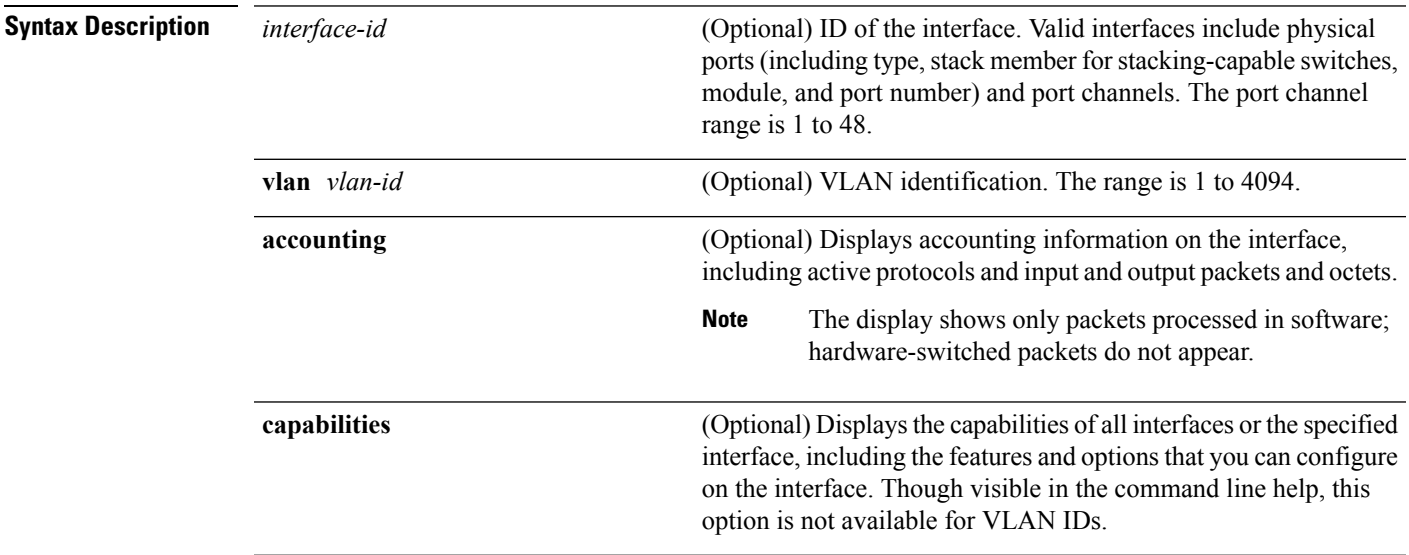

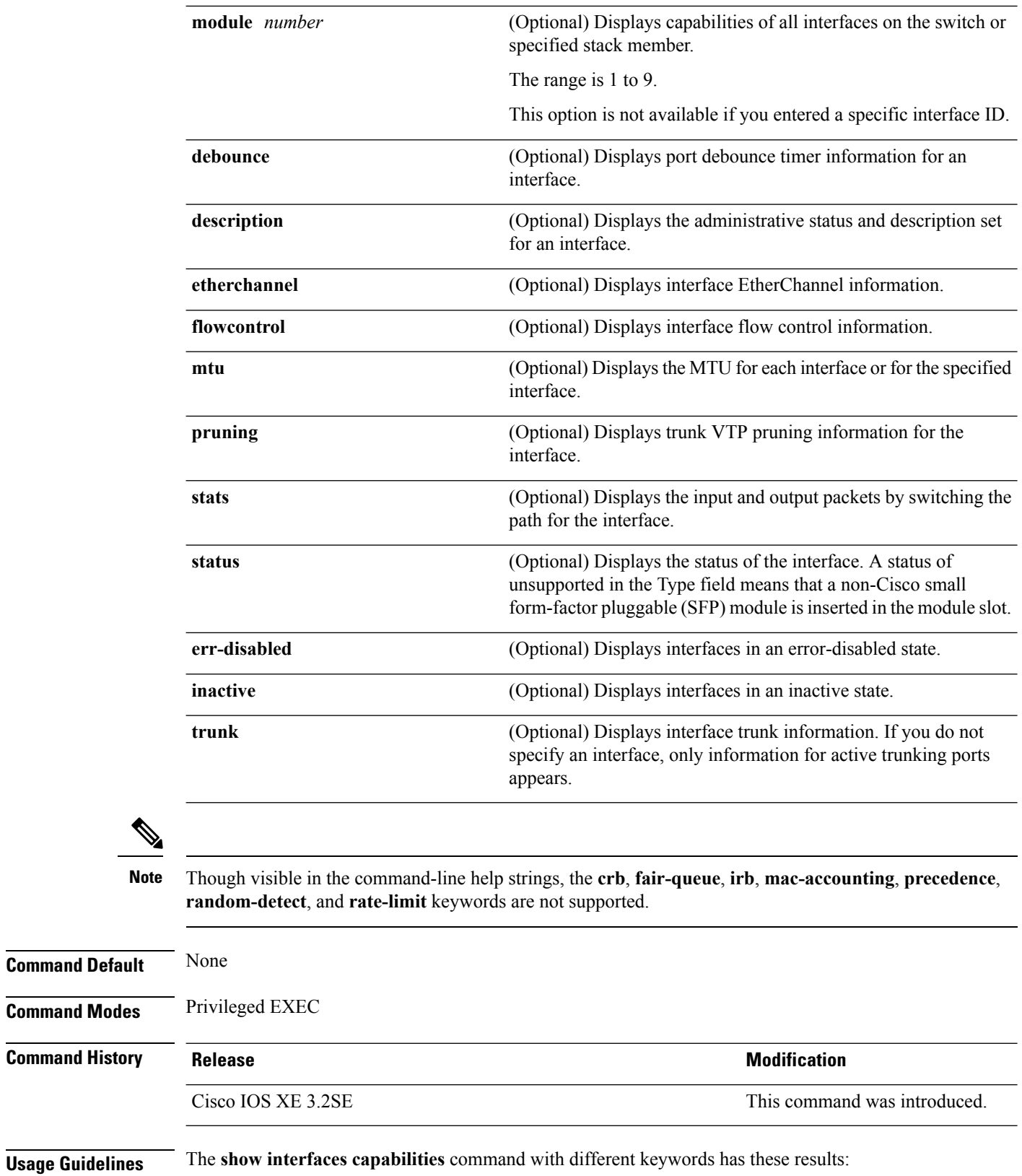

- Use the **show interface capabilities module** *number* command to display the capabilities of all interfaces on that switch in the stack. If there is no switch with that module number in the stack, there is no output.
- Use the **show interfaces** *interface-id* **capabilities** to display the capabilities of the specified interface.
- Use the **show interfaces capabilities** (with no module number or interface ID) to display the capabilities of all interfaces in the stack.

This is an example of output from the **show interfaces** command for an interface on stack member 3:

```
Device# show interfaces gigabitethernet3/0/2
GigabitEthernet3/0/2 is down, line protocol is down (notconnect)
  Hardware is Gigabit Ethernet, address is 2037.064d.4381 (bia 2037.064d.4381)
  MTU 1500 bytes, BW 1000000 Kbit/sec, DLY 10 usec,
    reliability 255/255, txload 1/255, rxload 1/255
  Encapsulation ARPA, loopback not set
  Keepalive set (10 sec)
  Auto-duplex, Auto-speed, media type is 10/100/1000BaseTX
  input flow-control is off, output flow-control is unsupported
  ARP type: ARPA, ARP Timeout 04:00:00
  Last input never, output never, output hang never
  Last clearing of "show interface" counters never
  Input queue: 0/2000/0/0 (size/max/drops/flushes); Total output drops: 0
  Queueing strategy: fifo
  Output queue: 0/40 (size/max)
  5 minute input rate 0 bits/sec, 0 packets/sec
  5 minute output rate 0 bits/sec, 0 packets/sec
     0 packets input, 0 bytes, 0 no buffer
     Received 0 broadcasts (0 multicasts)
     0 runts, 0 giants, 0 throttles
     0 input errors, 0 CRC, 0 frame, 0 overrun, 0 ignored
     0 watchdog, 0 multicast, 0 pause input
     0 input packets with dribble condition detected
     0 packets output, 0 bytes, 0 underruns
     0 output errors, 0 collisions, 1 interface resets
     0 unknown protocol drops
     0 babbles, 0 late collision, 0 deferred
     0 lost carrier, 0 no carrier, 0 pause output
     0 output buffer failures, 0 output buffers swapped out
```
This is an example of output from the **show interfaces accounting** command:

This is an example of output from the **show interfaces capabilities** command for an interface:

Device# **show interfaces gigabitethernet1/0/2 capabilities**

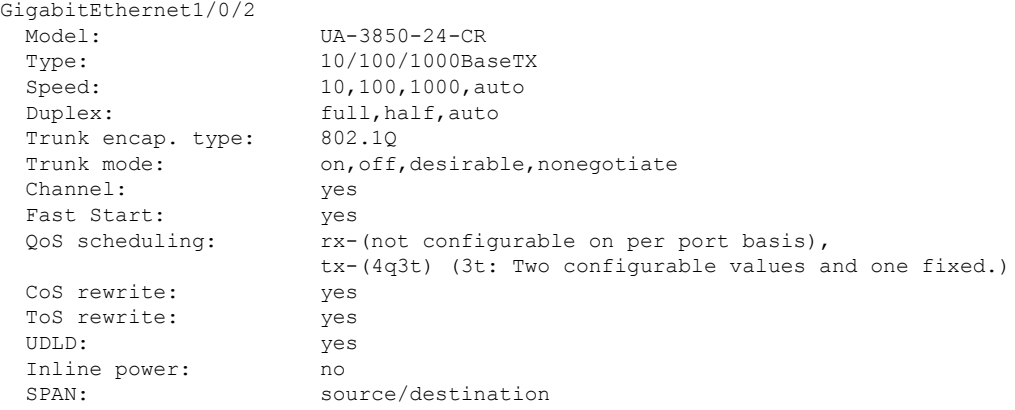

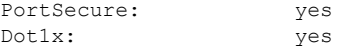

This is an example of output from the **show interfaces** *interface* **description** command when the interface has been described as *Connectsto Marketing* by using the**description**interface configuration command:

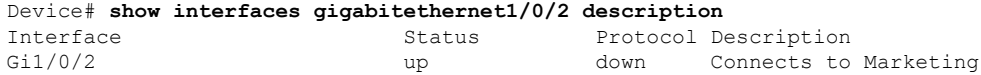

This is an example of output from the **show interfaces etherchannel** command when port channels are configured on the switch:

```
Device# show interfaces etherchannel
----
Port-channel34:
Age of the Port-channel = 28d:18h:51m:46sLogical slot/port = 12/34 Number of ports = 0
GC = 0x00000000 HotStandBy port = nullPassive port list =<br>Port state =
                = Port-channel L3-Ag Ag-Not-Inuse
Protocol = -
Port security = Disabled
```
This is an example of output from the **show interfaces** *interface-id* **pruning** command when pruning is enabled in the VTP domain:

```
Device# show interfaces gigabitethernet1/0/2 pruning
Port Vlans pruned for lack of request by neighbor
Gi1/0/2 3,4Port Vlans traffic requested of neighbor
Gi1/0/2 1-3
```
Thisis an example of output from the **show interfacesstats** command for a specified VLAN interface:

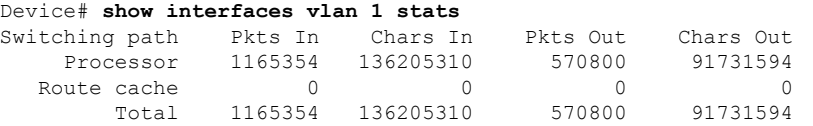

This is an example of partial output from the **show interfaces status** command. It displays the status of all interfaces:

This is an example of output from the **show interfaces** *interface-id* **status** command:

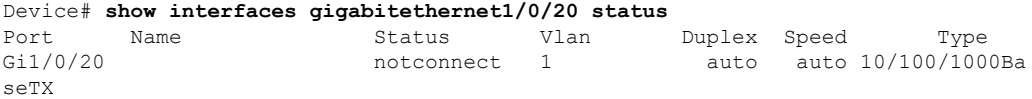

This is an example of output from the **show interfaces status err-disabled** command. It displays the status of interfaces in the error-disabled state:

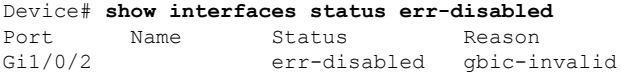

 $\mathbf{L}$ 

Gi2/0/3 err-disabled dtp-flap

This is an example of output from the **show interfaces** *interface-id* **pruning** command:

```
Device# show interfaces gigabitethernet1/0/2 pruning
Port Vlans pruned for lack of request by neighbor
```
This is an example of output from the **show interfaces** *interface-id* **trunk** command. It displays trunking information for the port.

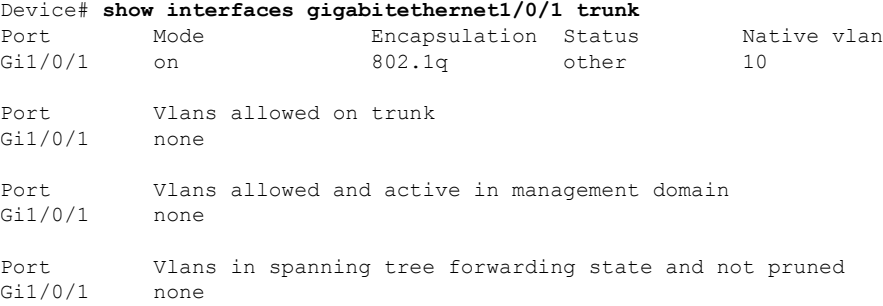

## **show interfaces counters**

To display various counters for the switch or for a specific interface, use the **show interfaces counters** command in privileged EXEC mode.

**show interfaces** [*interface-id*] **counters** [{**errors** | **etherchannel** | **module** *stack-member-number* | **protocol status** | **trunk**}]

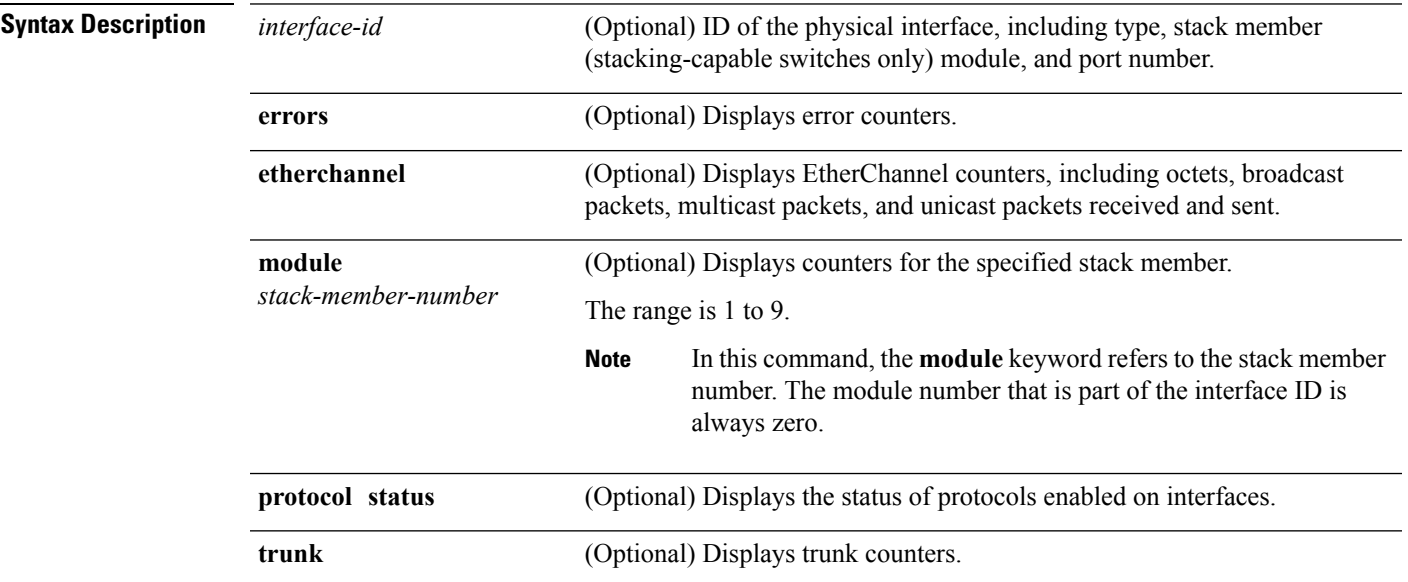

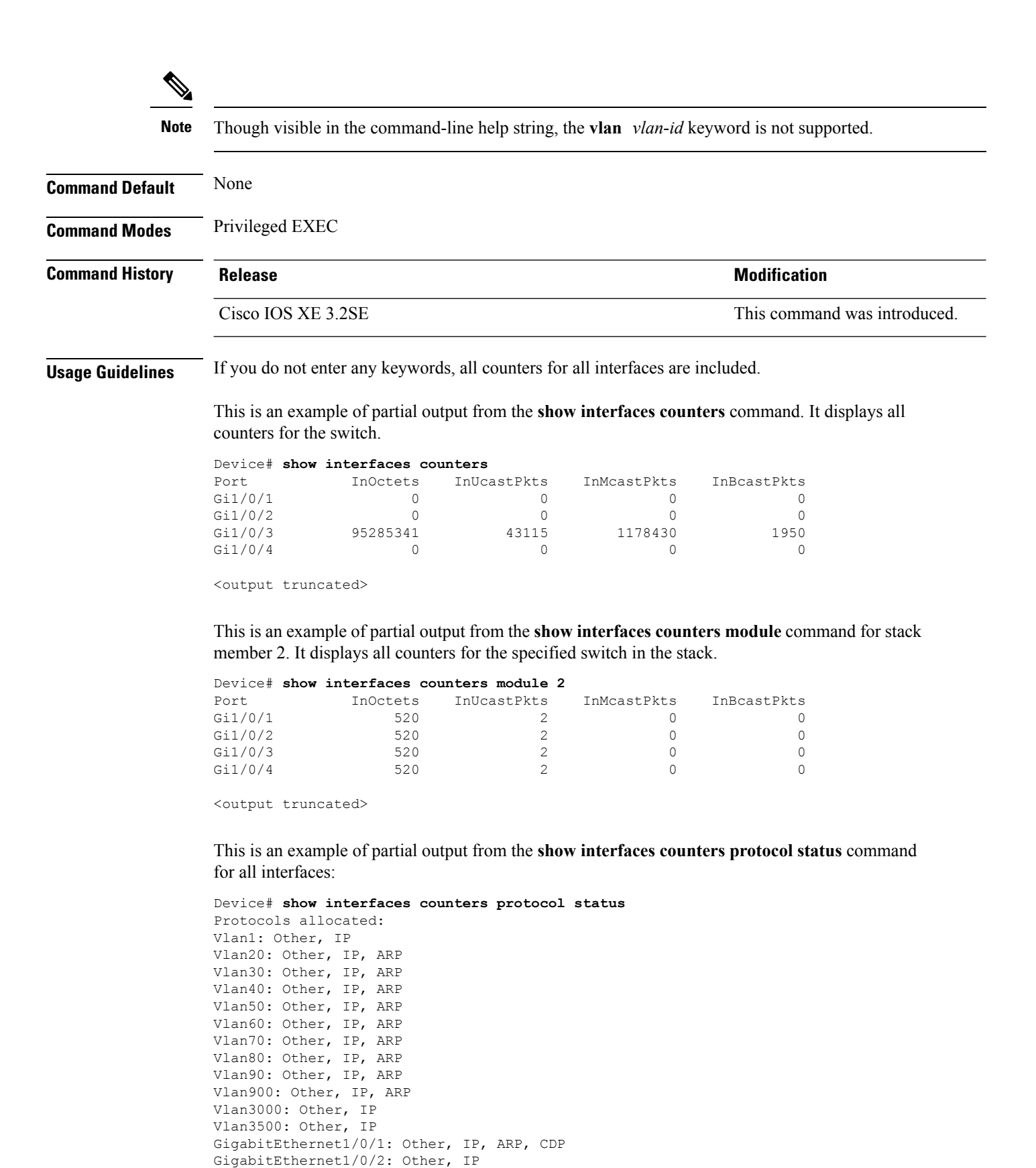

Ш

```
GigabitEthernet1/0/3: Other, IP
GigabitEthernet1/0/4: Other, IP
GigabitEthernet1/0/5: Other, IP
GigabitEthernet1/0/6: Other, IP
GigabitEthernet1/0/7: Other, IP
GigabitEthernet1/0/8: Other, IP
GigabitEthernet1/0/9: Other, IP
GigabitEthernet1/0/10: Other, IP, CDP
```
<output truncated>

This is an example of output from the **show interfaces counters trunk** command. It displays trunk counters for all interfaces.

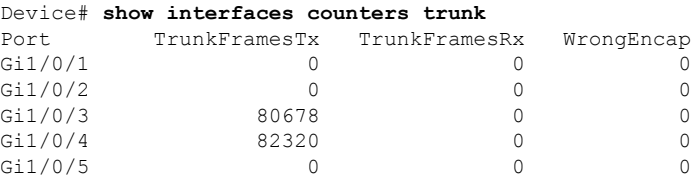

<output truncated>

# **show interfaces switchport**

To display the administrative and operational status of a switching (nonrouting) port, including port blocking and port protection settings, use the **show interfaces switchport** command in privileged EXEC mode.

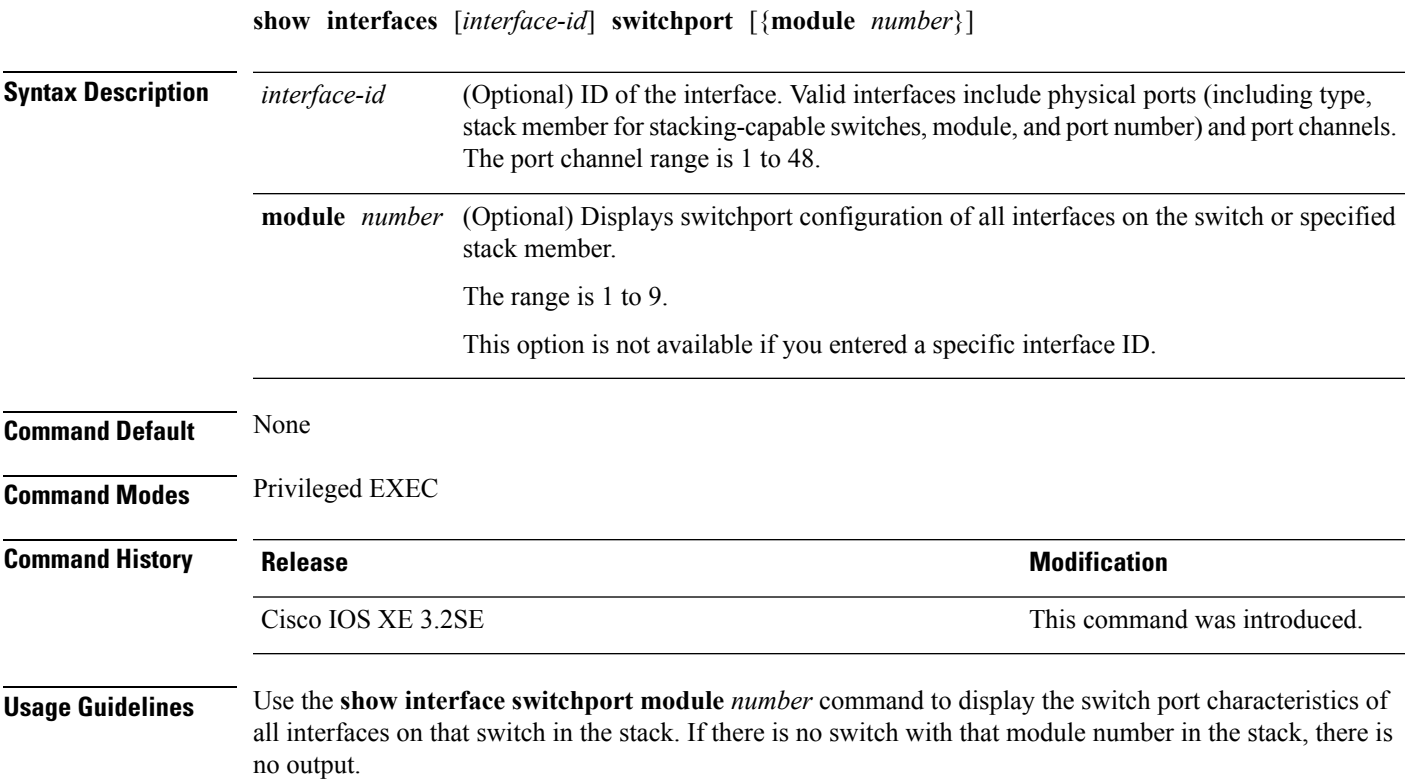

This is an example of output from the **show interfaces switchport** command for a port. The table that follows describes the fields in the display.

**Note** Private VLANs are not supported in this release, so those fields are not applicable.

```
Device# show interfaces gigabitethernet1/0/1 switchport
Name: Gi1/0/1
Switchport: Enabled
Administrative Mode: trunk
Operational Mode: down
Administrative Trunking Encapsulation: dot1q
Negotiation of Trunking: On
Access Mode VLAN: 1 (default)
Trunking Native Mode VLAN: 10 (VLAN0010)
Administrative Native VLAN tagging: enabled
Voice VLAN: none
Administrative private-vlan host-association: none
Administrative private-vlan mapping: none
Administrative private-vlan trunk native VLAN: none
Administrative private-vlan trunk Native VLAN tagging: enabled
Administrative private-vlan trunk encapsulation: dot1q
Administrative private-vlan trunk normal VLANs: none
Administrative private-vlan trunk associations: none
Administrative private-vlan trunk mappings: none
Operational private-vlan: none
Trunking VLANs Enabled: 11-20
Pruning VLANs Enabled: 2-1001
Capture Mode Disabled
Capture VLANs Allowed: ALL
Protected: false
```

```
Unknown unicast blocked: disabled
Unknown multicast blocked: disabled
Appliance trust: none
```
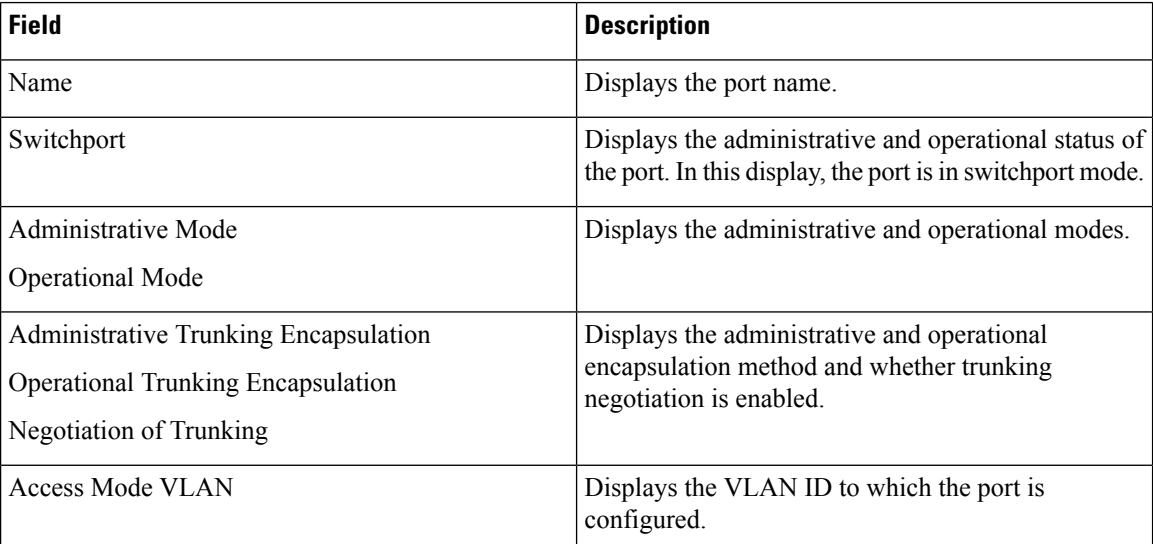

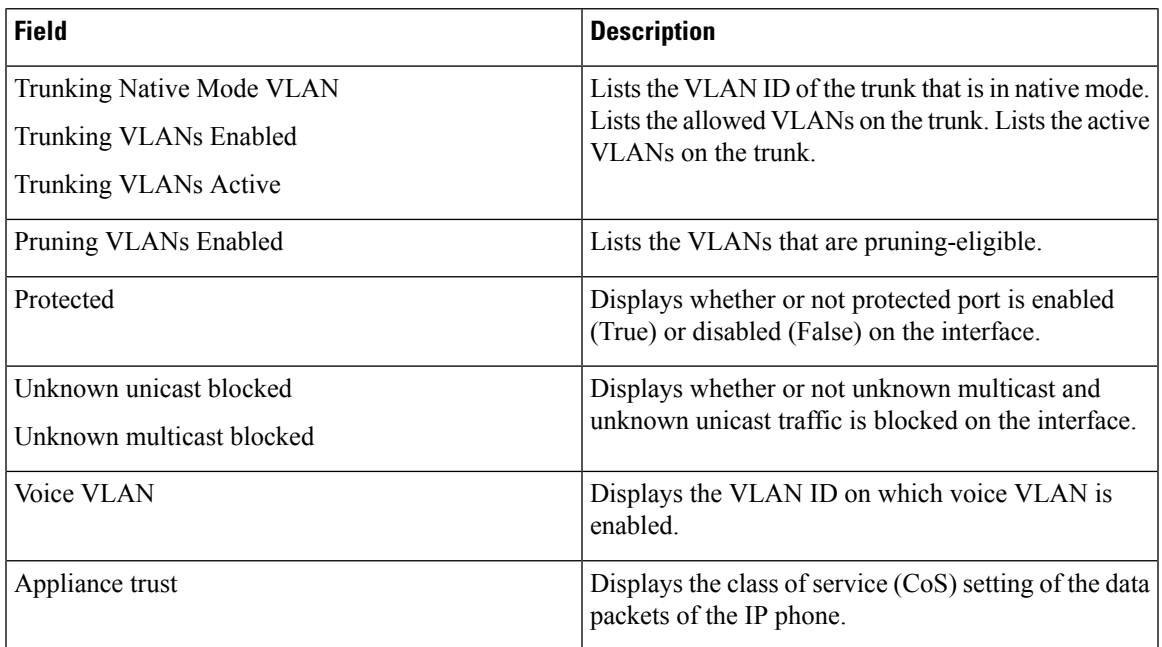

# **show interfaces transceiver**

To display the physical properties of a small form-factor pluggable (SFP) module interface, use the **show interfaces transceiver** command in EXEC mode.

**show interfaces** [*interface-id*] **transceiver** [{**detail** | **module** *number* | **properties** | **supported-list**}]

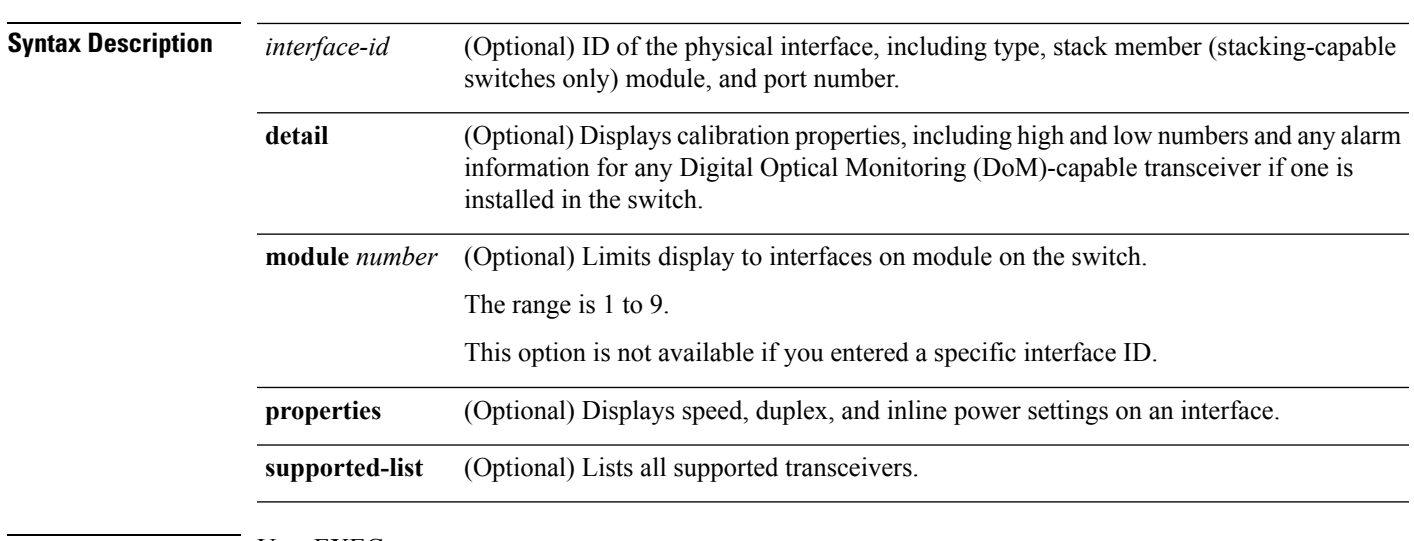

**Command Modes** User EXEC

Privileged EXEC

 $\mathbf I$ 

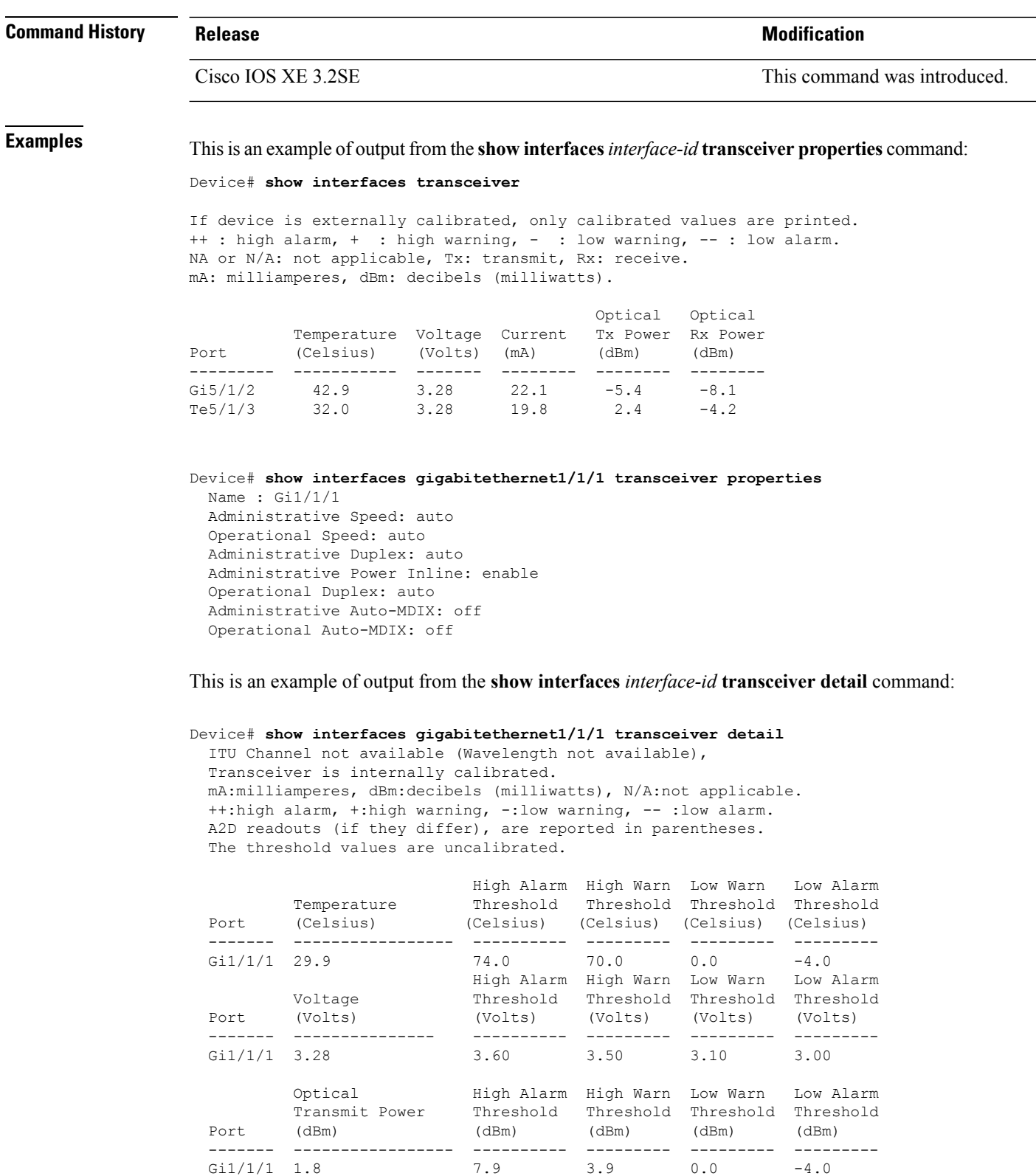

Optical High Alarm High Warn Low Warn Low Alarm Receive Power Threshold Threshold Threshold Threshold

 $\mathbf{l}$ 

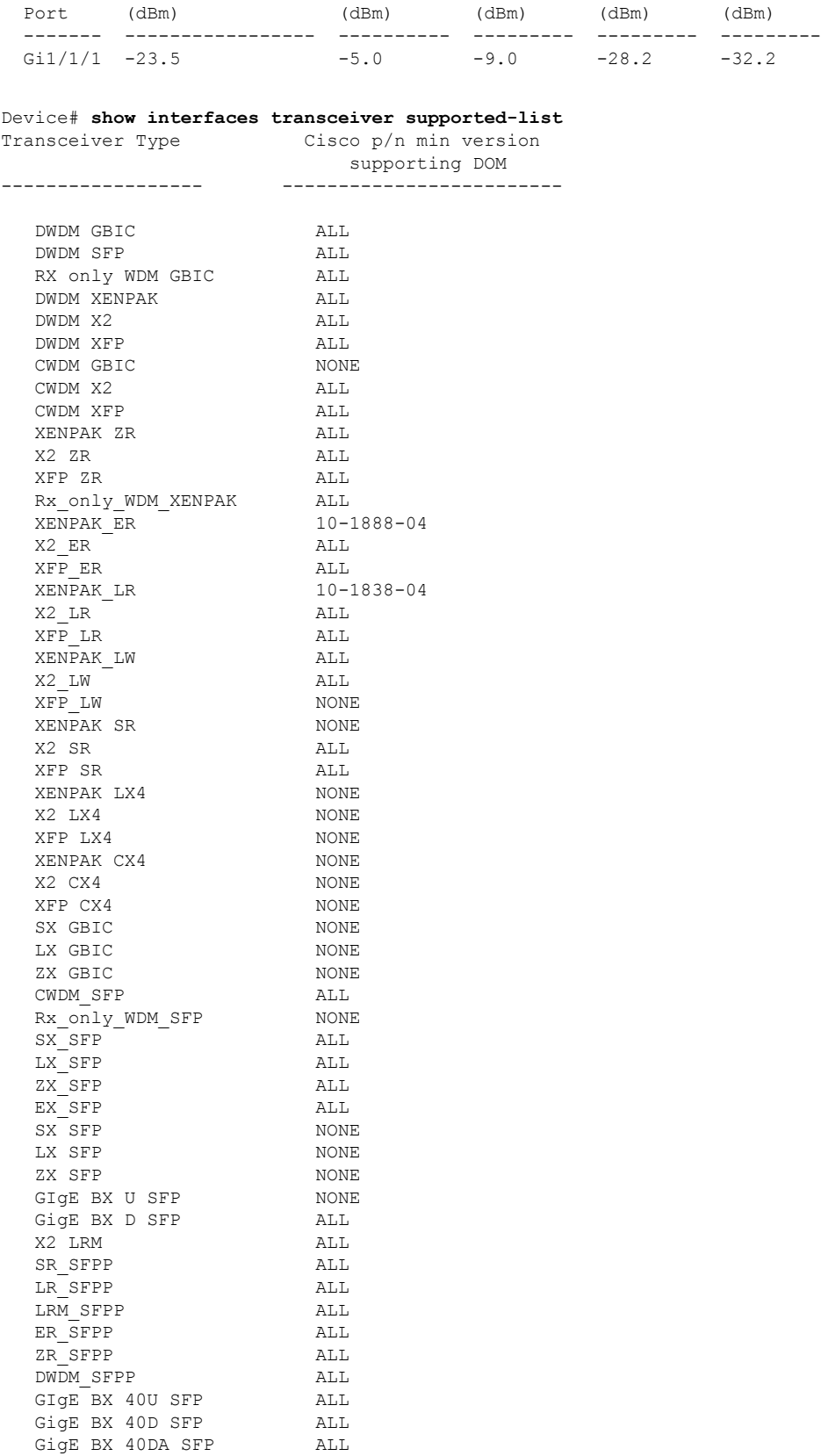

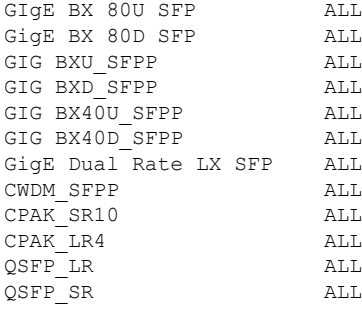

### **Related Commands**

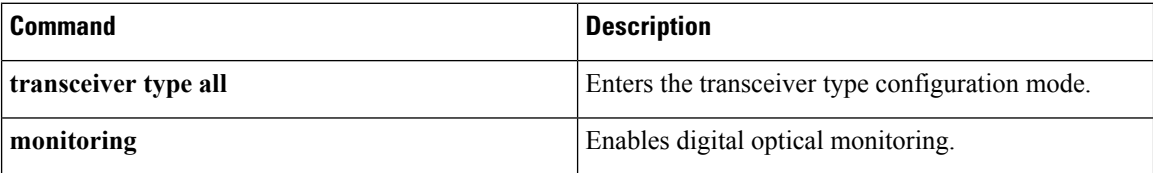

# **show memory platform**

To display memory statistics of a platform, use the **show memory platform** command in privileged EXEC mode.

**show memory platform** [{**compressed-swap** | **information** | **page-merging**}]

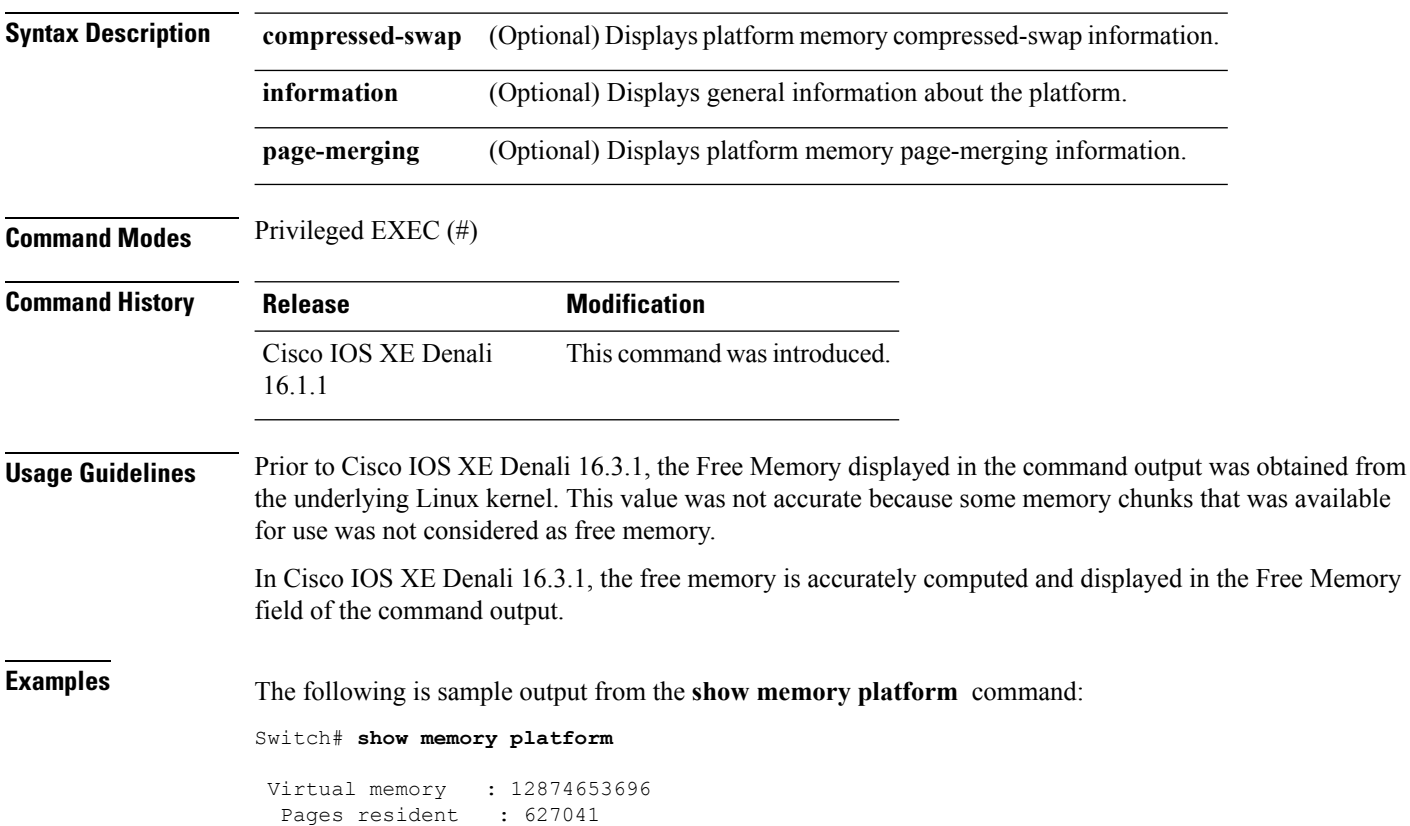

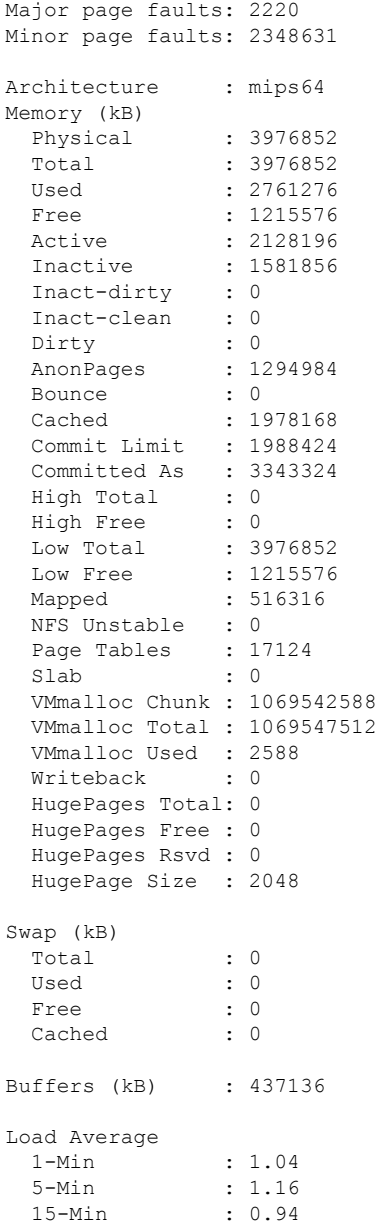

The following is sample output from the **show memory platform information** command:

Device# **show memory platform information**

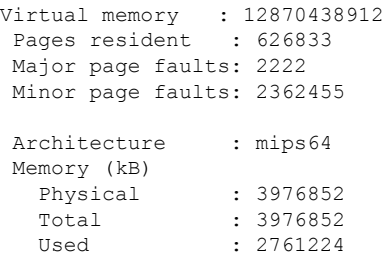

 $\overline{\phantom{a}}$ 

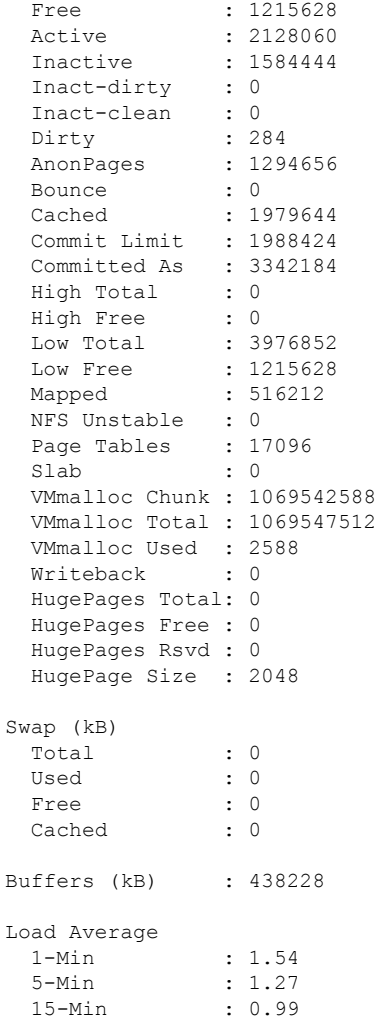

# **show module**

To display module information such as switch number, model number, serial number, hardware revision number, software version, MAC address and so on, use this command in user EXEC or privileged EXEC mode.

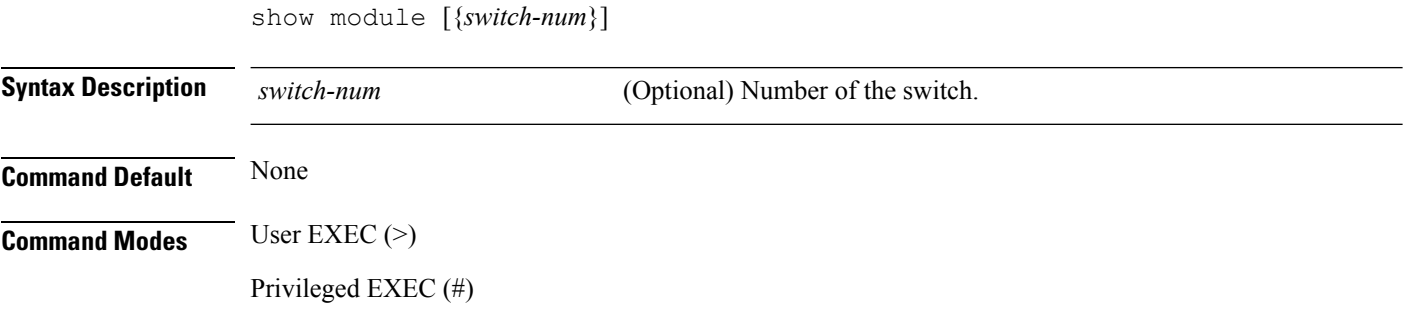

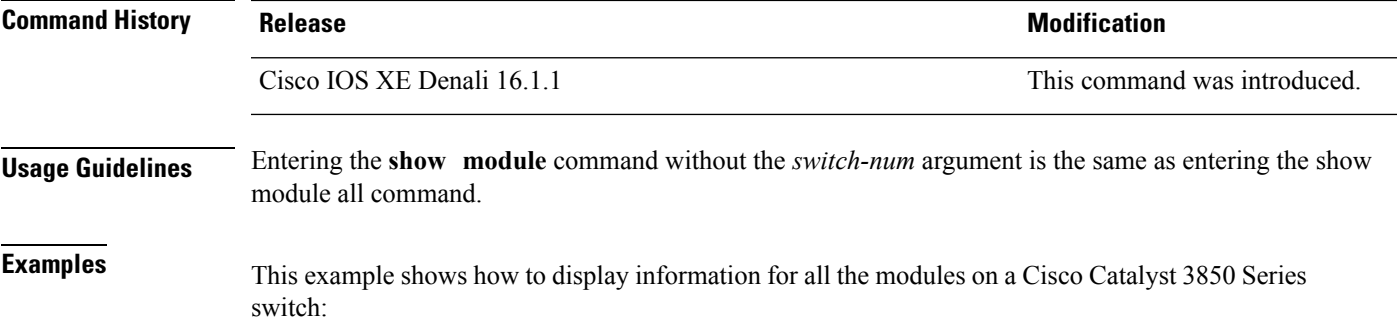

### **show mgmt-infra trace messages ilpower**

To display inline power messages within a trace buffer, use the **show mgmt-infra trace messages ilpower** command in privileged EXEC mode.

**show mgmt-infra trace messages ilpower** [**switch** *stack-member-number*]

**Syntax Description** switch *stack-member-number* (Optional) Specifies the stack member number for which to display inline power messages within a trace buffer.

**Command Default** None

**Command Modes** Privileged EXEC

#### **Command History Release Research State State State State Modification**

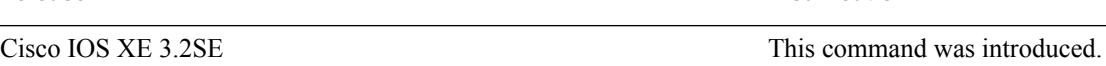

This is an output example from the **show mgmt-infra trace messages ilpower** command:

```
Device# show mgmt-infra trace messages ilpower
[10/23/12 14:05:10.984 UTC 1 3] Initialized inline power system configuration fo
r slot 1.
[10/23/12 14:05:10.984 UTC 2 3] Initialized inline power system configuration fo
r slot 2.
[10/23/12 14:05:10.984 UTC 3 3] Initialized inline power system configuration fo
r slot 3.
[10/23/12 14:05:10.984 UTC 4 3] Initialized inline power system configuration fo
r slot 4.
[10/23/12 14:05:10.984 UTC 5 3] Initialized inline power system configuration fo
r slot 5.
[10/23/12 14:05:10.984 UTC 6 3] Initialized inline power system configuration fo
r slot 6.
[10/23/12 14:05:10.984 UTC 7 3] Initialized inline power system configuration fo
r slot 7.
[10/23/12 14:05:10.984 UTC 8 3] Initialized inline power system configuration fo
r slot 8.
[10/23/12 14:05:10.984 UTC 9 3] Initialized inline power system configuration fo
r slot 9.
[10/23/12 14:05:10.984 UTC a 3] Inline power subsystem initialized.
[10/23/12 14:05:18.908 UTC b 264] Create new power pool for slot 1
```
[10/23/12 14:05:18.909 UTC c 264] Set total inline power to 450 for slot 1 [10/23/12 14:05:20.273 UTC d 3] PoE is not supported on . [10/23/12 14:05:20.288 UTC e 3] PoE is not supported on . [10/23/12 14:05:20.299 UTC f 3] PoE is not supported on . [10/23/12 14:05:20.311 UTC 10 3] PoE is not supported on . [10/23/12 14:05:20.373 UTC 11 98] Inline power process post for switch 1 [10/23/12 14:05:20.373 UTC 12 98] PoE post passed on switch 1 [10/23/12 14:05:20.379 UTC 13 3] Slot #1: PoE initialization for board id 16387 [10/23/12 14:05:20.379 UTC 14 3] Set total inline power to 450 for slot 1 [10/23/12 14:05:20.379 UTC 15 3] Gi1/0/1 port config Initialized [10/23/12 14:05:20.379 UTC 16 3] Interface Gi1/0/1 initialization done. [10/23/12 14:05:20.380 UTC 17 3] Gi1/0/24 port config Initialized [10/23/12 14:05:20.380 UTC 18 3] Interface Gi1/0/24 initialization done. [10/23/12 14:05:20.380 UTC 19 3] Slot #1: initialization done. [10/23/12 14:05:50.440 UTC 1a 3] Slot #1: PoE initialization for board id 16387 [10/23/12 14:05:50.440 UTC 1b 3] Duplicate init event

### **show mgmt-infra trace messages ilpower-ha**

To display inline power high availability messages within a trace buffer, use the **show mgmt-infra trace messages ilpower-ha** command in privileged EXEC mode.

**show mgmt-infra trace messages ilpower-ha** [**switch** *stack-member-number*]

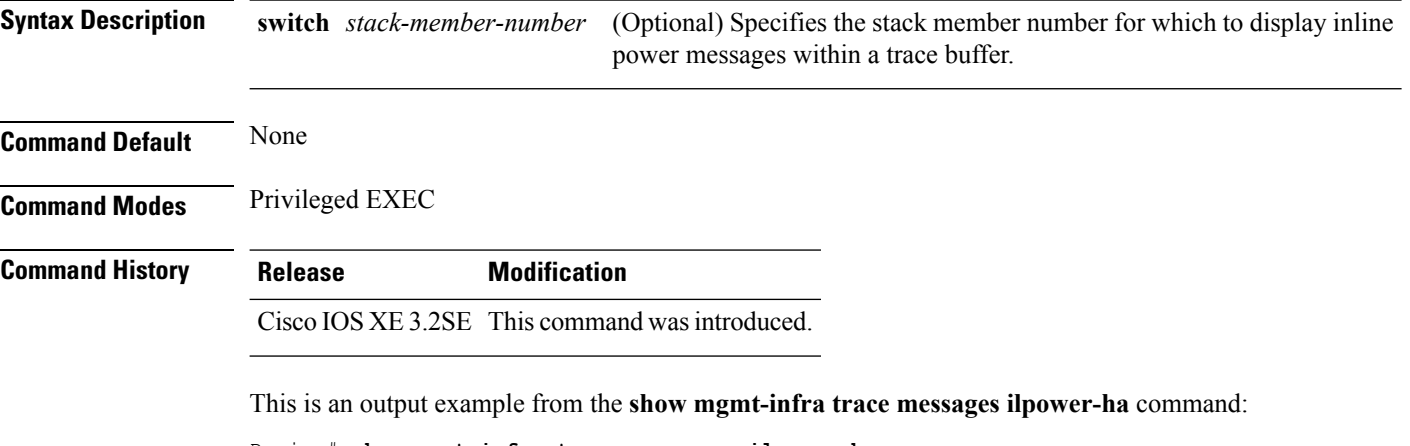

```
Device# show mgmt-infra trace messages ilpower-ha
[10/23/12 14:04:48.087 UTC 1 3] NG3K_ILPOWER_HA: Created NGWC ILP CF client succ
essfully.
```
## **show mgmt-infra trace messages platform-mgr-poe**

To display platform manager Power over Ethernet (PoE) messages within a trace buffer, use the **show mgmt-infra trace messages platform-mgr-poe** privileged EXEC command.

**show mgmt-infra trace messages platform-mgr-poe** [**switch** *stack-member-number*]

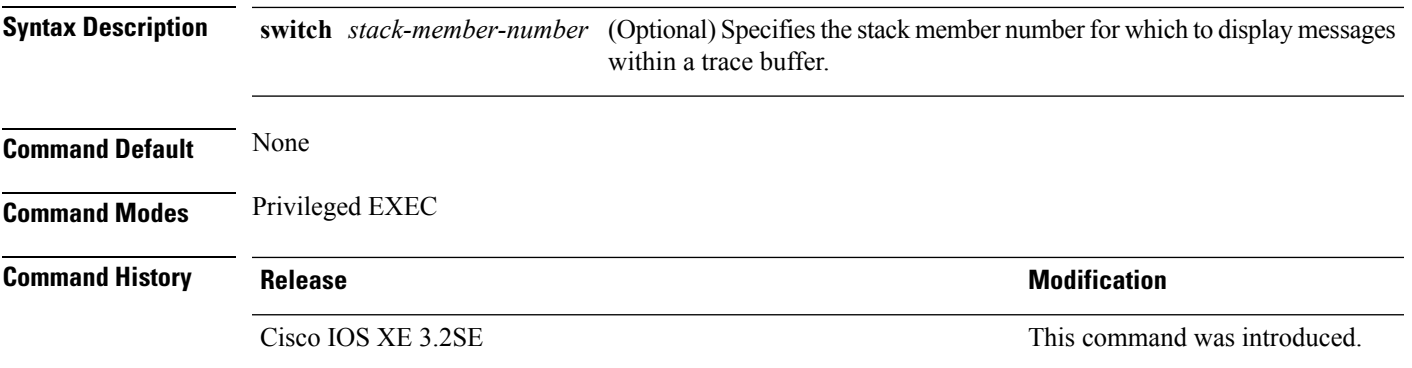

This is an example of partial output from the **show mgmt-infra trace messages platform-mgr-poe** command:

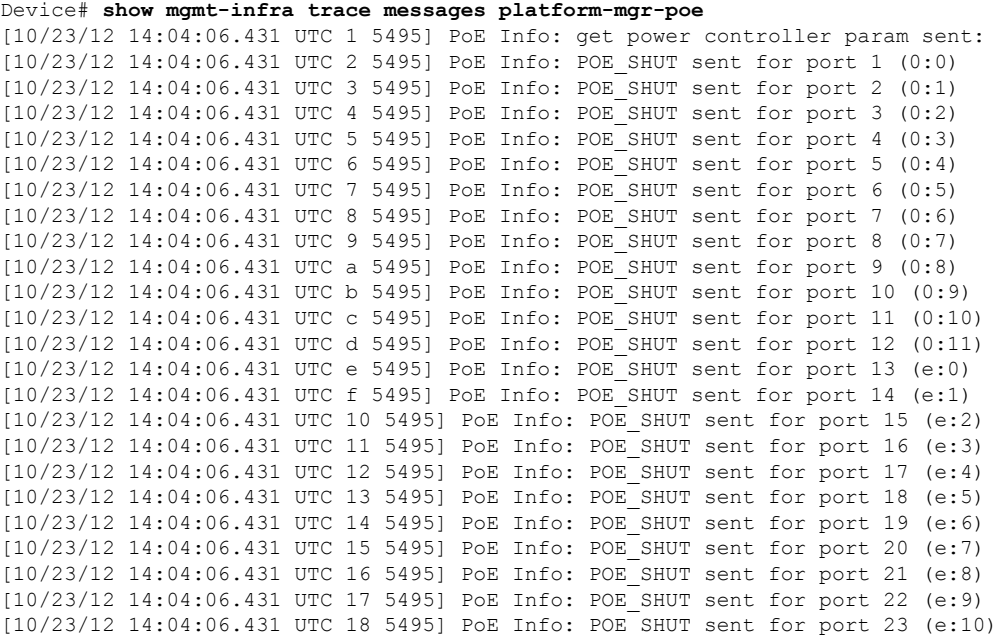

# **show network-policy profile**

To display the network-policy profiles, use the **show network policy profile** command in privileged EXEC mode.

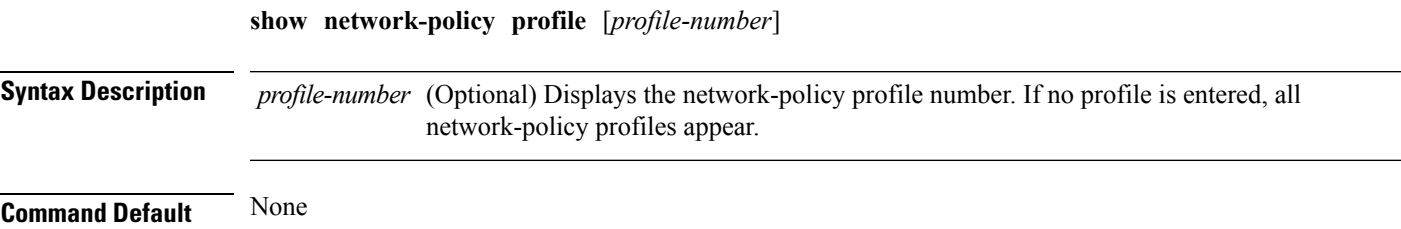

**Interface and Hardware Commands**

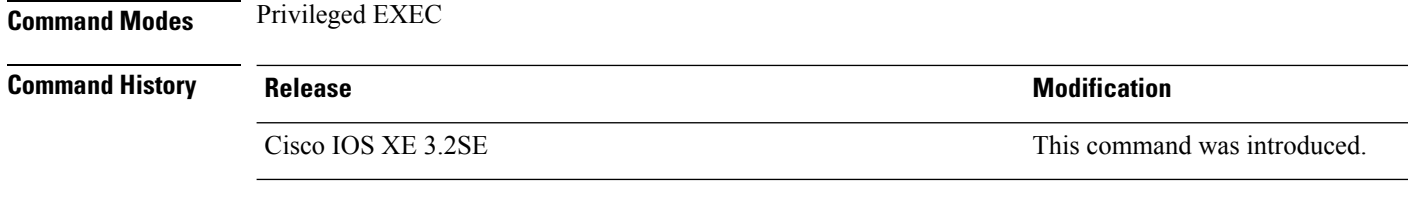

This is an example of output from the **show network-policy profile** command:

```
Device# show network-policy profile
Network Policy Profile 60
  Interface:
   none
```
### **show platform CAPWAP summary**

To display the tunnel identifier and the type all the CAPWAP tunnels established by the controller to the access points and other mobility controllers, use the **show platform CAPWAP summary** command.

**show platform CAPWAP summary**

**Syntax Description** This command has no arguments or keywords.

**Command Default Command Modes** Global configuration

**Command History Release Modification**

This command was introduced. Cisco IOS XE 3.2SE

This example displays the tunnel identifier and details:

```
Device# show platform capwap summary
Tunnel ID | Type | Src IP | Dst IP | SPrt | DPrt | S | A
-------------------------------------------------------------------------------
0x0088498000000983 data 9.6.44.61 9.12.138.101 5247 41894 1 1
0x00966dc000000010 data 9.6.44.61 9.6.47.101 5247 62526 1 2
0x00938e800000095b data 9.6.44.61 9.12.138.100 5247 45697 1 1
0x00ab1a8000000bd1 data 9.6.44.61 9.12.139.101 5247 38906 1 0
0x00896e40000000bd data 9.6.44.61 9.12.136.100 5247 1836 1 1
```
### **show platform forward**

Use the **show platform forward** privileged EXEC command for an interface to display how the hardware would forward a frame that matches the specified parameters.

**show platform forward** *interface-id* [ **vlan** *vlan-id* ] *src-macdst-mac* [ *l3protocol-id* ] [ **ipv6** | **sap** | **snap** ] [**cos** *cos* [ **ip** *src-ip dst-ip* [ **frag** *field* ] [ **dscp** *dscp* ] { *l4protocol-id* | **icmp** *icmp-type icmp-code* | **igmp** *igmp-version igmp-type* | **sctp** *src-port dst-port* | **tcp** *src-post dst-port flags* | **udp** *src-port dst-port* ] } [ | { **begin** | **exclude** | **include** } *expression* ]

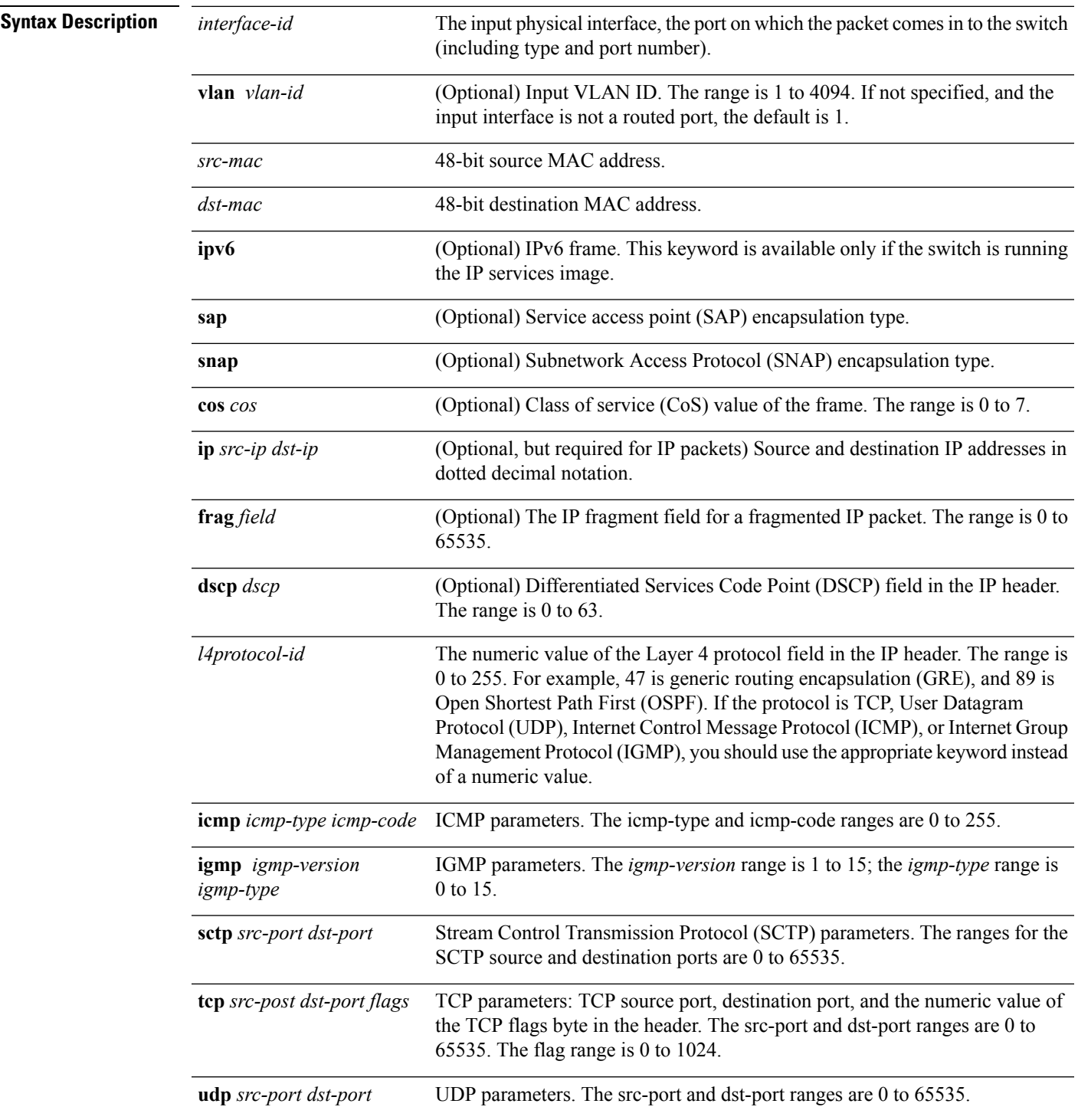

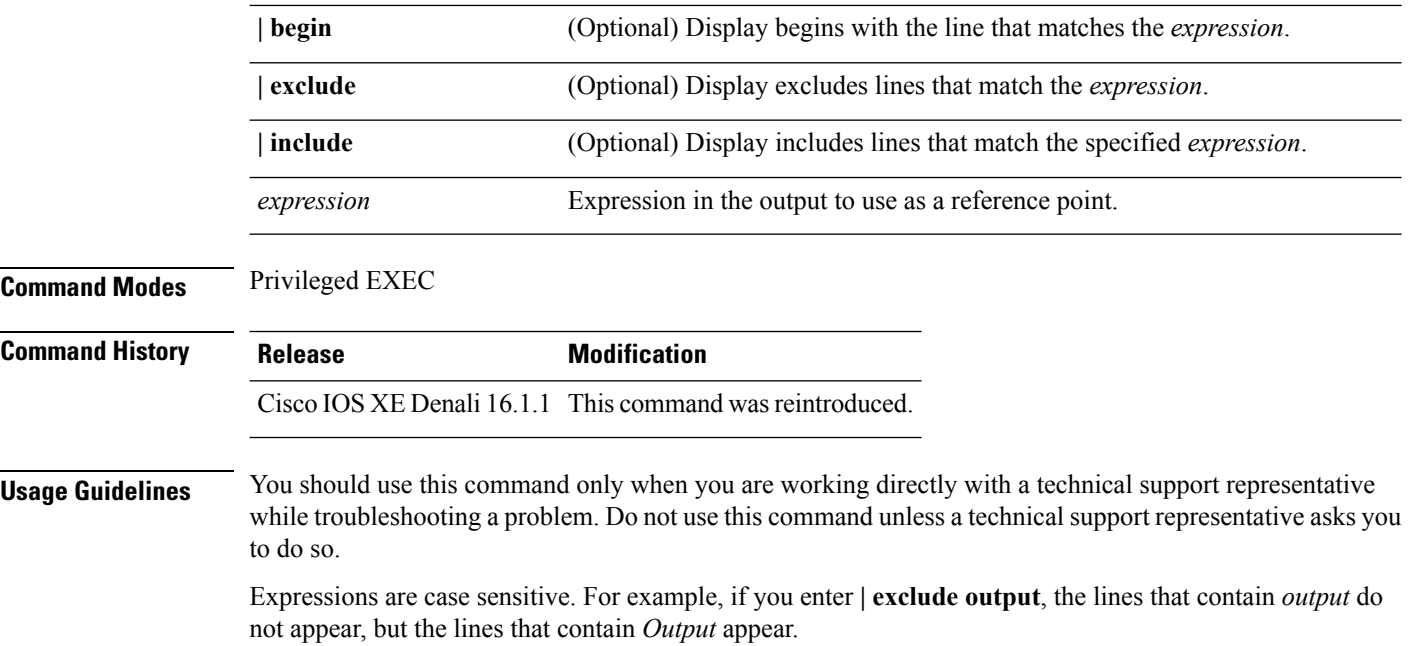

### **show platform hardware fed switch forward**

To display device-specific hardware information, use the **show platform hardware fedswitch***switch\_number* command.

Thistopic elaborates only the forwarding-specific options, that is, the options available with the **show platform hardware fed switch** {*switch\_num* | **active** | **standby** } **forward summary** command.

The output of the **show platform hardware fed switch** *switch\_number* **forward summary** displays all the details about the forwarding decision taken for the packet.

**show platform hardware fed switch** {*switch\_num* | **active** | **standby**} **forward summary**

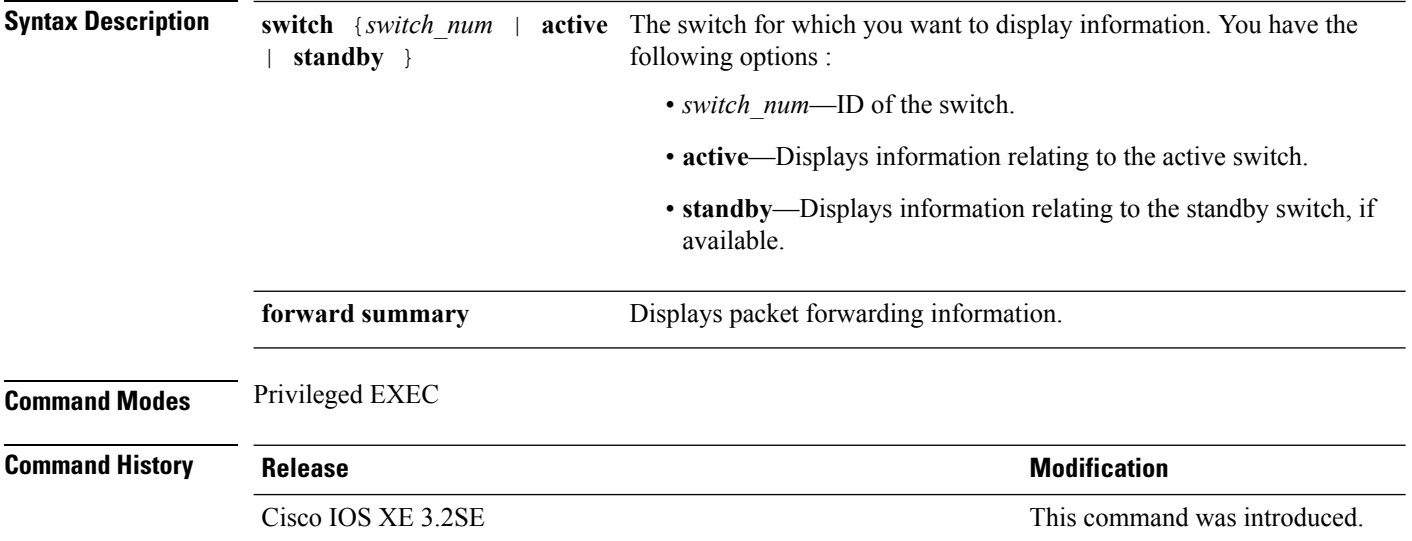

П

**Usage Guidelines** Do not use this command unless a technical support representative asks you to. Use this command only when you are working directly with a technical support representative while troubleshooting a problem.

Fields displayed in the command output are explained below.

- Station Index : The Station Index is the result of the layer 2 lookup and points to a station descriptor which provides the following:
	- Destination Index : Determines the egress port(s) to which the packets should be sent to. Global Port Number(GPN) can be used as the destination index. A destination index with15 down to 12 bits set indicates the GPN to be used. For example, destination index - 0xF04E corresponds to GPN  $-78$  (0x4e).
	- Rewrite Index : Determines what needs to be done with the packets. For layer 2 switching, this is typically a bridging action
	- Flexible Lookup Pipeline Stages(FPS) : Indicates the forwarding decision that was taken for the packet - routing or bridging
	- Replication Bit Map : Determines if the packets should be sent to CPU or stack
		- Local Data Copy = 1
		- Remote Data copy  $= 0$
		- Local CPU Copy = 0
		- Remote CPU Copy  $= 0$

#### **Example**

Incomming Packet Details:

Thisis an example of output from the **show platform hardware fedswitch** {*switch\_num* | **active** | **standby** } **forward summary** command.

Device#**show platform hardware fed switch 1 forward summary** Time: Fri Sep 16 08:25:00 PDT 2016

```
###[ Ethernet ]###
 dst = 00:51:0f:f2:0e:11
 src = 00:1d:01:85:ba:22
 type = ARP###[ ARP ]###
    hwtype = 0x1ptype = IPv4<br>hwlen = 6hwlen
    plen = 4
    op = is-athwsrc = 00:1d:01:85:ba:22
    psrc = 10.10.1.33<br>hwdst = 00:51:0f:f2= 00:51:0f:f2:0e:11pdst = 10.10.1.1Ingress:
Switch : 1
Port : GigabitEthernet1/0/1
Global Port Number : 1
Local Port Number : 1
```

```
Asic Port Number : 21
ASIC Number : 0
STP state
               blkLrn31to0: 0xffdfffdf
               blkFwd31to0: 0xffdfffdf
Vlan : 1
Station Descriptor : 170
DestIndex : 0xF009DestModIndex : 2
RewriteIndex : 2
Forwarding Decision: FPS 2A L2 Destination
Replication Bitmap:
Local CPU copy : 0
Local Data copy : 1
Remote CPU copy : 0
Remote Data copy : 0
Egress:
Switch : 1
Outgoing Port : GigabitEthernet1/0/9
Global Port Number : 9
ASIC Number : 0
Vlan : 1
```
## **show platform resources**

To display platform resource information, use the **show platform reources** command in privileged EXEC mode.

#### **show platform resources**

This command has no arguments or keywords.

**Command Modes** Privileged EXEC (#)

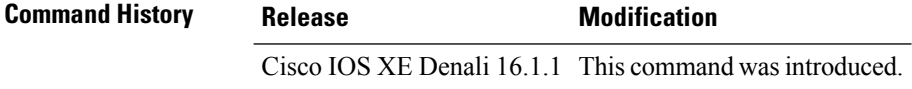

**Usage Guidelines** The output of this command displays the used memory, which is total memory minus the accurate free memory.

### **Example**

The following is sample output from the **show platform resources** command:

#### Switch# **show platform resources**

\*\*State Acronym: H - Healthy, W - Warning, C - Critical

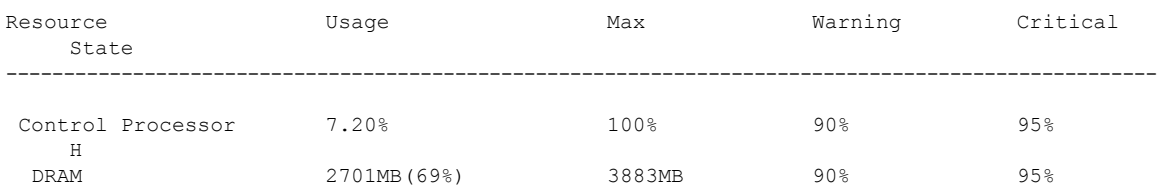
H

# **show platform software ilpower**

To display the inline power details of all thePoE ports on the device, use the **show platform software ilpower** command in privileged EXEC mode.

**show platform software ilpower** {**details** | **port** {**GigabitEthernet** *interface-number* } | **system** *slot-number* }

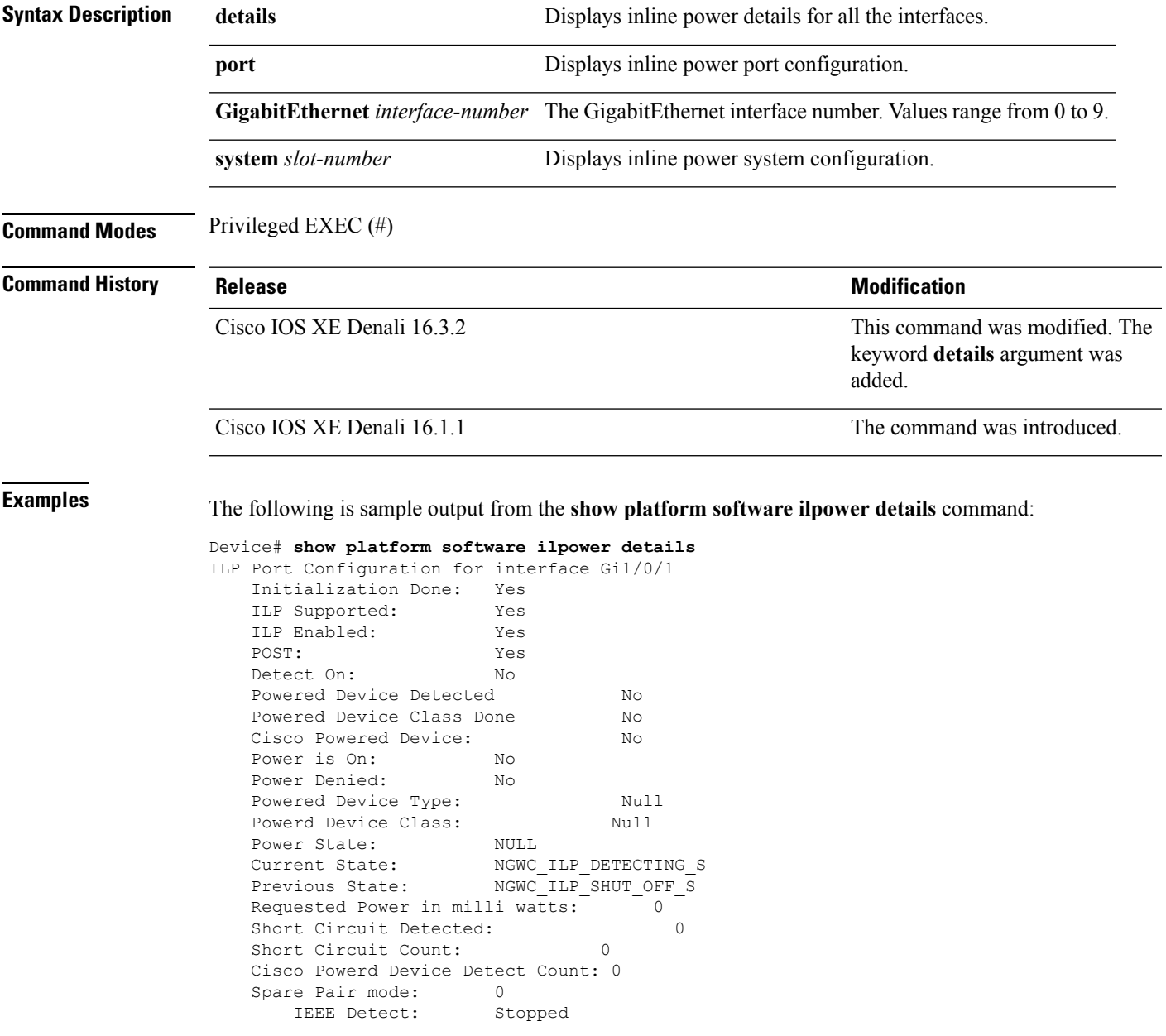

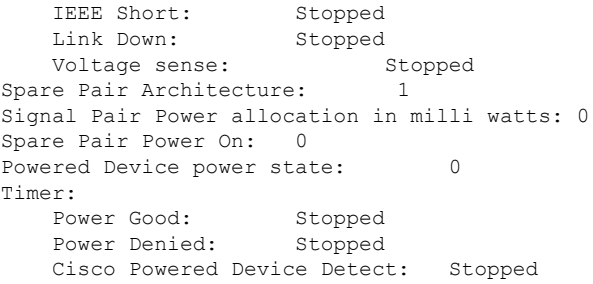

# **show platform software process list**

To display the list of running processes on a platform, use the **show platform softwareprocess list** command in privileged EXEC mode.

**show platform software process list switch** {*switch-number* | **active** | **standby**} {**0** | **F0** | **R0**} [{**name** *process-name* | **process-id** *process-ID* | **sort memory** | **summary**}]

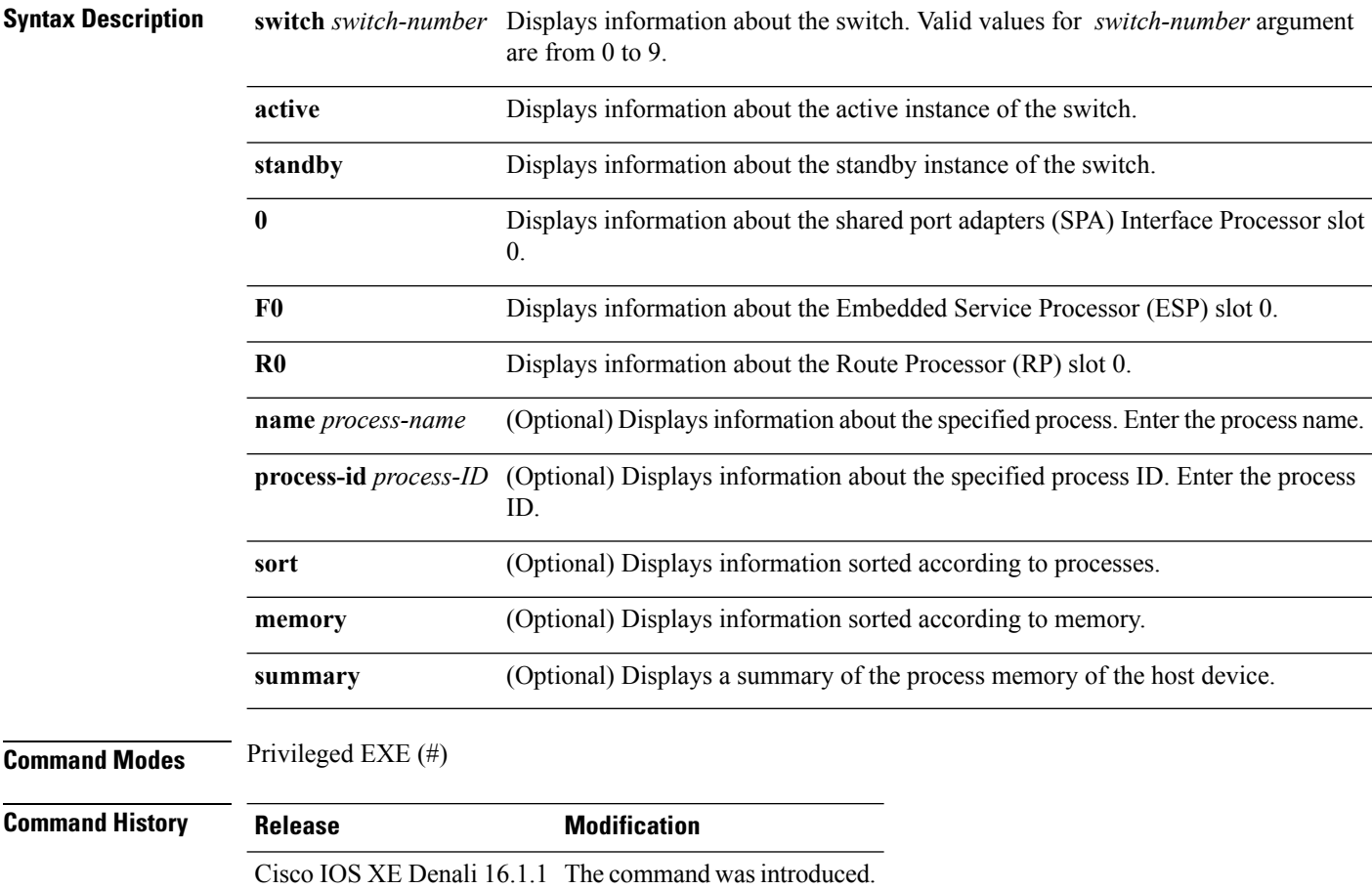

#### **Usage Guidelines** Prior to Cisco IOS XE Denali 16.3.1, the Free Memory displayed in the command output was obtained from the underlying Linux kernel. This value was not accurate because some memory chunks that was available for use was not considered as free memory.

In Cisco IOS XE Denali 16.3.1, the free memory is accurately computed and displayed in the Free Memory field of the command output.

**Examples** The following is sample output from the **show platform software process list switch active R0** command:

Switch# **show platform software process list switch active R0 summary**

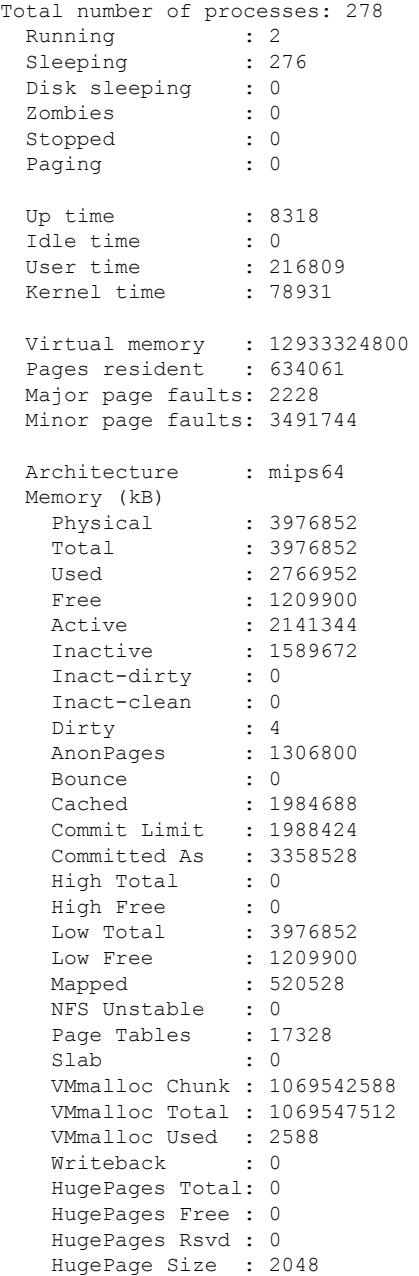

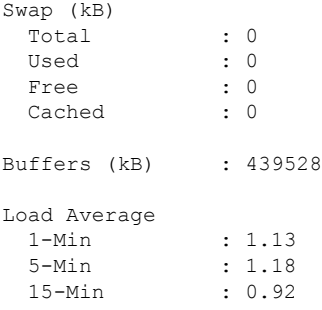

The table below describes the significant fields shown in the displays.

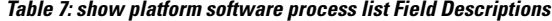

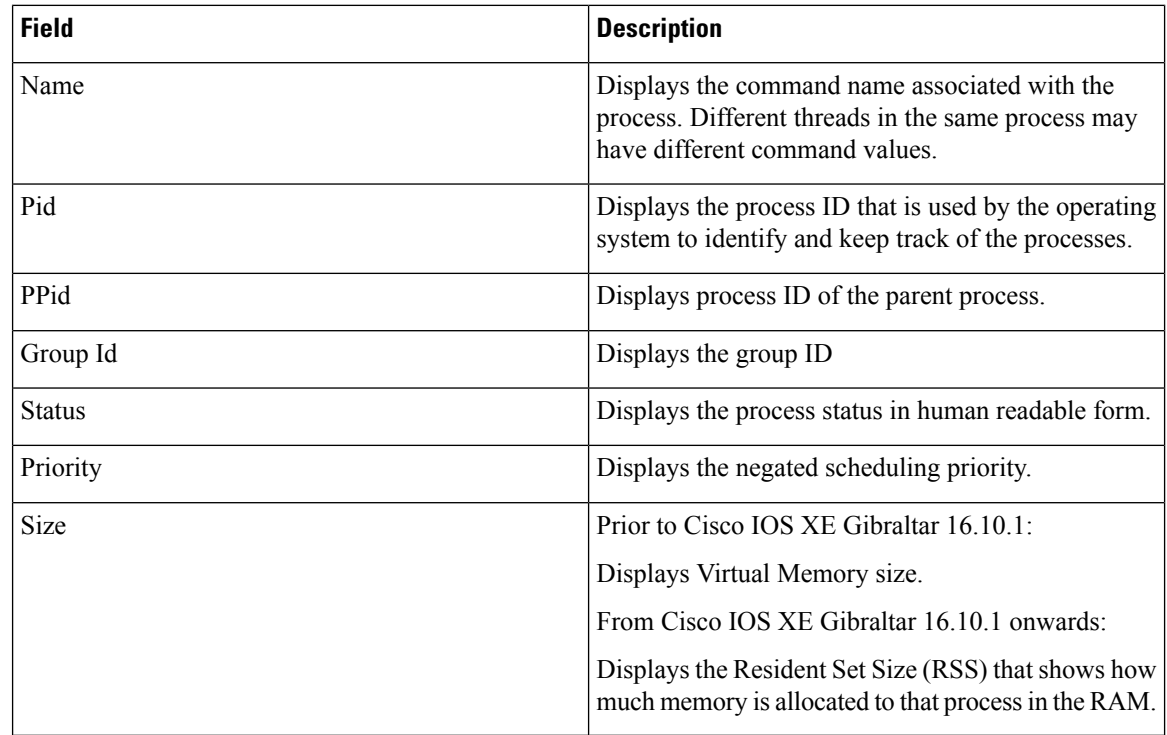

# **show platform software process slot switch**

To display platform software processswitch information, use the **show platform softwareprocessslotswitch** command in privileged EXEC mode.

**show platform software process slot switch** {*switch-number* | **active** | **standby**} {**0** | **F0** | **R0**} **monitor** [{**cycles** *no-of-times* [{**interval** *delay* [{**lines** *number*}]}]}]

 $\mathbf l$ 

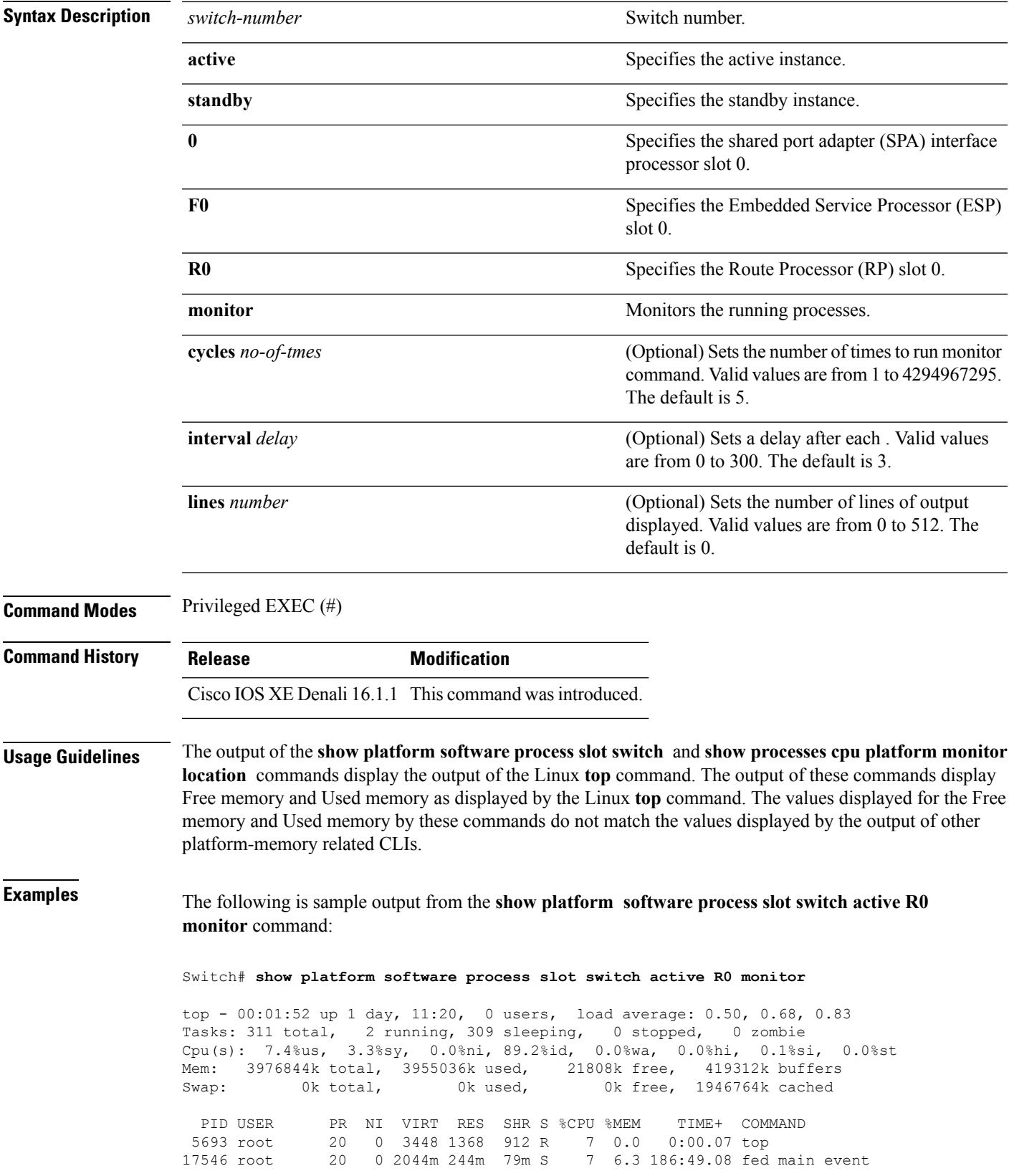

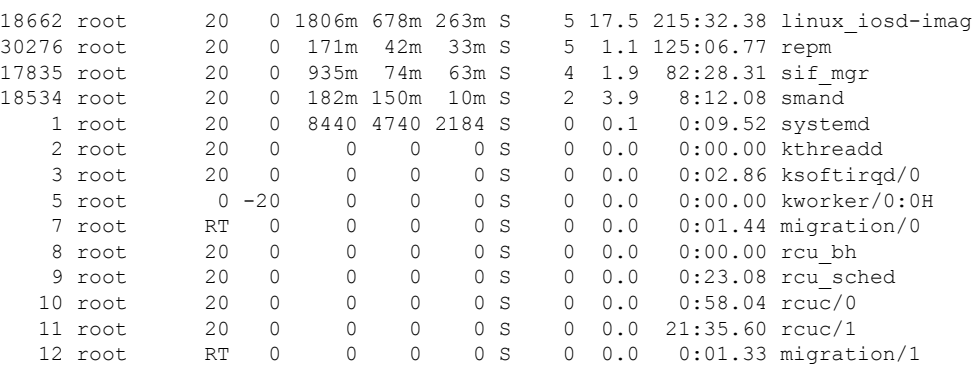

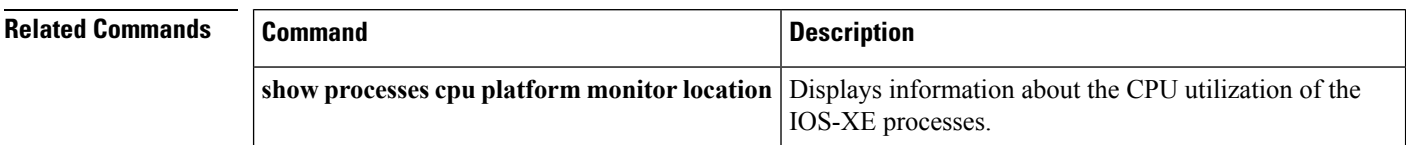

# **show platform software status control-processor**

To display platform software control-processor status, use the **show platform software status control-processor** command in privileged EXEC mode.

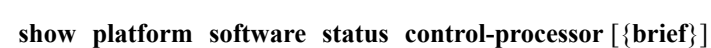

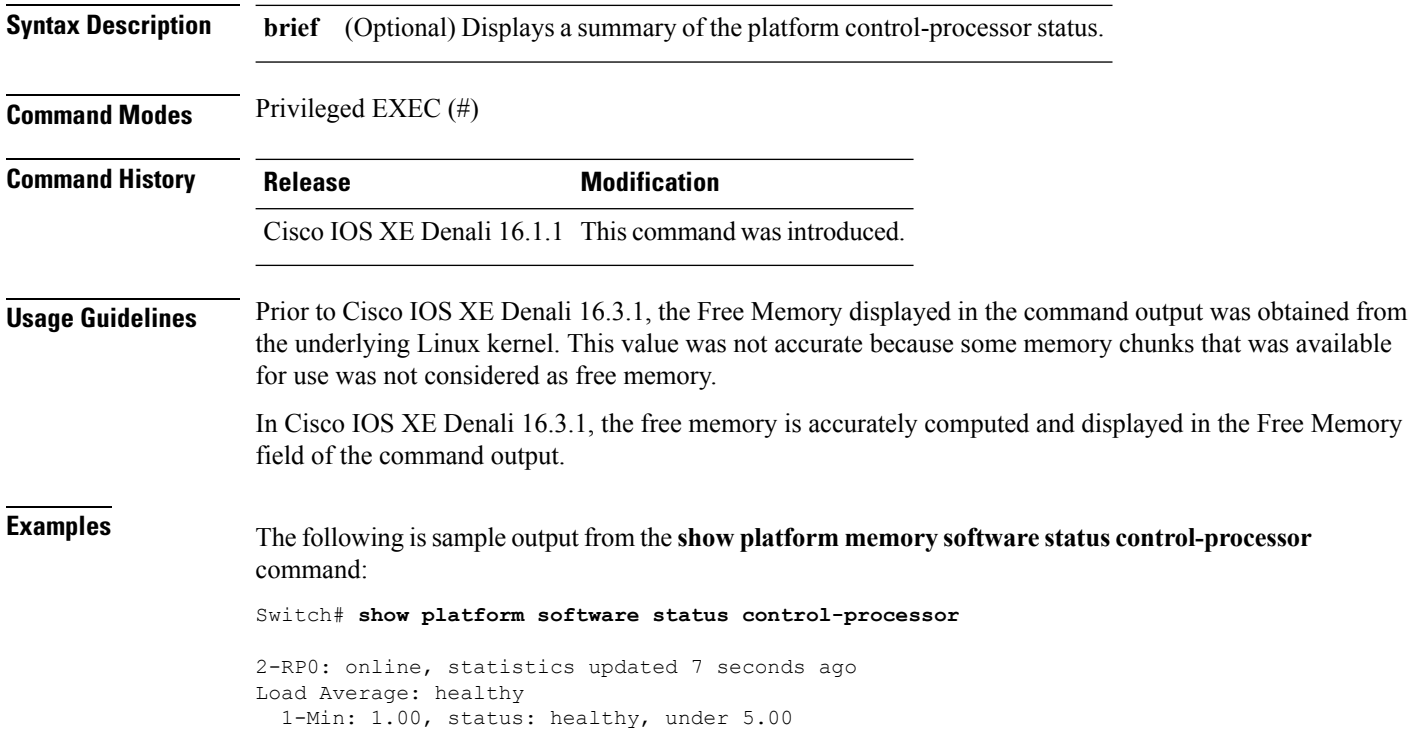

```
5-Min: 1.21, status: healthy, under 5.00
  15-Min: 0.90, status: healthy, under 5.00
Memory (kb): healthy
  Total: 3976852
  Used: 2766284 (70%), status: healthy
  Free: 1210568 (30%)
  Committed: 3358008 (84%), under 95%
Per-core Statistics
CPU0: CPU Utilization (percentage of time spent)
  User: 4.40, System: 1.70, Nice: 0.00, Idle: 93.80
  IRQ: 0.00, SIRQ: 0.10, IOwait: 0.00
CPU1: CPU Utilization (percentage of time spent)
  User: 3.80, System: 1.20, Nice: 0.00, Idle: 94.90
  IRQ: 0.00, SIRQ: 0.10, IOwait: 0.00
CPU2: CPU Utilization (percentage of time spent)
  User: 7.00, System: 1.10, Nice: 0.00, Idle: 91.89
  IRQ: 0.00, SIRQ: 0.00, IOwait: 0.00
CPU3: CPU Utilization (percentage of time spent)
  User: 4.49, System: 0.69, Nice: 0.00, Idle: 94.80
  IRQ: 0.00, SIRQ: 0.00, IOwait: 0.00
3-RP0: unknown, statistics updated 2 seconds ago
Load Average: healthy
  1-Min: 0.24, status: healthy, under 5.00
  5-Min: 0.27, status: healthy, under 5.00
  15-Min: 0.32, status: healthy, under 5.00
Memory (kb): healthy
 Total: 3976852
  Used: 2706768 (68%), status: healthy
 Free: 1270084 (32%)
 Committed: 3299332 (83%), under 95%
Per-core Statistics
CPU0: CPU Utilization (percentage of time spent)
  User: 4.50, System: 1.20, Nice: 0.00, Idle: 94.20
  IRQ: 0.00, SIRQ: 0.10, IOwait: 0.00
CPU1: CPU Utilization (percentage of time spent)
  User: 5.20, System: 0.50, Nice: 0.00, Idle: 94.29
  IRQ: 0.00, SIRQ: 0.00, IOwait: 0.00
CPU2: CPU Utilization (percentage of time spent)
  User: 3.60, System: 0.70, Nice: 0.00, Idle: 95.69
  IRQ: 0.00, SIRQ: 0.00, IOwait: 0.00
CPU3: CPU Utilization (percentage of time spent)
  User: 3.00, System: 0.60, Nice: 0.00, Idle: 96.39
  IRQ: 0.00, SIRQ: 0.00, IOwait: 0.00
4-RP0: unknown, statistics updated 2 seconds ago
Load Average: healthy
  1-Min: 0.21, status: healthy, under 5.00
  5-Min: 0.24, status: healthy, under 5.00
  15-Min: 0.24, status: healthy, under 5.00
Memory (kb): healthy
 Total: 3976852
  Used: 1452404 (37%), status: healthy
 Free: 2524448 (63%)
  Committed: 1675120 (42%), under 95%
Per-core Statistics
CPU0: CPU Utilization (percentage of time spent)
  User: 2.30, System: 0.40, Nice: 0.00, Idle: 97.30
  IRQ: 0.00, SIRQ: 0.00, IOwait: 0.00
CPU1: CPU Utilization (percentage of time spent)
  User: 4.19, System: 0.69, Nice: 0.00, Idle: 95.10
  IRQ: 0.00, SIRQ: 0.00, IOwait: 0.00
CPU2: CPU Utilization (percentage of time spent)
  User: 4.79, System: 0.79, Nice: 0.00, Idle: 94.40
```
IRQ: 0.00, SIRQ: 0.00, IOwait: 0.00 CPU3: CPU Utilization (percentage of time spent) User: 2.10, System: 0.40, Nice: 0.00, Idle: 97.50 IRQ: 0.00, SIRQ: 0.00, IOwait: 0.00 9-RP0: unknown, statistics updated 4 seconds ago Load Average: healthy 1-Min: 0.20, status: healthy, under 5.00 5-Min: 0.35, status: healthy, under 5.00 15-Min: 0.35, status: healthy, under 5.00 Memory (kb): healthy Total: 3976852 Used: 1451328 (36%), status: healthy Free: 2525524 (64%) Committed: 1675932 (42%), under 95% Per-core Statistics CPU0: CPU Utilization (percentage of time spent) User: 1.90, System: 0.50, Nice: 0.00, Idle: 97.60 IRQ: 0.00, SIRQ: 0.00, IOwait: 0.00 CPU1: CPU Utilization (percentage of time spent) User: 4.39, System: 0.19, Nice: 0.00, Idle: 95.40 IRQ: 0.00, SIRQ: 0.00, IOwait: 0.00 CPU2: CPU Utilization (percentage of time spent) User: 5.70, System: 1.00, Nice: 0.00, Idle: 93.30 IRQ: 0.00, SIRQ: 0.00, IOwait: 0.00 CPU3: CPU Utilization (percentage of time spent) User: 1.30, System: 0.60, Nice: 0.00, Idle: 98.00 IRQ: 0.00, SIRQ: 0.10, IOwait: 0.00

The following issample output from the **show platform memory software status control-processor brief** command:

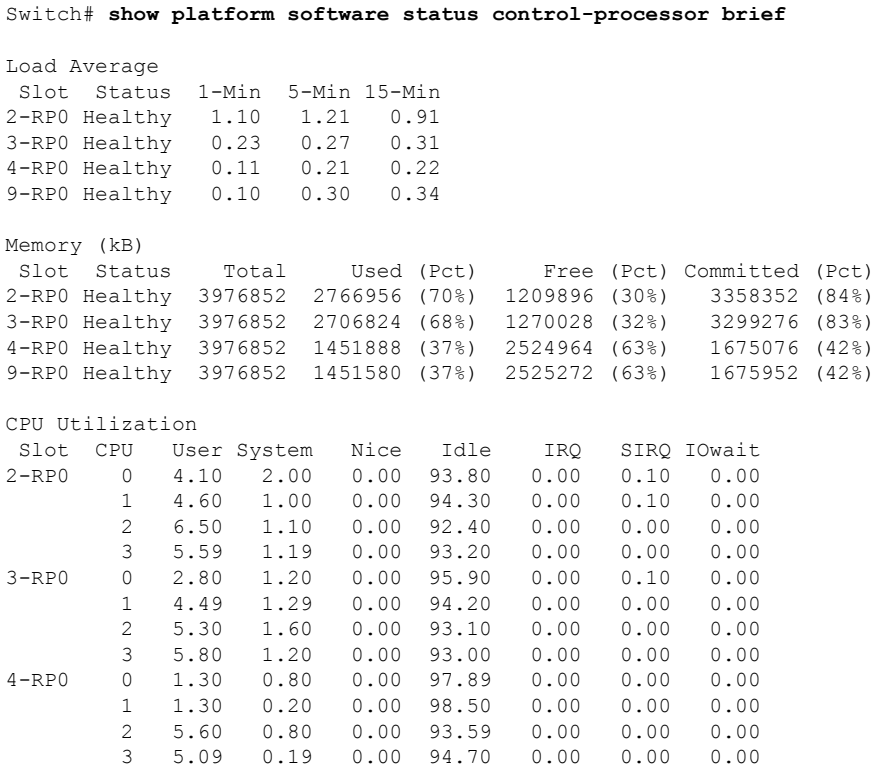

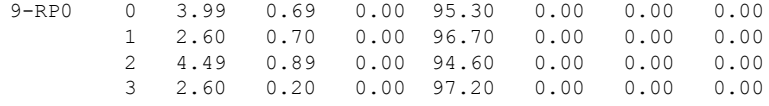

# **show processes cpu platform monitor**

To displays information about the CPU utilization of the IOS-XE processes, use the **show processes cpu platform monitor** command in privileged EXEC mode.

**show processes cpu platform monitor location switch** {*switch-number* | **active** | **standby**} {**0** | **F0** | **R0**}

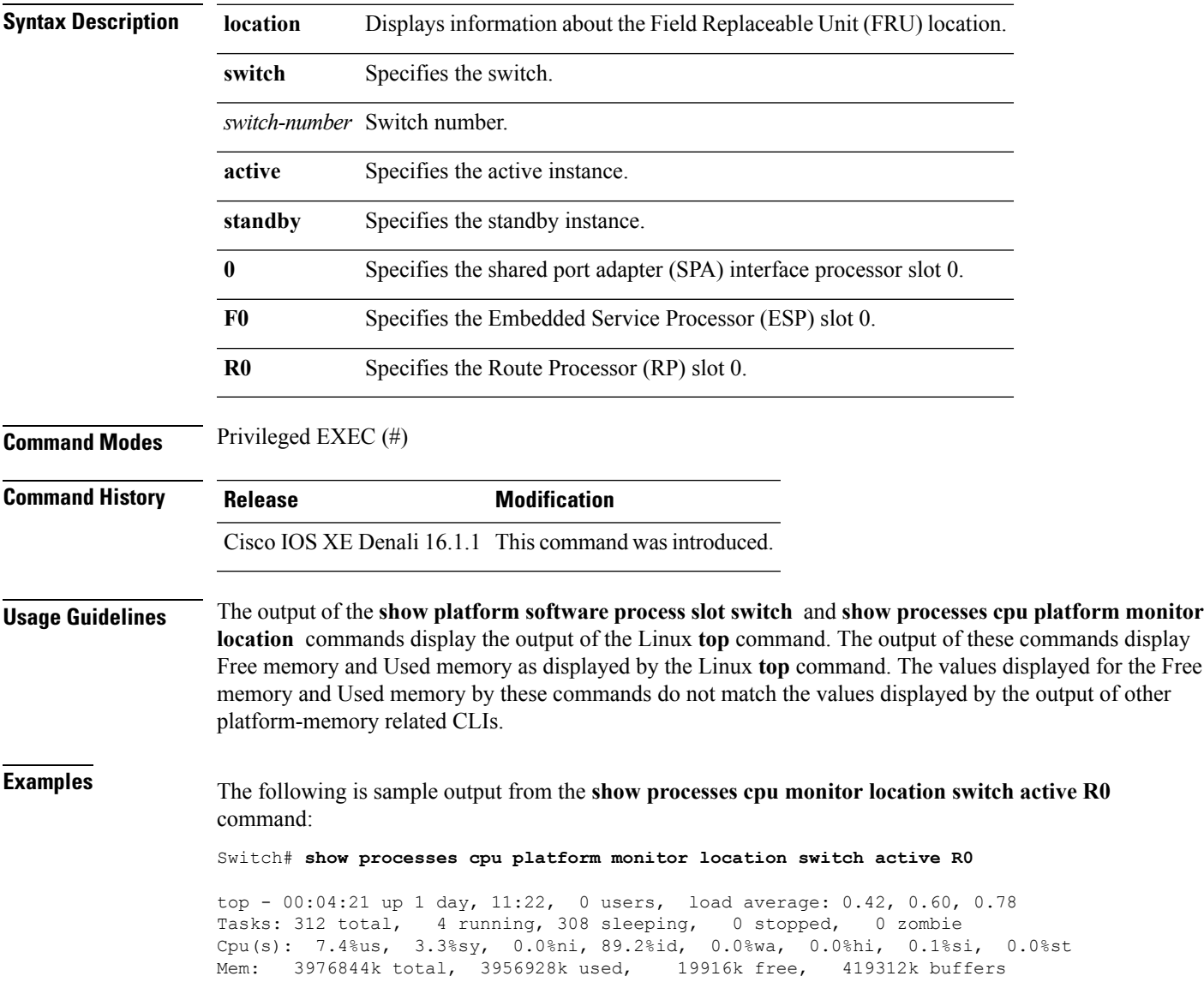

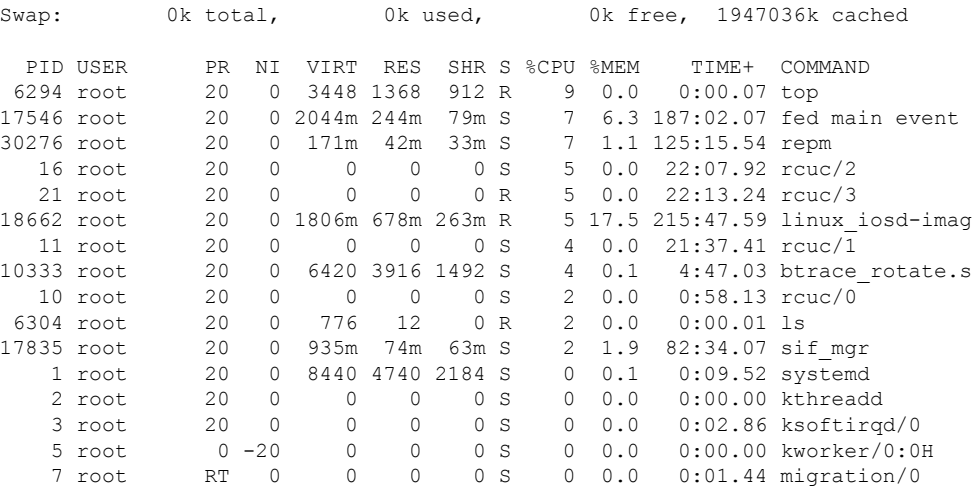

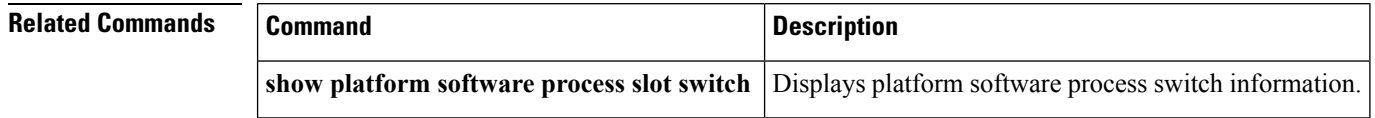

### **show processes memory platform**

To display memory usage per Cisco IOS XE process, use the **show processes memory platform** command in privileged EXEC mode.

**show processes memory platform** [{**detailed**{**name** *process-name* |**process-id***process-ID*} [{**location** | **maps** [{**location**}] | **smaps** [{**location**}]}] | **location** | **sorted** [{**location**}]}] **switch** {*switch-number* | **active** | **standby**} {**0** | **F0** | **R0**}

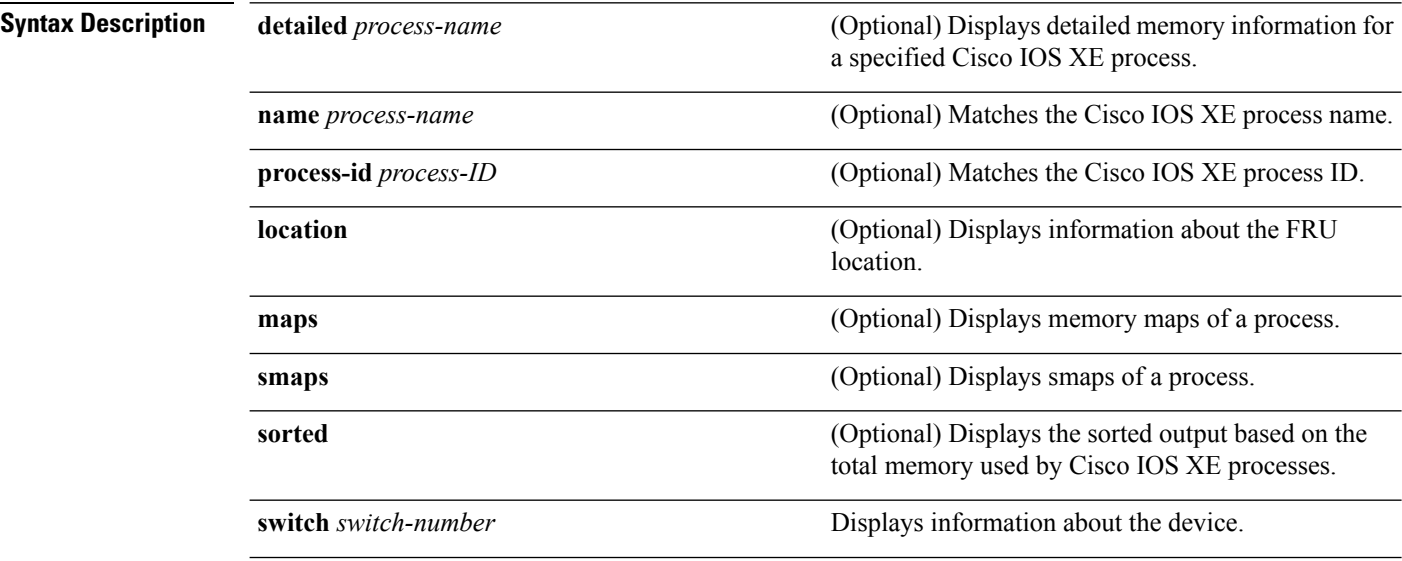

 $\mathbf I$ 

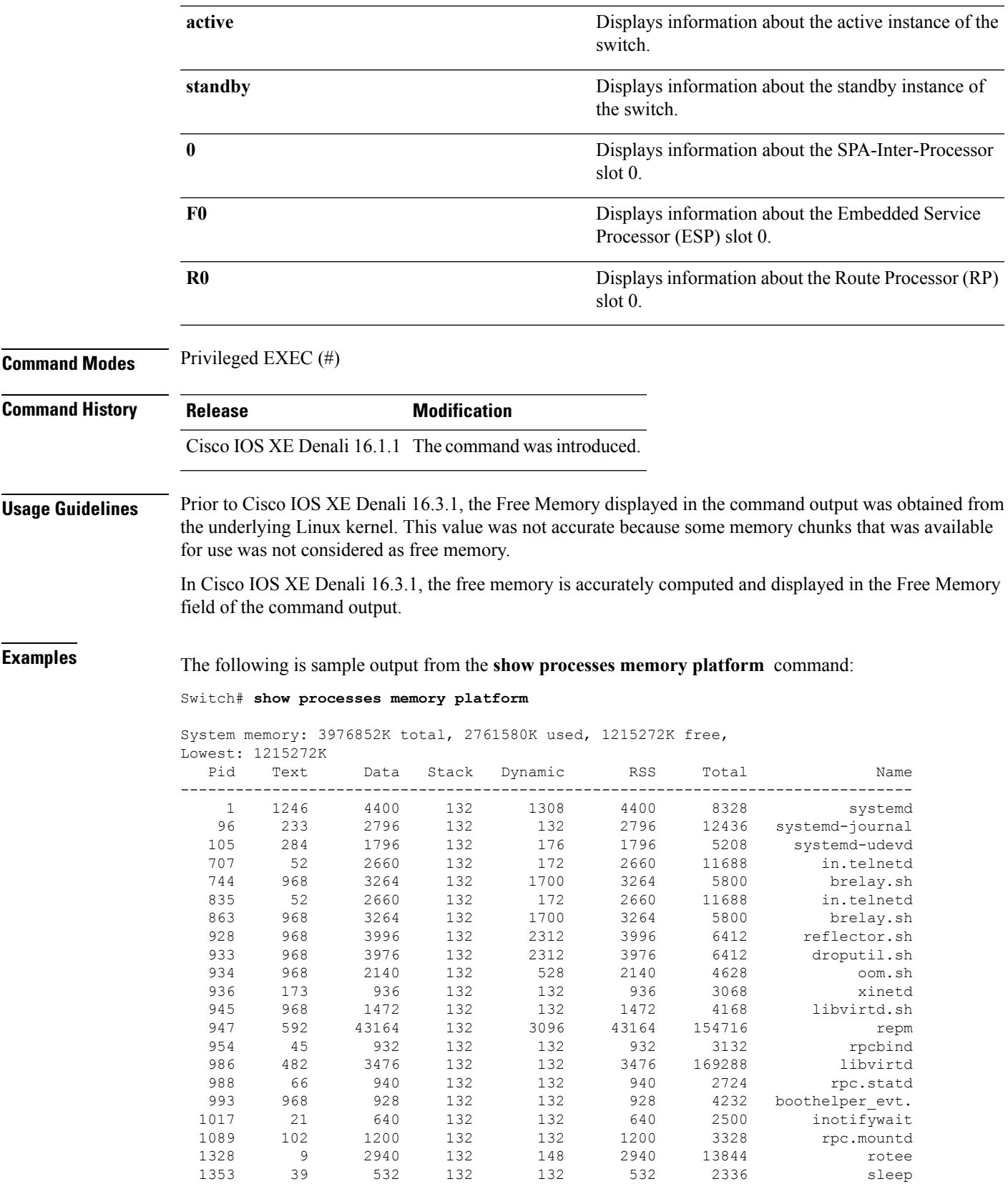

! ! !

The following issample output from the **show processes memoryplatform information**command:

#### Switch# **show processes memory platform location switch active R0**

System memory: 3976852K total, 2762844K used, 1214008K free, Lowest: 1214008K

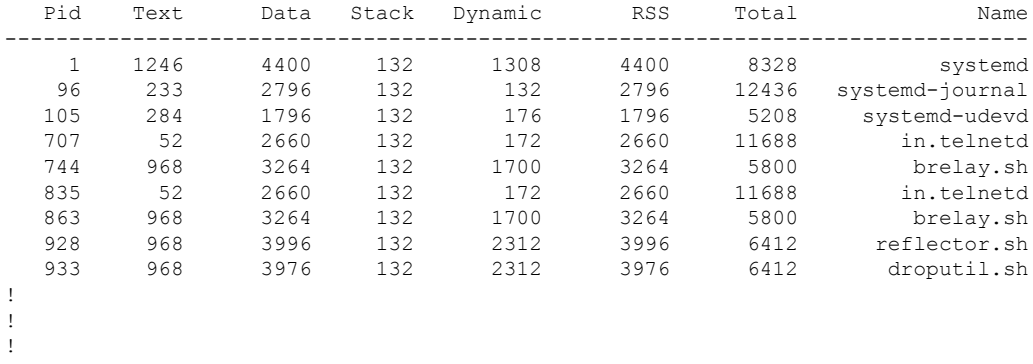

The following is sample output from the **show processes memory platform sorted** command:

Switch# **show processes memory platform sorted**

System memory: 3976852K total, 2762884K used, 1213968K free, Lowest: 1213968K

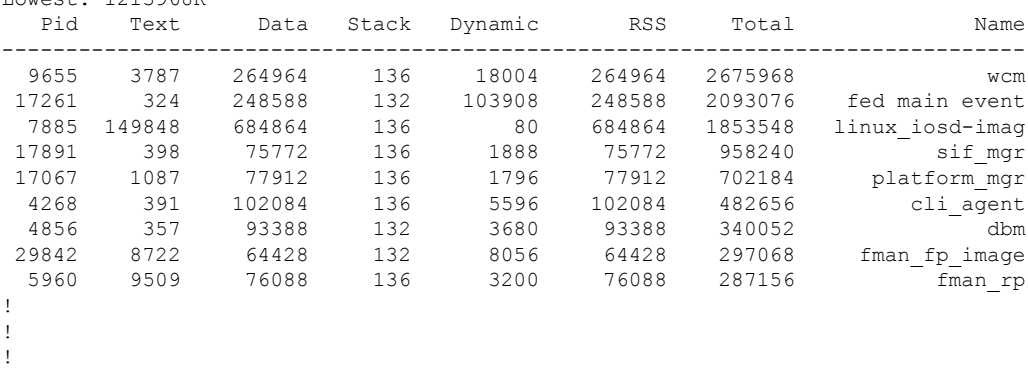

The following is sample output from the **show processes memoryplatform sortedlocationswitch active R0** command:

Switch# **show processes memory platform sorted location switch active R0**

System memory: 3976852K total, 2763584K used, 1213268K free,

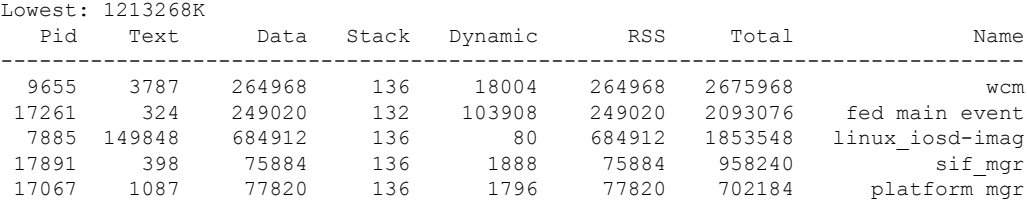

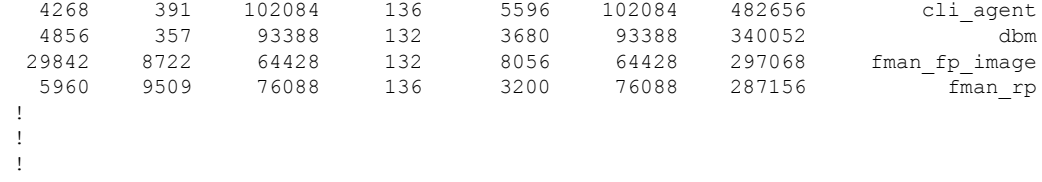

# **show power inline**

To display the Power over Ethernet (PoE) status for the specified PoE port, the specified stack member, or for all PoE ports in the switch stack, use the **show power inline** command in EXEC mode.

**show power inline** [{**police** | **priority**}] [{*interface-id* | **module** *stack-member-number*}] [**detail**]

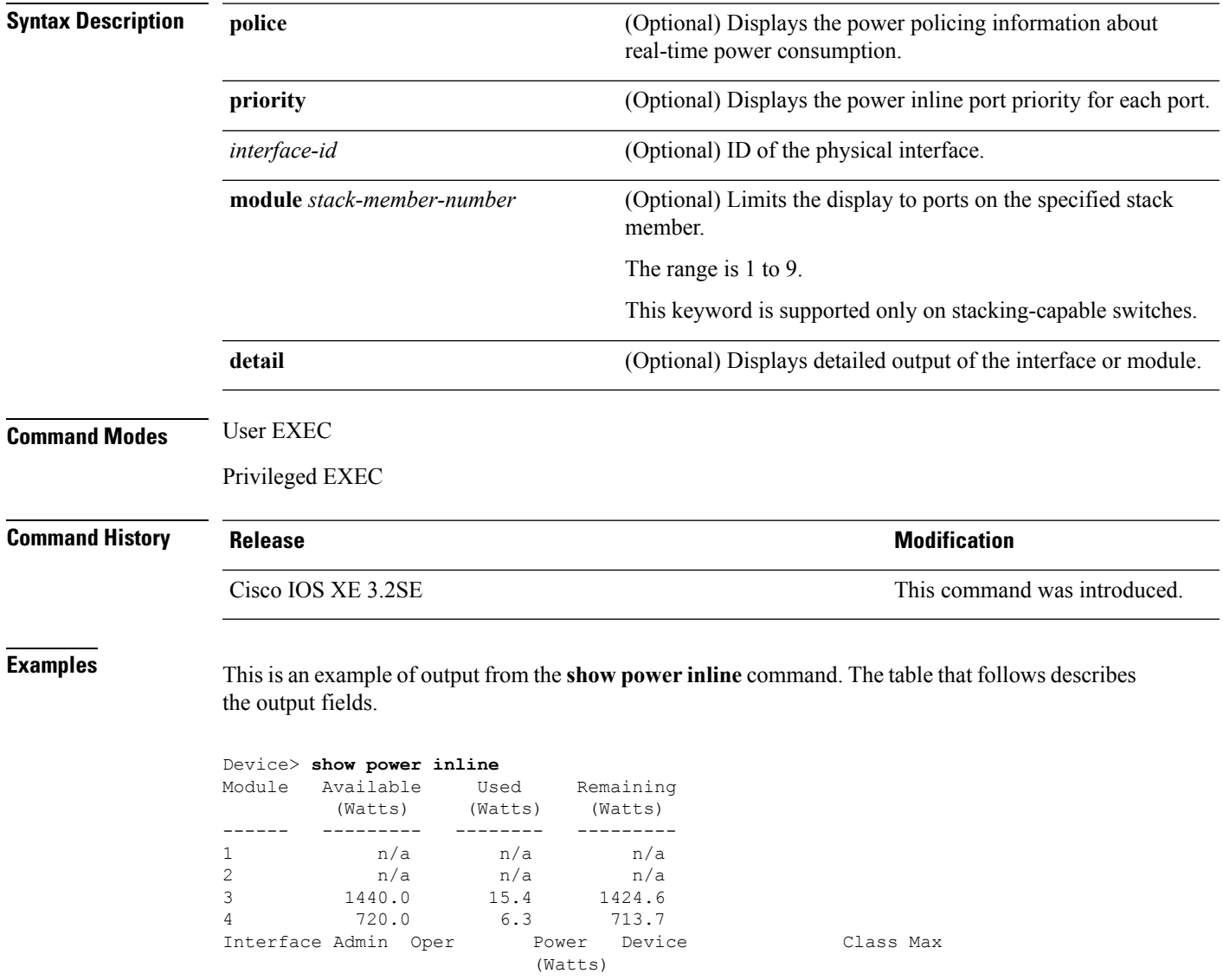

| Gi3/0/1                        | auto | off | 0.0 | n/a | n/a | 30.0 |
|--------------------------------|------|-----|-----|-----|-----|------|
| Gi3/0/2                        | auto | off | 0.0 | n/a | n/a | 30.0 |
| Gi3/0/3                        | auto | off | 0.0 | n/a | n/a | 30.0 |
| Gi3/0/4                        | auto | off | 0.0 | n/a | n/a | 30.0 |
| Gi3/0/5                        | auto | off | 0.0 | n/a | n/a | 30.0 |
| Gi3/0/6                        | auto | off | 0.0 | n/a | n/a | 30.0 |
| Gi3/0/7                        | auto | off | 0.0 | n/a | n/a | 30.0 |
| Gi3/0/8                        | auto | off | 0.0 | n/a | n/a | 30.0 |
| Gi3/0/9                        | auto | off | 0.0 | n/a | n/a | 30.0 |
| Gi3/0/10                       | auto | off | 0.0 | n/a | n/a | 30.0 |
| Gi3/0/11                       | auto | off | 0.0 | n/a | n/a | 30.0 |
| Gi3/0/12                       | auto | off | 0.0 | n/a | n/a | 30.0 |
| <output truncated=""></output> |      |     |     |     |     |      |

This is an example of output from the **show power inline** *interface-id* command on a switch port:

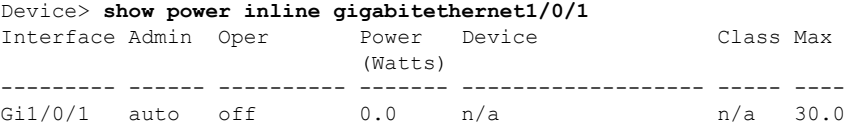

This is an example of output from the **show power inline module** *switch-number* command on stack member 3. The table that follows describes the output fields.

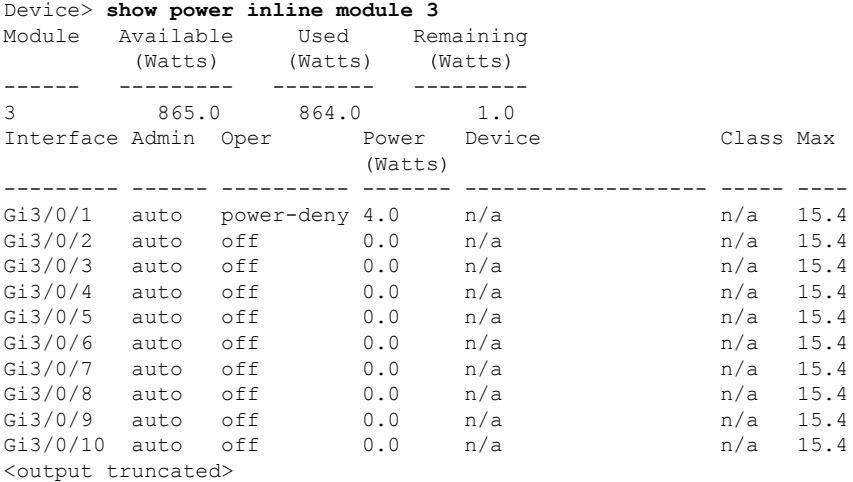

#### **Table 8: show power inline Field Descriptions**

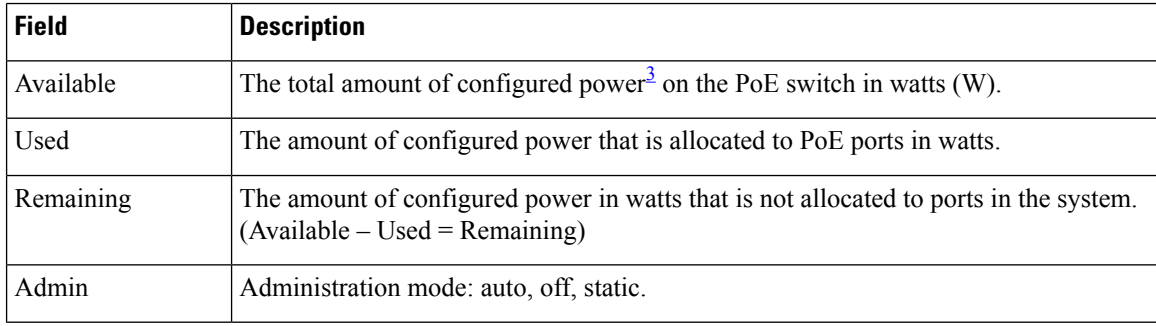

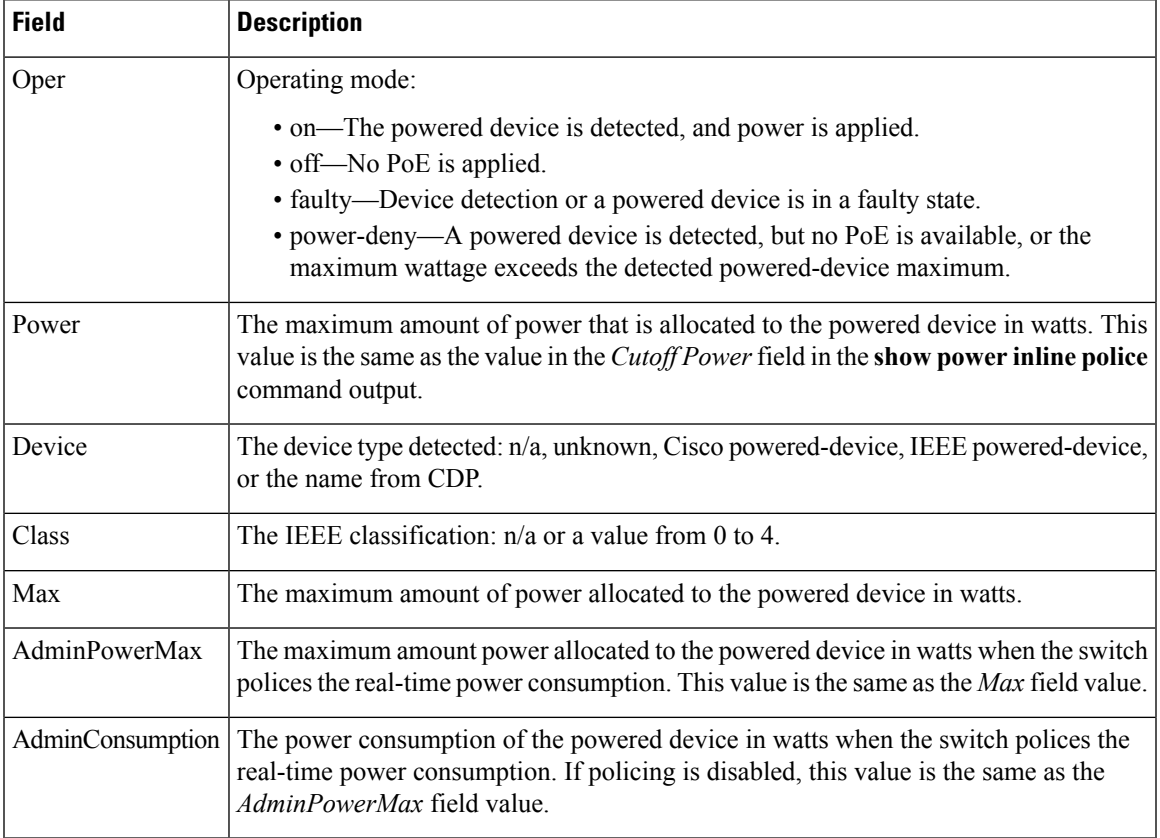

<span id="page-86-0"></span><sup>3</sup> The configured power is the power that you manually specify or that the switch specifies by using CDP power negotiation or the IEEE classification, which is different than the real-time power that is monitored with the power sensing feature.

This is an example of output from the **show power inline police** command on a stacking-capable switch:

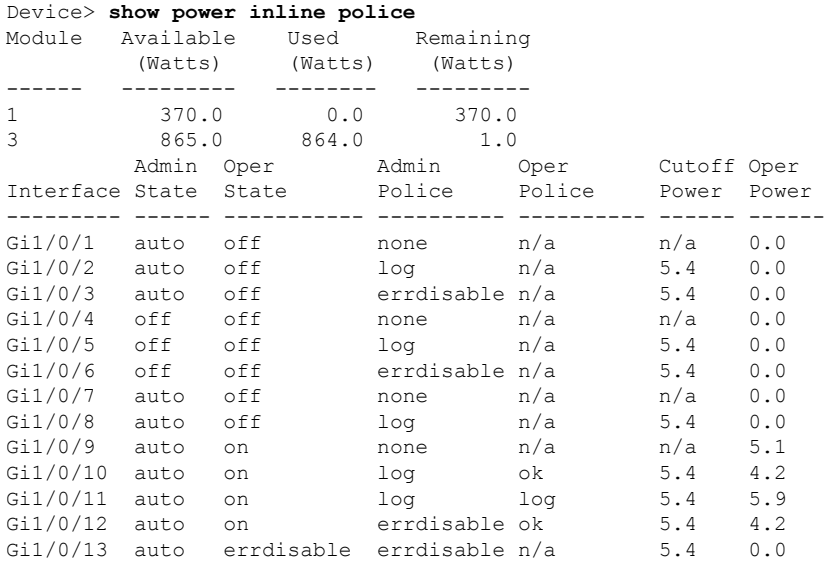

<output truncated>

In the previous example:

- The Gi1/0/1 port is shut down, and policing is not configured.
- $\bullet$  The Gi1/0/2 port is shut down, but policing is enabled with a policing action to generate a syslog message.
- The Gi1/0/3 port is shut down, but policing is enabled with a policing action is to shut down the port.
- Device detection is disabled on the Gi1/0/4 port, power is not applied to the port, and policing is disabled.
- Device detection is disabled on the Gi1/0/5 port, and power is not applied to the port, but policing is enabled with a policing action to generate a syslog message.
- Device detection is disabled on the Gi1/0/6 port, and power is not applied to the port, but policing is enabled with a policing action to shut down the port.
- The Gi1/0/7 port is up, and policing is disabled, but the switch does not apply power to the connected device.
- The Gi1/0/8 port is up, and policing is enabled with a policing action to generate a syslog message, but the switch does not apply power to the powered device.
- The Gi1/0/9 port is up and connected to a powered device, and policing is disabled.
- The Gi1/0/10 port is up and connected to a powered device, and policing is enabled with a policing action to generate a syslog message. The policing action does not take effect because the real-time power consumption is less than the cutoff value.
- The Gi1/0/11 port is up and connected to a powered device, and policing is enabled with a policing action to generate a syslog message.
- The Gi1/0/12 port is up and connected to a powered device, and policing is enabled with a policing action to shut down the port. The policing action does not take effect because the real-time power consumption is less than the cutoff value.
- The Gi1/0/13 port is up and connected to a powered device, and policing is enabled with a policing action to shut down the port.

Thisis an example of output from the **show power inlinepolice** *interface-id* command on a standalone switch. The table that follows describes the output fields.

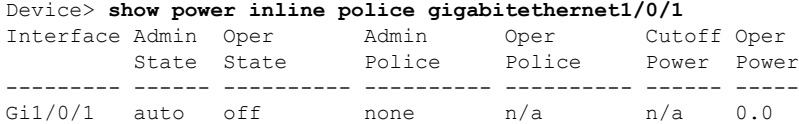

#### **Table 9: show power inline police Field Descriptions**

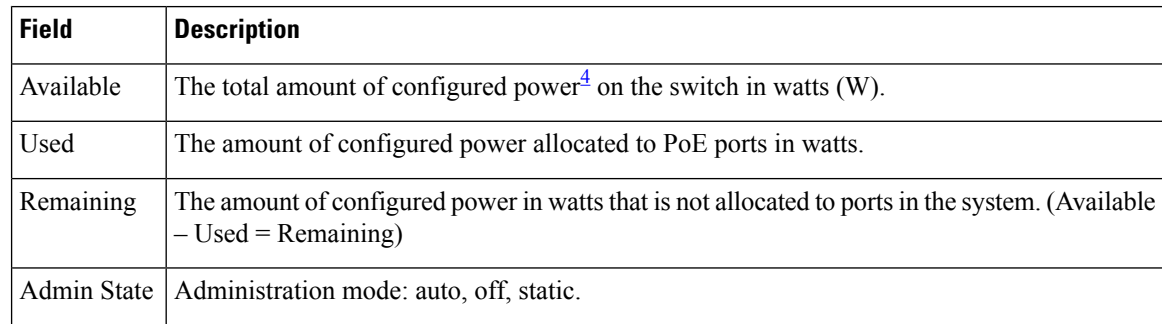

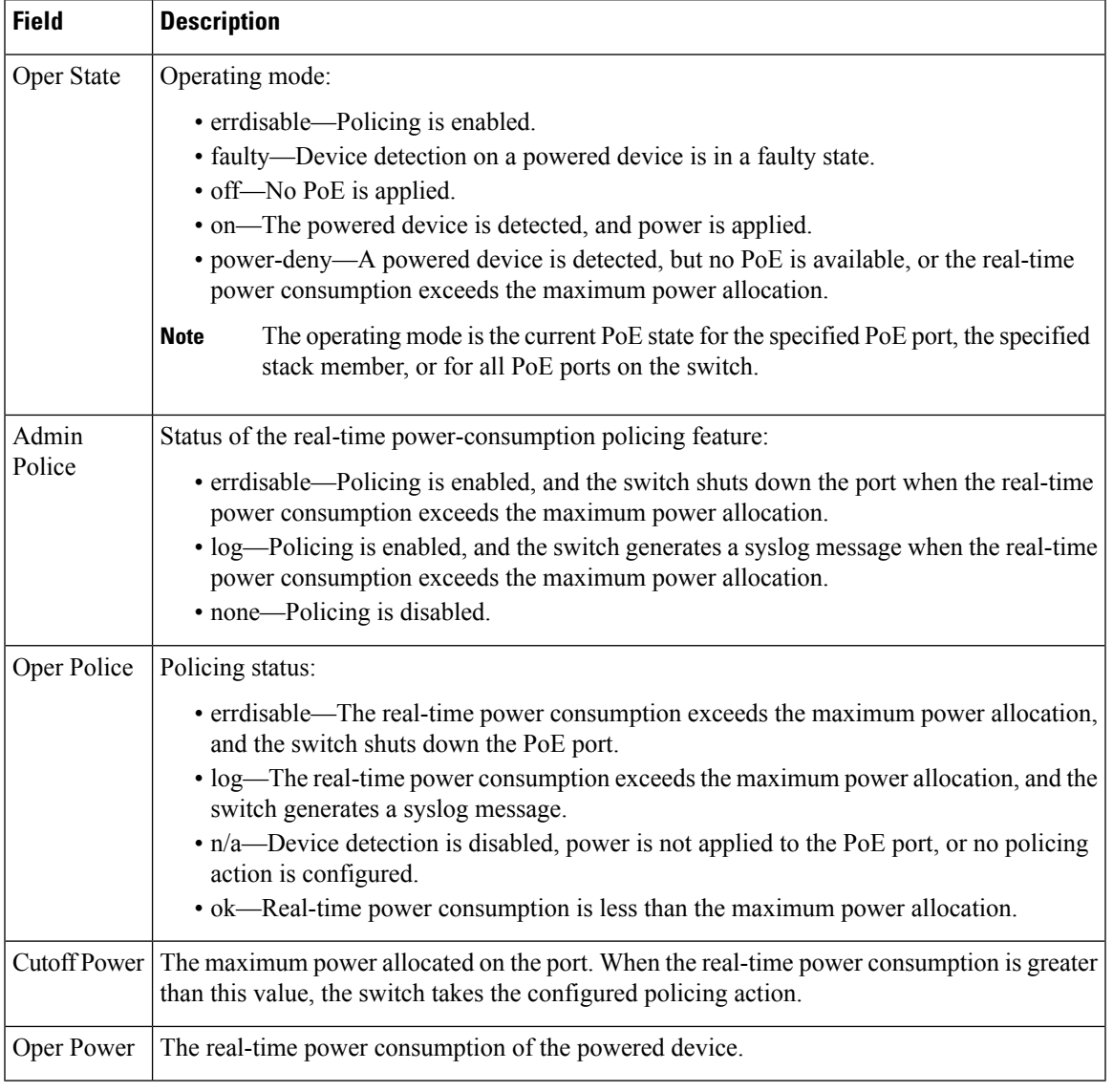

<span id="page-88-0"></span><sup>4</sup> The configured power is the power that you manually specify or that the switch specifies by using CDP power negotiation or the IEEE classification, which is different than the real-time power that is monitored with the power sensing feature.

### **show stack-power**

To display information about StackPower stacks or switches in a power stack, use the **show stack-power** command in EXEC mode.

{**show stack-power** [{**budgeting** | **detail** | **load-shedding** | **neighbors**}] [**order** *power-stack-name*] | [{**stack-name** [*stack-id*] | **switch** [*switch-id*]}]}

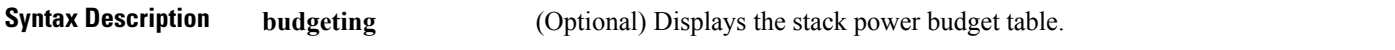

 $\mathbf l$ 

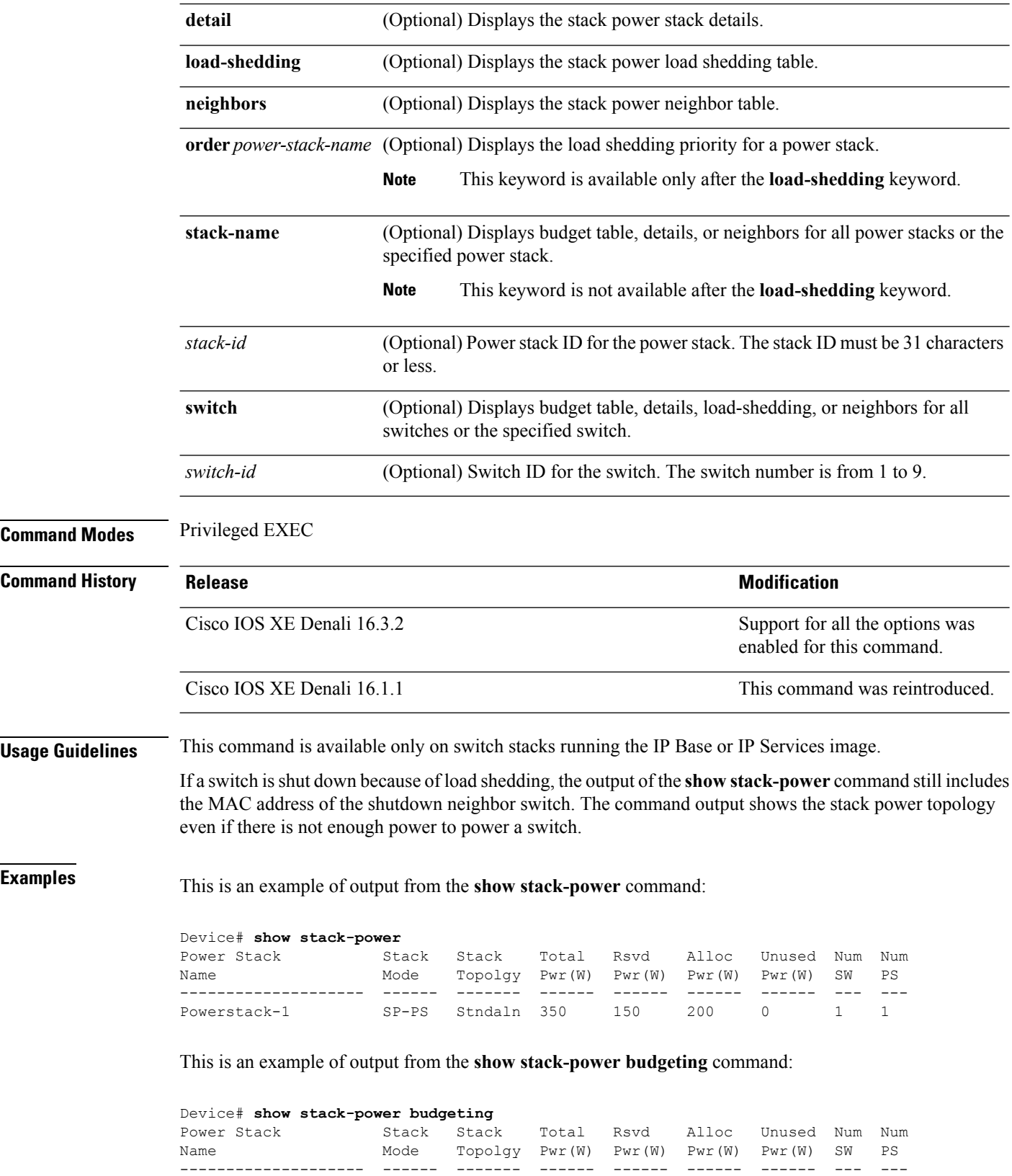

П

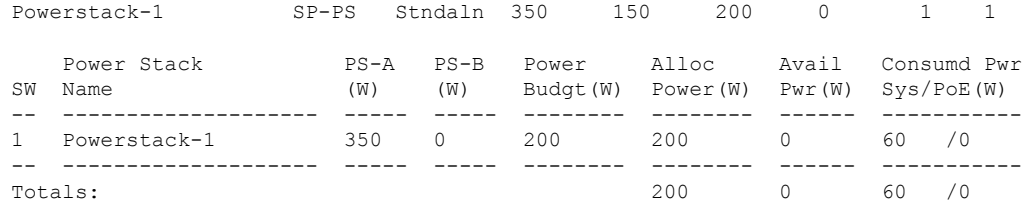

### **show stack-power**

To display information about StackPower stacks or switches in a power stack, use the **show stack-power** command in EXEC mode.

**show stack-power** [*power-stack-name*]

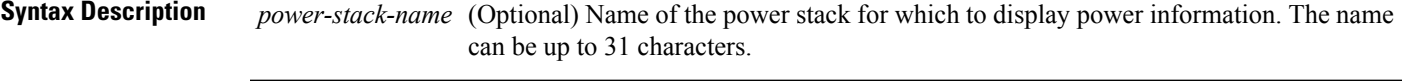

**Command Modes** User EXEC

Privileged EXEC

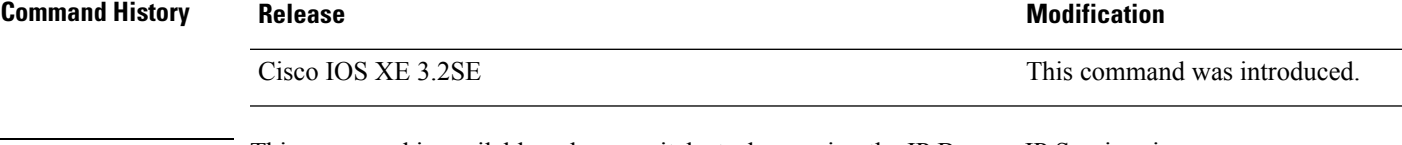

**Usage Guidelines** This command is available only on switch stacks running the IP Base or IP Services image.

If a switch isshut down because of load shedding, the output of the **show stack-power** command still includes the MAC address of the shutdown neighbor switch. The command output shows the stack power topology even if there is not enough power to power a switch.

**Examples** This is an example of output from the **show stack-power** command:

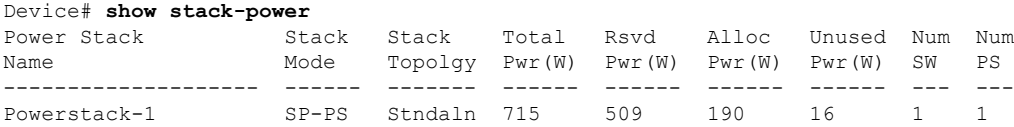

### **show system mtu**

To display the global maximum transmission unit (MTU) or maximum packet size set for the switch, use the **show system mtu** command in privileged EXEC mode.

**show system mtu**

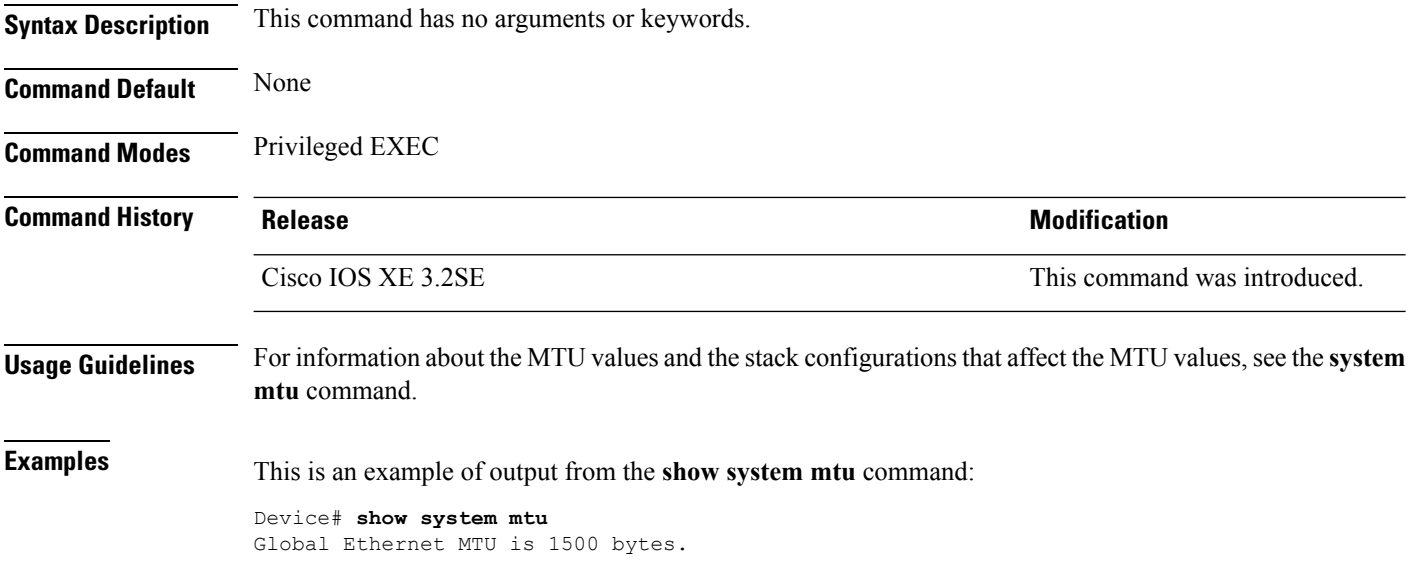

# **show tech-support**

To automatically run **show** commands that display system information, use the **show tech-support** command in the privilege EXEC mode.

#### **show tech-support**

[cef|cft|eigrp|exc|firf||ipc|ipmulticast|ipsec|mfib|nat|nbar|onep|ospf|page|password|rsvp|subscriber|vrp|wcqp|wireless

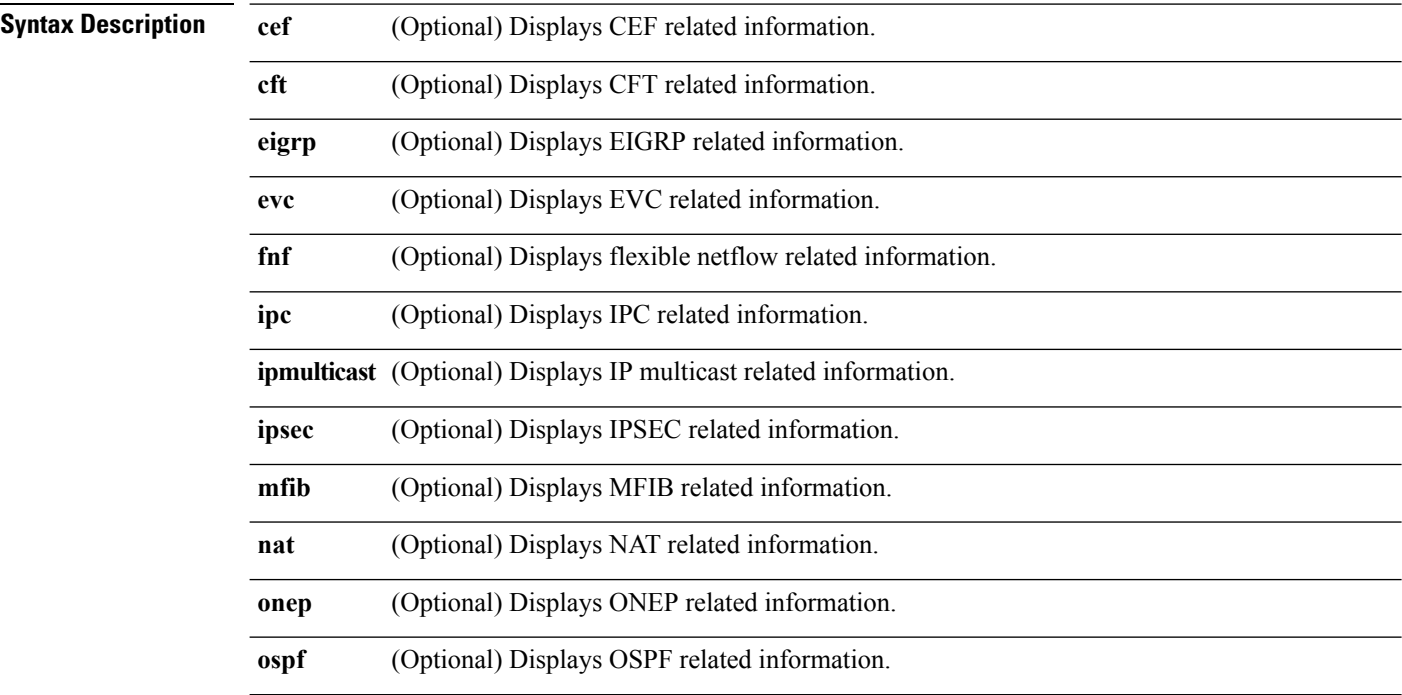

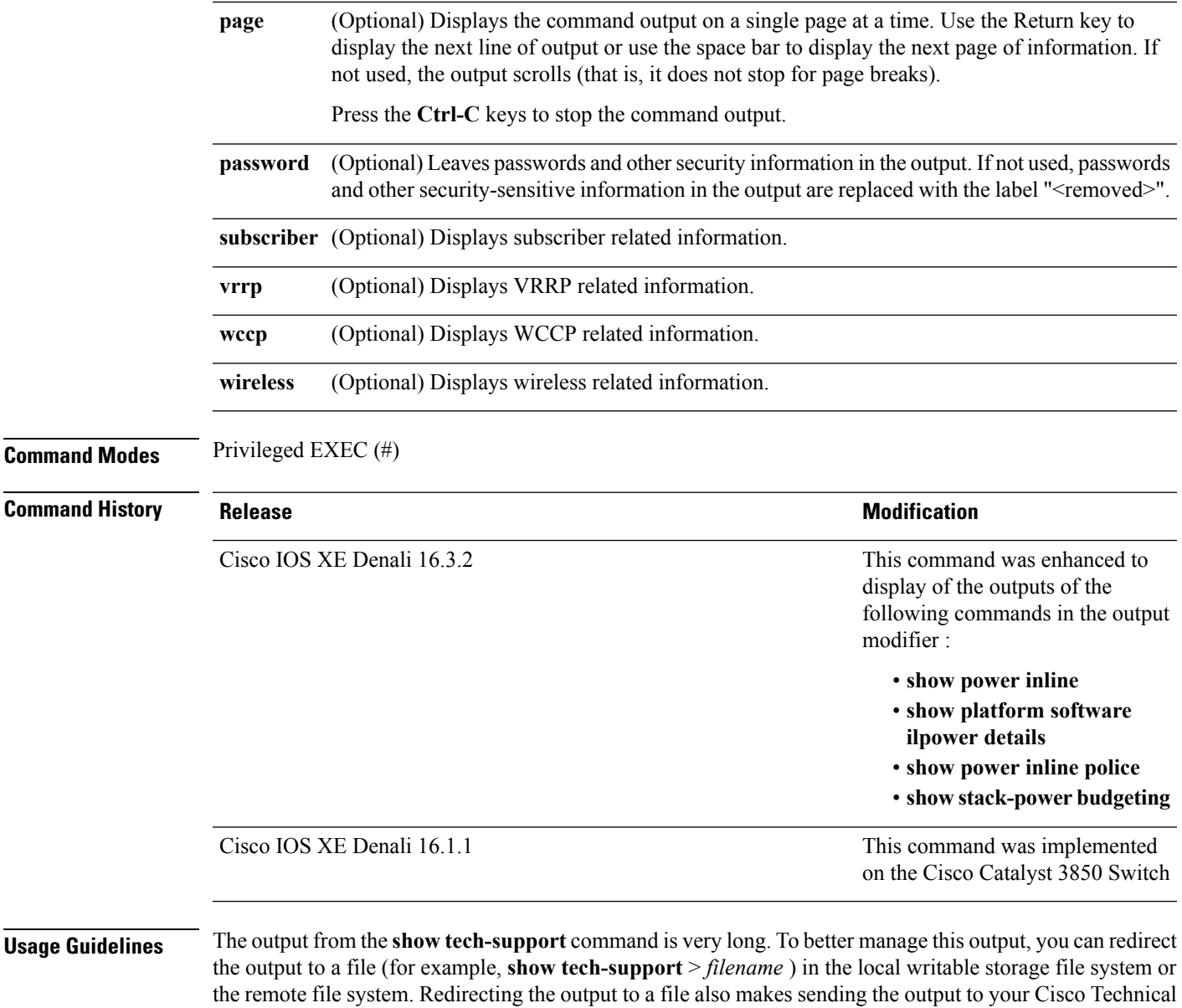

Assistance Center (TAC) representative easier.

You can use one of the following redirection methods:

- > *filename* Redirects the output to a file.
- >> *filename* Redirects the output to a file in append mode.

# **show wireless interface summary**

To display the wireless interface status and configuration, use the **show wireless interface summary** privileged EXEC command.

#### **show wireless interface summary**

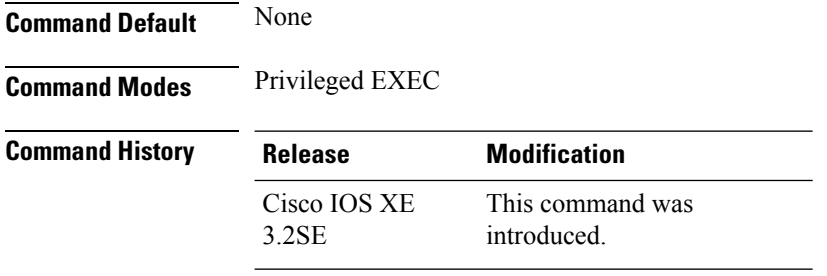

**Usage Guidelines** This example shows how to display the summary of wireless interfaces:

Device# **show wireless interface summary**

### **speed**

To specify the speed of a 10/100 Mb/s or 10/100/1000 Mb/s port, use the **speed** command in interface configuration mode. To return to the default value, use the **no** form of this command.

```
speed {10 | 100 | 1000 | auto [{10 | 100 | 1000}] | nonegotiate}
no speed
```
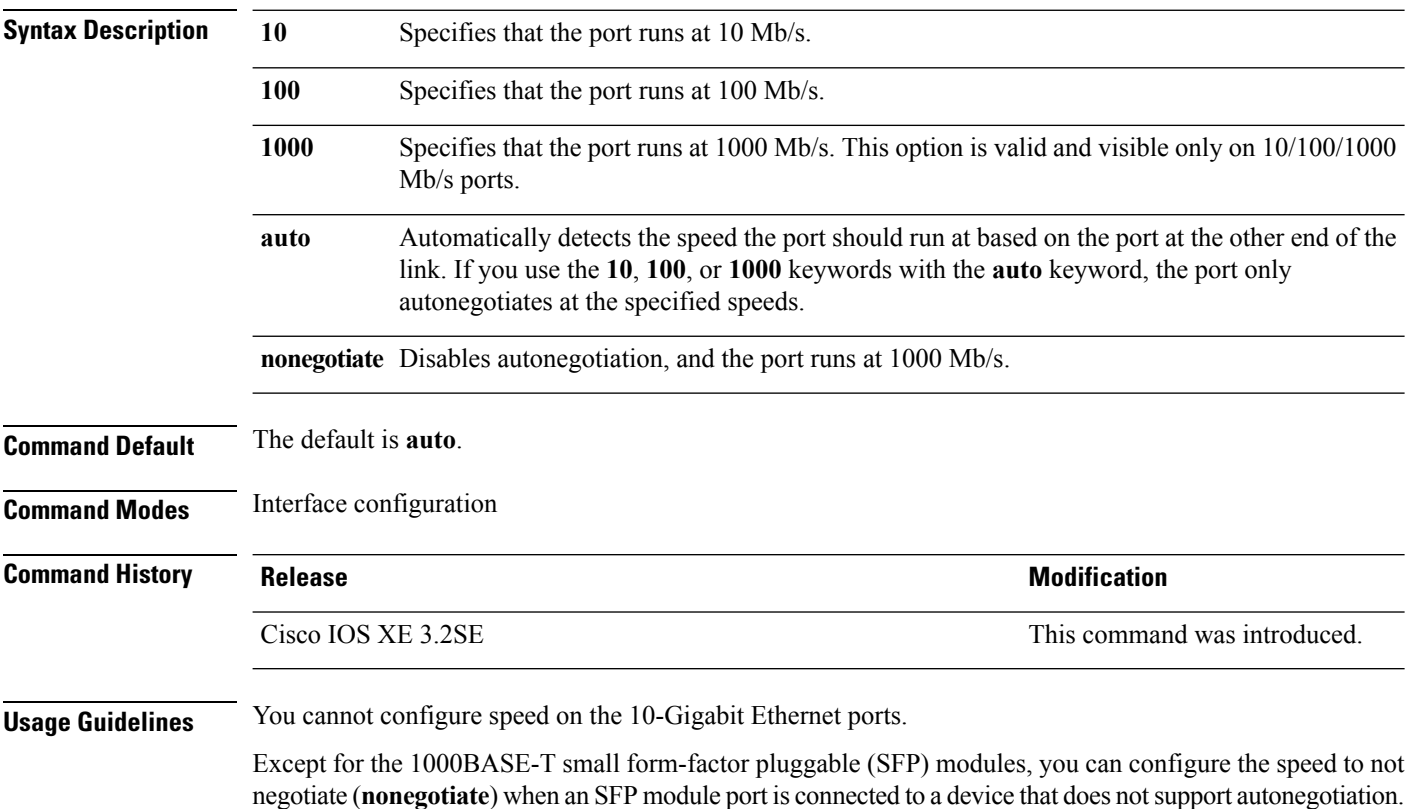

If the speed is set to **auto**, the switch negotiates with the device at the other end of the link for the speed setting and then forces the speed setting to the negotiated value. The duplex setting remains as configured on each end of the link, which could result in a duplex setting mismatch.

If both ends of the line support autonegotiation, we highly recommend the default autonegotiation settings. If one interface supports autonegotiation and the other end does not, do use the **auto** setting on the supported side, but set the duplex and speed on the other side.

```
\bigwedgeCaution
                      Changing the interface speed and duplex mode configuration might shut down and reenable the interface
                      during the reconfiguration.
                      For guidelines on setting the switch speed and duplex parameters, see the "Configuring Interface Characteristics"
                      chapter in the software configuration guide for this release.
                      You can verify your settings by entering the show interfaces privileged EXEC command.
Examples This example shows how to set speed on a port to 100 Mb/s:
                      Device(config)# interface gigabitethernet1/0/1
                      Device(config-if)# speed 100
                      This example shows how to set a port to autonegotiate at only 10 Mb/s:
                      Device(config)# interface gigabitethernet1/0/1
                      Device(config-if)# speed auto 10
                      This example shows how to set a port to autonegotiate at only 10 or 100 Mb/s:
```

```
Device(config)# interface gigabitethernet1/0/1
Device(config-if)# speed auto 10 100
```
### **stack-power**

To configure StackPower parameters for the power stack or for a switch in the power stack, use the **stack power** command in global configuration mode. To return to the default setting, use the **no** form of the command,

**stack-power** {**stack** *power-stack-name* | **switch** *stack-member-number*} **no stack-power** {**stack** *power-stack-name* | **switch** *stack-member-number*}

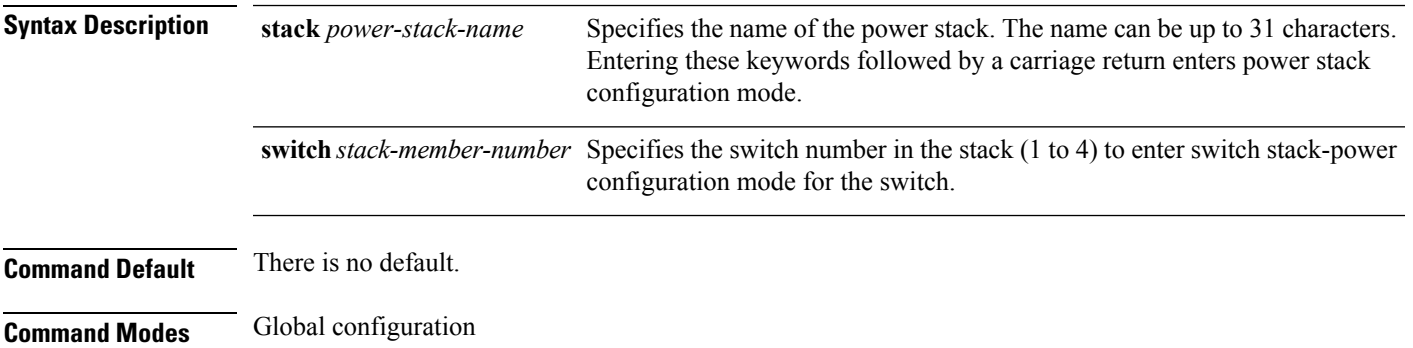

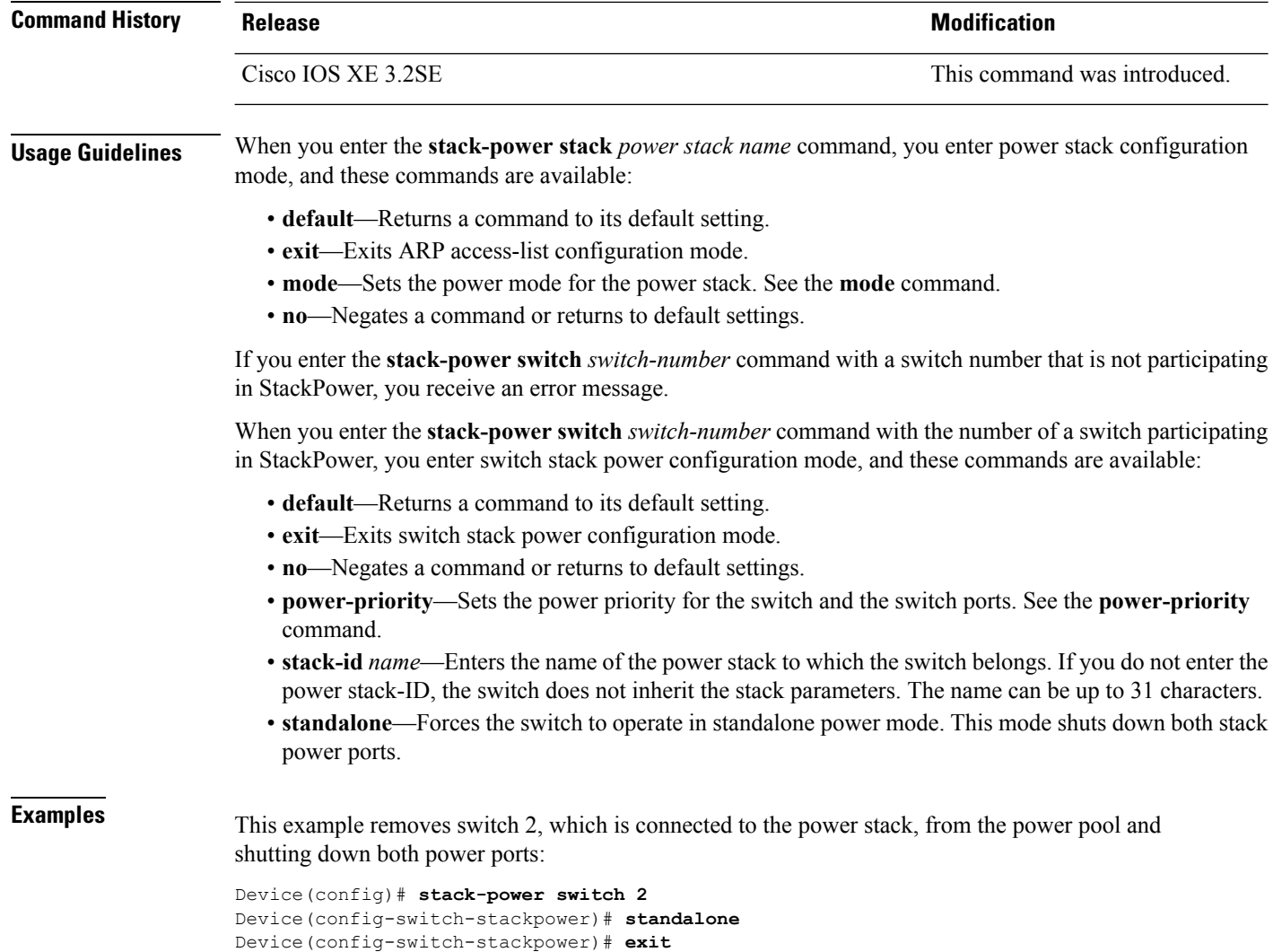

# **switchport block**

To prevent unknown multicast or unicast packets from being forwarded, use the **switchport block** command in interface configuration mode. To allow forwarding unknown multicast or unicast packets, use the **no** form of this command.

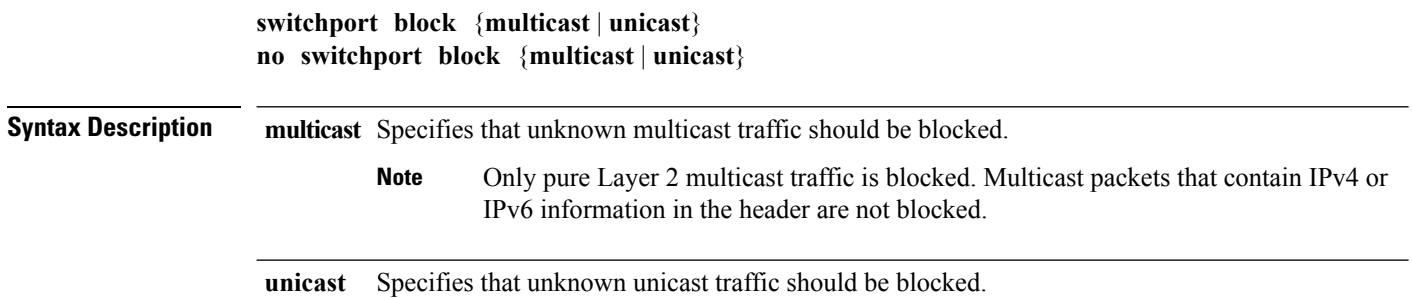

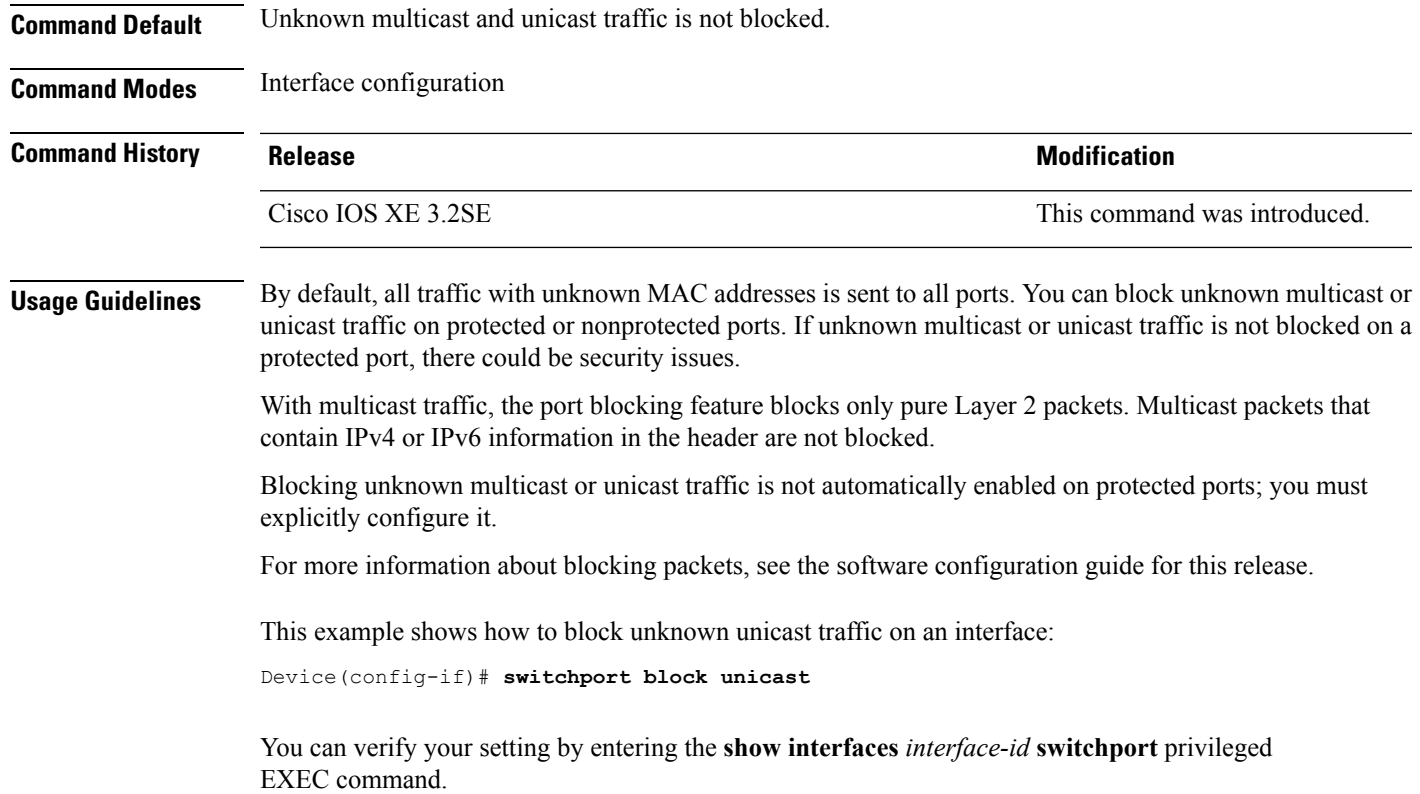

### **system mtu**

To set the global maximum packet size or MTU size for switched packets on Gigabit Ethernet and 10-Gigabit Ethernet ports, use the **system mtu** command in global configuration mode. To restore the global MTU value to its default value use the **no** form of this command.

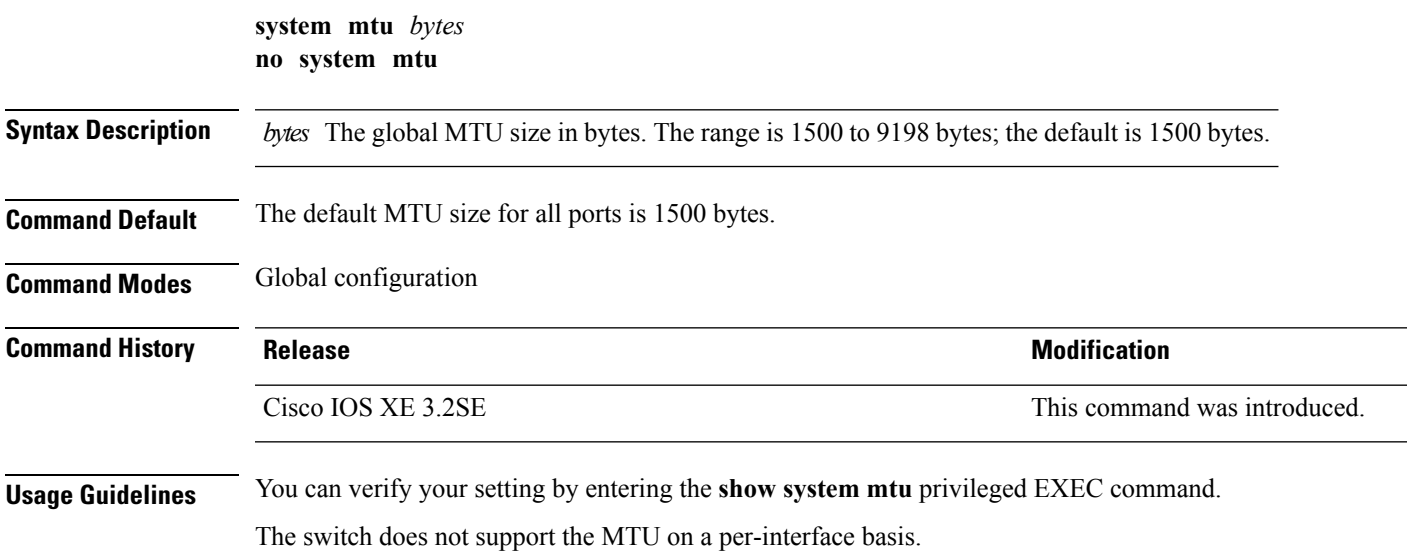

If you enter a value that is outside the allowed range for the specific type of interface, the value is not accepted.

**Examples** This example shows how to set the global system MTU size to 6000 bytes:

```
Device(config)# system mtu 6000
Global Ethernet MTU is set to 6000 bytes.
Note: this is the Ethernet payload size, not the total
Ethernet frame size, which includes the Ethernet
header/trailer and possibly other tags, such as ISL or
802.1q tags.
```
# **test mcu read-register**

To enable debugging of the Power over Ethernet (PoE) controller, use the **test mcu read-register** command in privileged EXEC mode.

**test mcu read-register** {**det-cls-offset** | **manufacture-id** | **port-mode**}

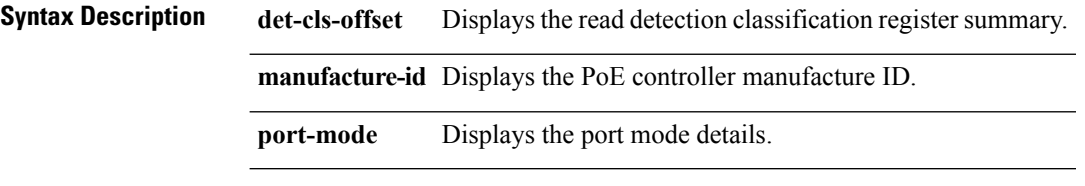

**Command Modes** Privileged EXEC

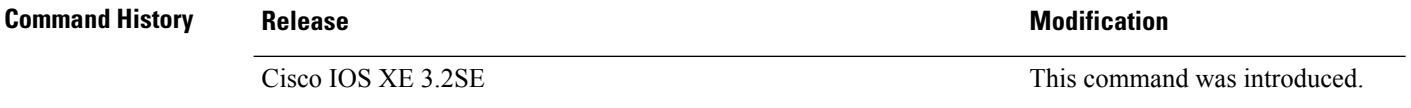

### **Examples** The following is sample output from the **test mcu** read-register det-cls-offset command:

```
Device# test mcu read-register det-cls-offset 1
DETECTION ENABLE BIT SUMMARY
```
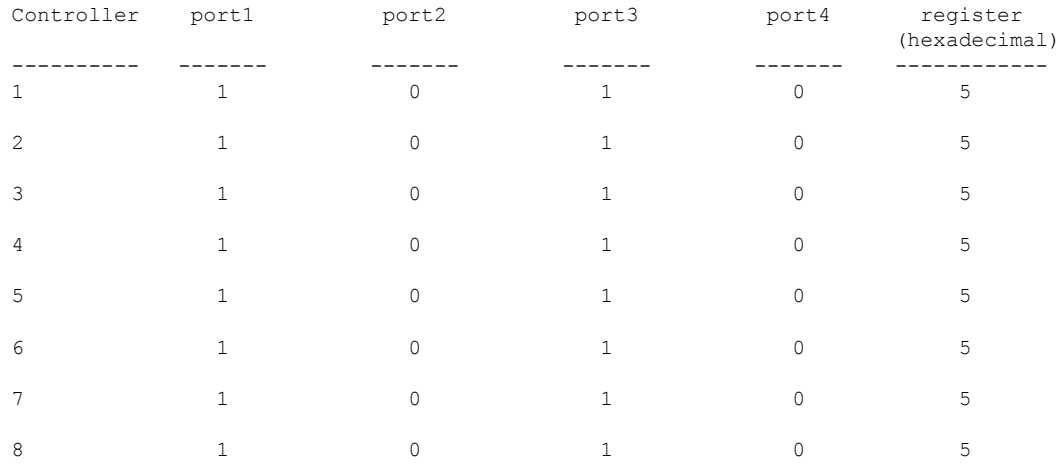

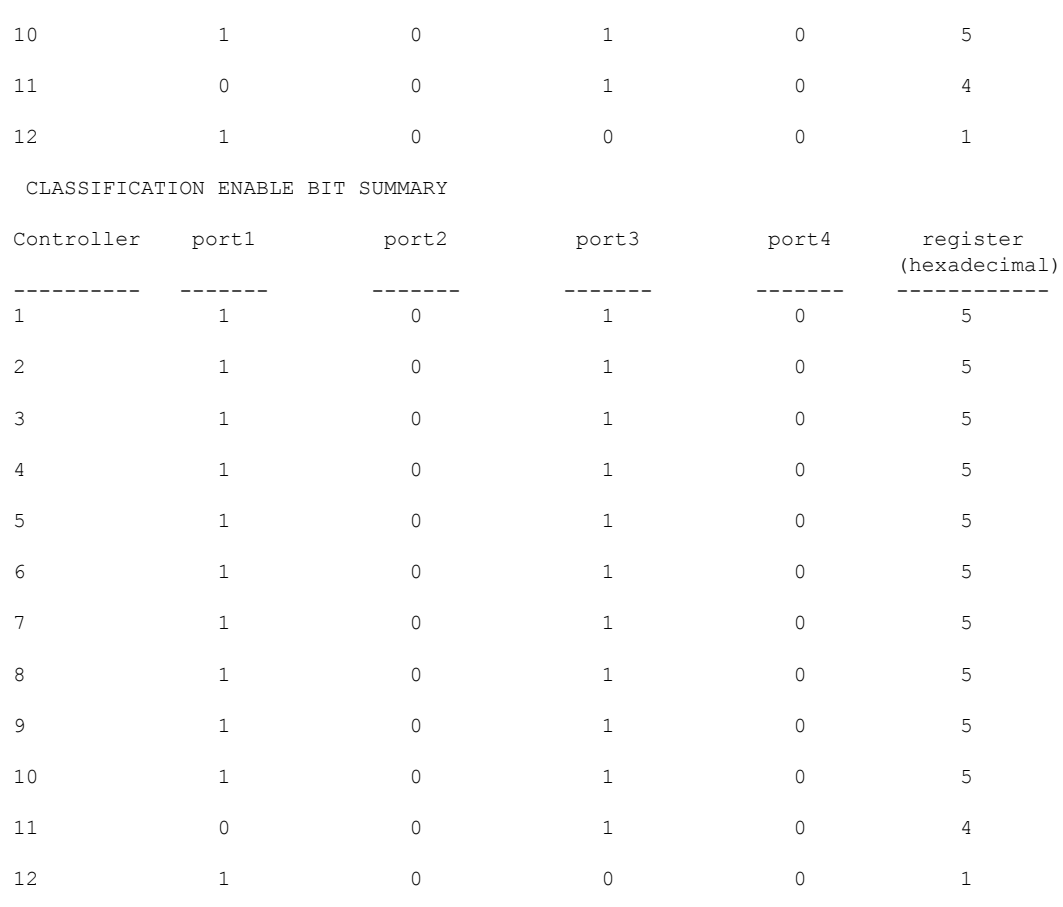

9 1 0 1 0 5

The following is sample output from the **test mcu read-register manufacture-id** command: MANUFACTURE ID : DEVICE\_BCM\_PALPATINE reg\_val = 0x1B

#### The following is sample output from the **test mcu read-register port-mode** command:

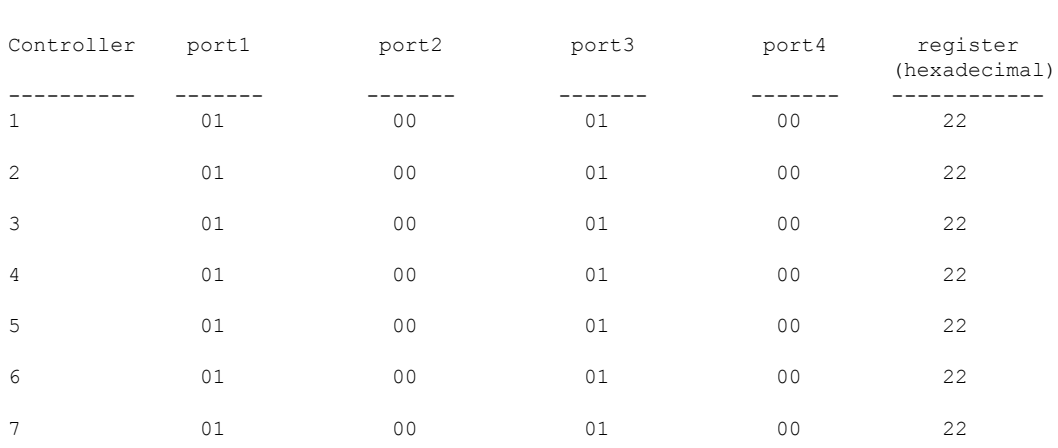

PORT MODE SUMMERY

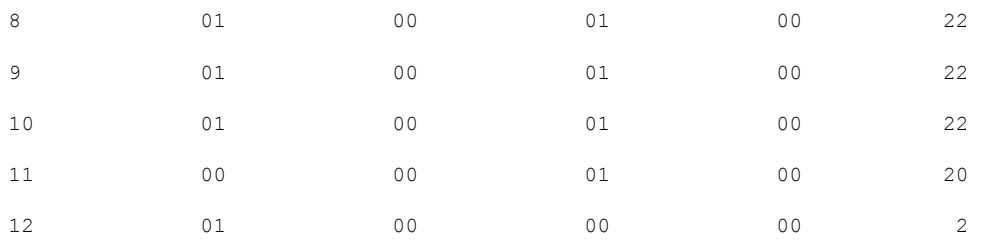

### **transceiver type all**

To enter the transceiver type configuration mode and enable transceiver monitoring, enter the **transceiver type all** command in global configuration mode. This command does not have the **no** form.

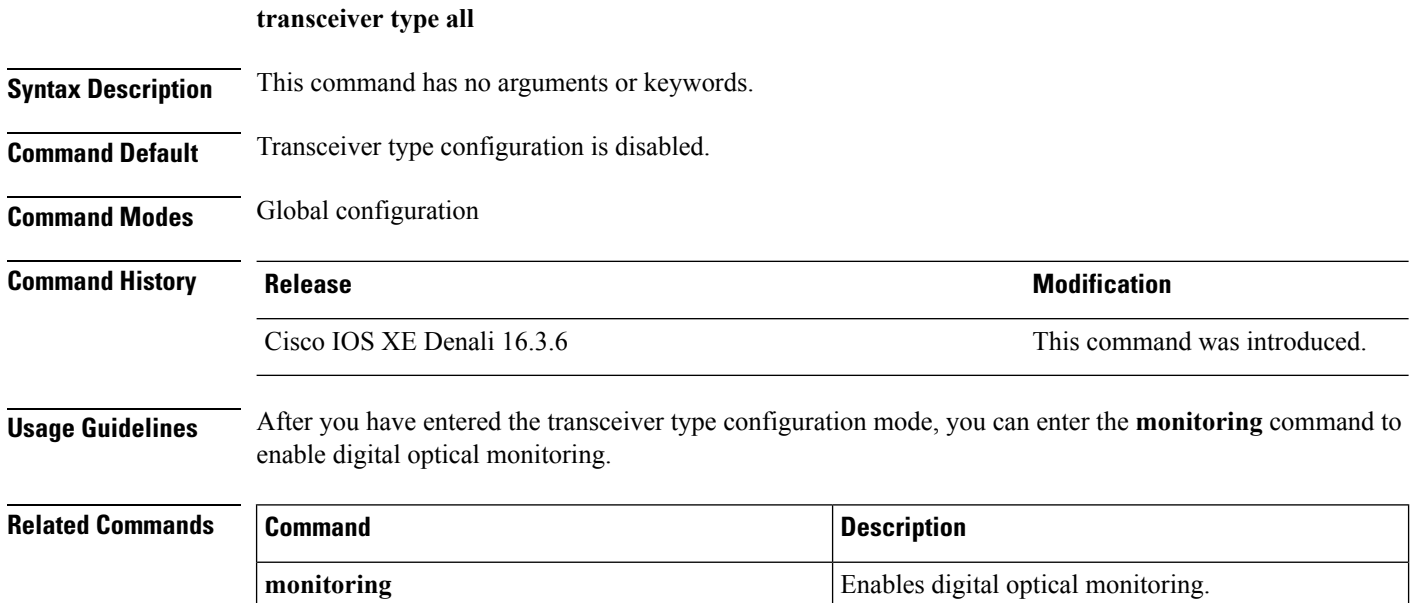

# **voice-signaling vlan (network-policy configuration)**

To create a network-policy profile for the voice-signaling application type, use the **voice-signaling vlan** command in network-policy configuration mode. To delete the policy, use the **no** form of this command.

**voice-signaling vlan** {*vlan-id* [{**cos** *cos-value* | **dscp** *dscp-value*}] | **dot1p** [{**cos** *l2-priority* | **dscp** *dscp*}] | **none** | **untagged**}

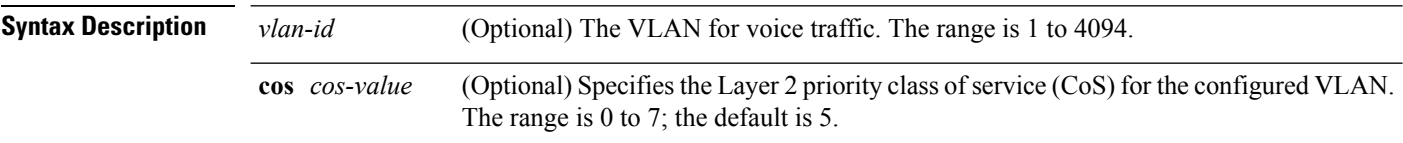

I

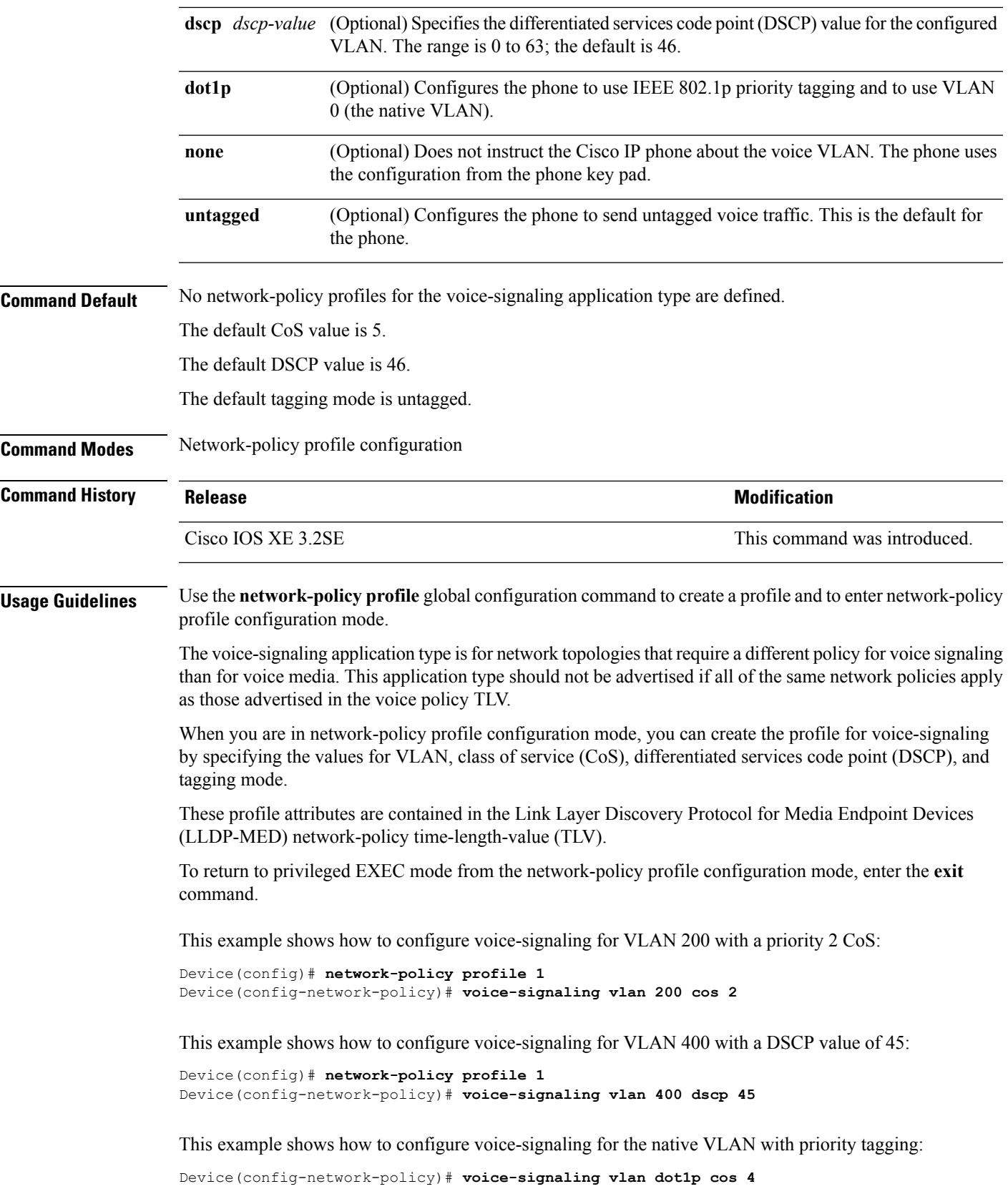

### **voice vlan (network-policy configuration)**

To create a network-policy profile for the voice application type, use the **voice vlan**command in network-policy configuration mode. To delete the policy, use the **no** form of this command.

**voice vlan** {*vlan-id* [{**cos** *cos-value* | **dscp** *dscp-value*}] | **dot1p** [{**cos** *l2-priority* | **dscp** *dscp*}] | **none** | **untagged**}

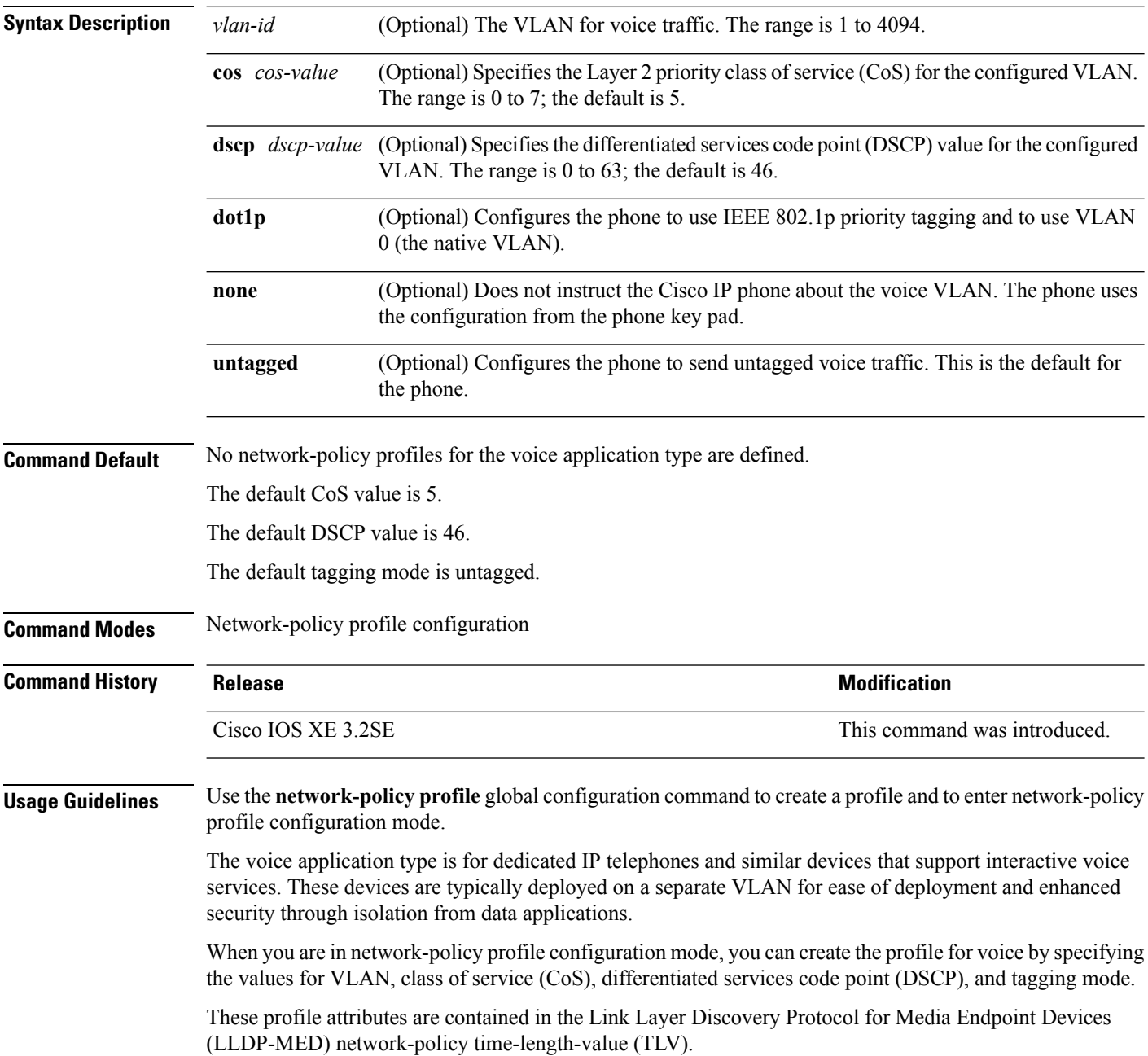

Ш

To return to privileged EXEC mode from the network-policy profile configuration mode, enter the **exit** command.

This example shows how to configure the voice application type for VLAN 100 with a priority 4 CoS:

```
Device(config)# network-policy profile 1
Device(config-network-policy)# voice vlan 100 cos 4
```
This example shows how to configure the voice application type for VLAN 100 with a DSCP value of 34:

```
Device(config)# network-policy profile 1
Device(config-network-policy)# voice vlan 100 dscp 34
```
This example shows how to configure the voice application type for the native VLAN with priority tagging:

```
Device(config-network-policy)# voice vlan dot1p cos 4
```
### **wireless ap-manager interface**

To configure the wireless AP-manager interface, use the **wireless ap-manager interface** command.

**wireless ap-managerinterface** {**TenGigabitEthernet** *interface-number* | **Vlan** *interface-number*}

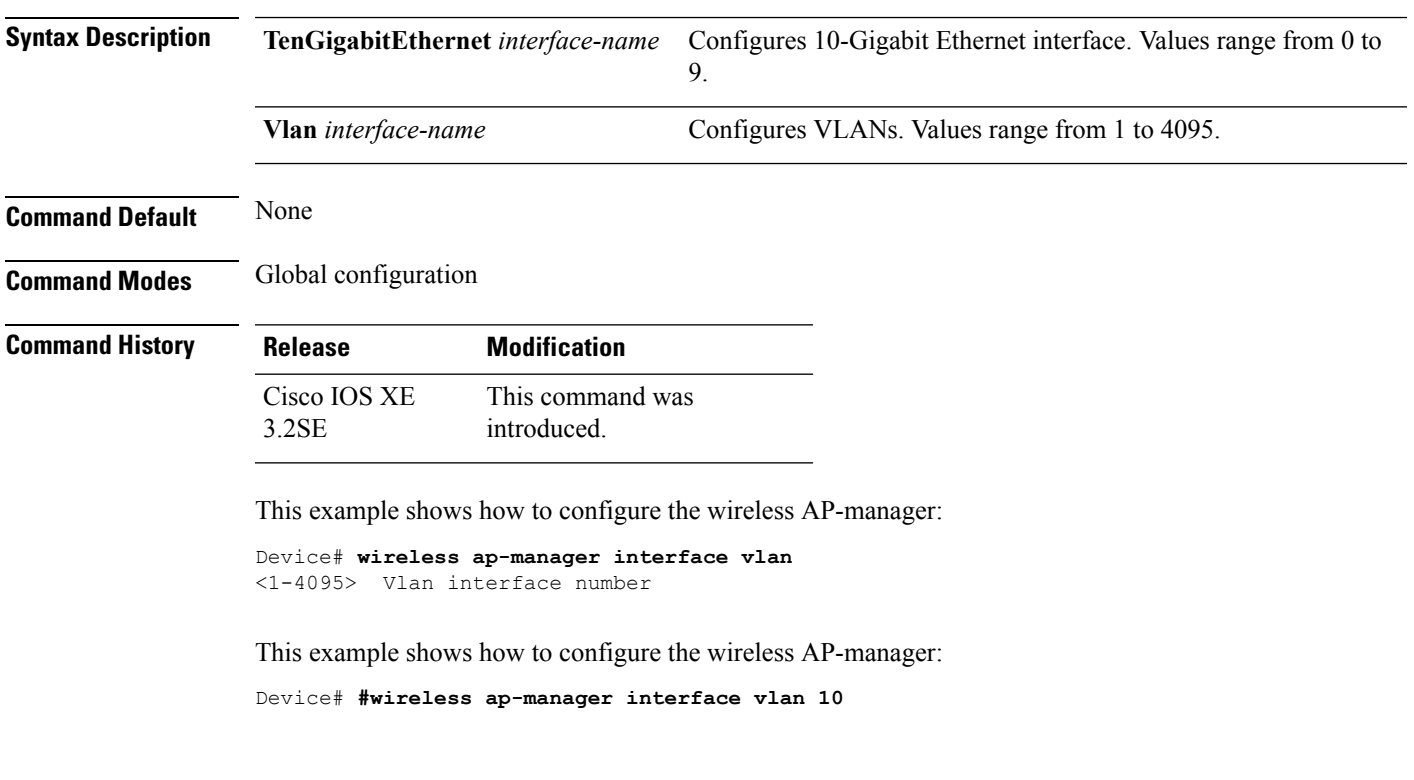

# **wireless exclusionlist**

To manage exclusion list entries, use the **wireless exclusionlist** global configuration command. To remove the exclusion list entries, use the **no** form of the command.

**wireless exclusionlist** *mac-addr* **description** *description* **no wireless exclusionlist** *mac-addr*

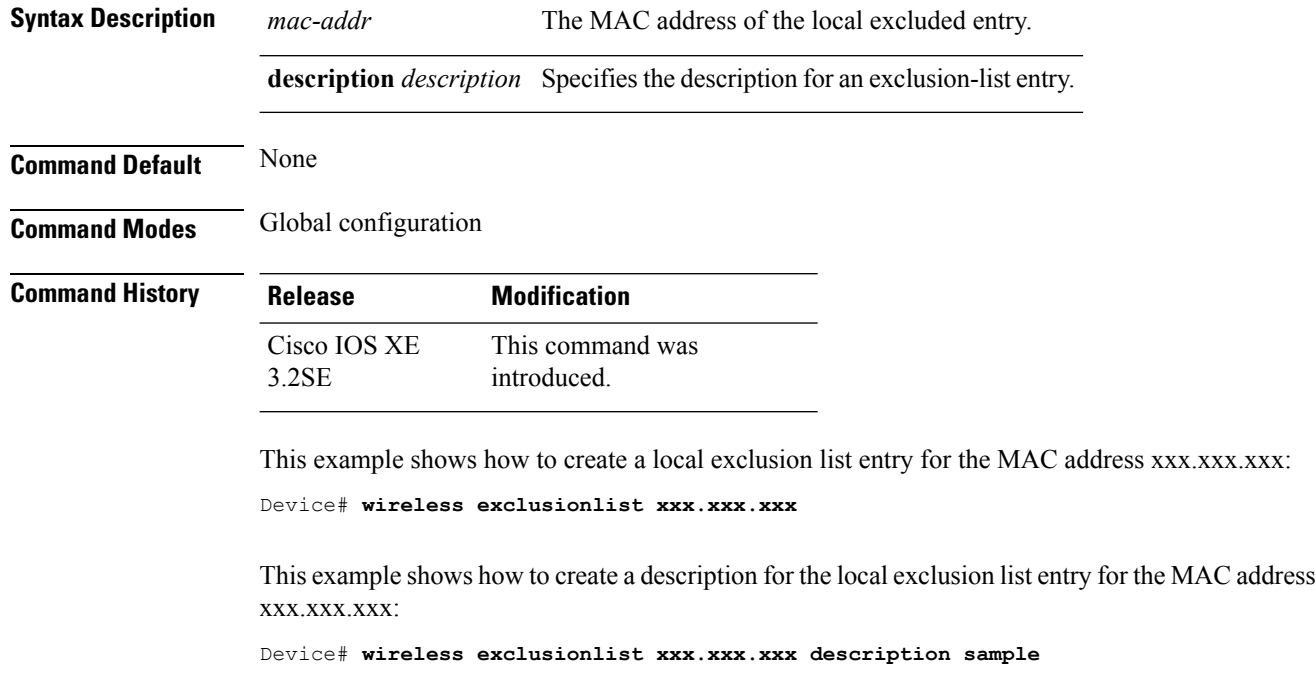

# **wireless linktest**

To configure linktest frame size and number of frames to send, use the **wireless linktest** command.

**wireless linktest** {**frame-size** *size* | **number-of-frames** *value*}

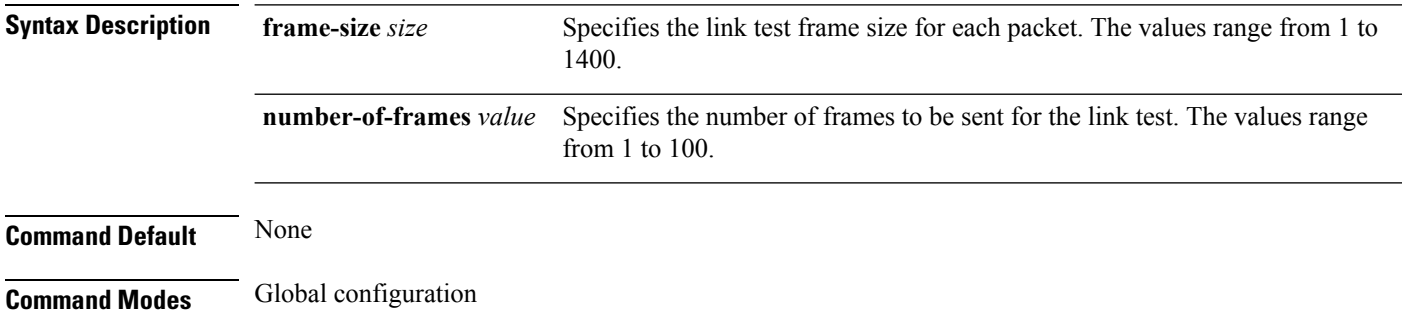

Ш

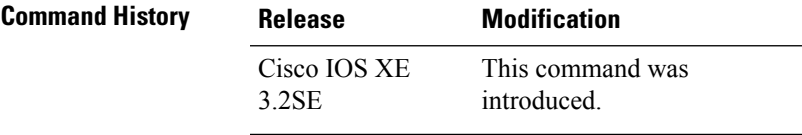

This example shows how to configure the link test frame size of each frame as 10:

```
Device# wireless linktest frame-size 10
```
### **wireless management interface**

To configure wireless management parameters on an interface, use the **wireless management interface** global configuration command. To remove a wireless management parameters on an interface, use the **no** form of the command.

**wireless management interface** *interface-name* {**TenGigabitEthernet** *interface-name* | **Vlan** *interface-name*}

**no wireless management interface**

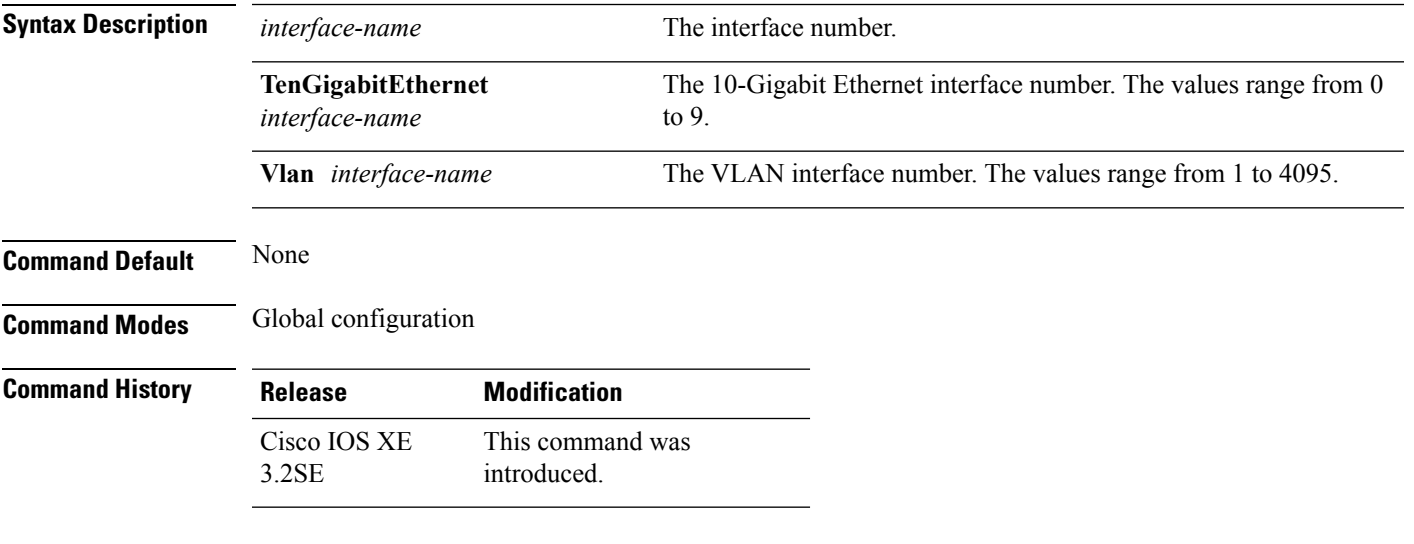

This example shows how to configure VLAN 10 on the wireless interface:

Device# **wireless management interface Vlan 10**

### **wireless peer-blocking forward-upstream**

To configure peer-to-peer blocking for forward upstream, use the **wirelesspeer-blocking forward-upstream** command. To remove a peer-to-peer blocking, use the **no** form of the command.

**wireless peer-blocking forward-upstream** *interface*{**GigabitEthernet** *interface-number* **TenGigabitEthernet** *interface-number*}

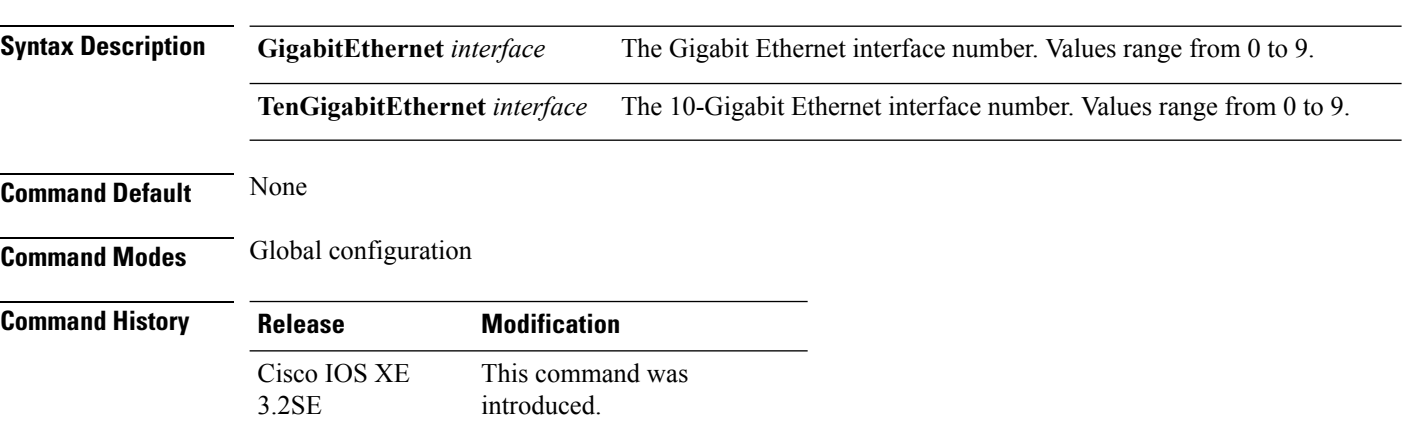

**no wireless peer-blocking forward-upstream** {**GigabitEthernet** *interface-number* **TenGigabitEthernet** *interface-number*}

This example shows how to configure peer-to-peer blocking for interface 10-gigabit ethernet interface: Device(config)# **wireless peer-blocking forward-upstream TenGigabitEthernet 1/1/4**